**République Algérienne Démocratique et Populaire Ministère de l'Enseignement Supérieur et de la Recherche Scientifique**

> Université A/Mira de Bejaïa Faculté des Sciences Exactes Département d'Informatique

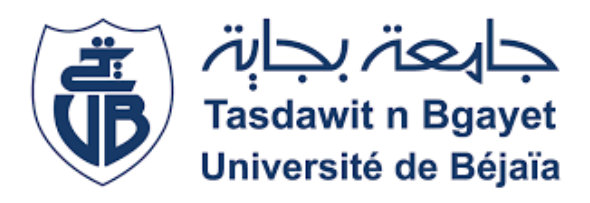

Mémoire en vue de l'obtention du diplôme de Master Professionnel en Informatique Option : Génie Logiciel

**Conception et réalisation d'une plateforme web pour l'Ecole Supérieure en Sciences et Technologies de l'Informatique et du Numérique (ESTIN)**

> **Réalisé par :** OUARI Wissam RAID Fatima

#### **Encadré par :** Mr.SEBAA Abderrazak

**Evalué le 09/11/2020**

**Par le jury composé de :**

Examinateur 1 : Dr.KACIMI Farid Examinateur 2 : Dr.AIT TALEB Samiha

2019-2020

# **Dédicaces**

Je dédie ce travail à :

Mes chers parents Mon cher mari Mon frère, et mes sœurs Ma grande mère et ma belle famille A ma camarade Fatima A tous mes aimables amis et camarades.

*Ouari Wissam*

# **Dédicaces**

Je dédie ce travail à :

Mes chers parents Mon frère, et mes sœurs Ma tante et ses filles A ma binôme Wissam A tous mes aimables amis et camarades. Tous ceux qui m'ont aide de prés ou de loin à réalisé ce projet. Tous ceux qui me connaissent.

*RAID Fatima*

# **Remerciements**

Au terme de ce travail, nous tenons à remercier :

Le bon Dieu le tout puissant de nous avoir donné le courage et la volonté de réaliser ce projet.

Nos chers parents qui nous ont soutenus et encouragé durant toute notre vie et pendant notre cursus d'étude.

Notre encadreur Monsieur SEBAA ABDERRAZAK, Pour son encadrement, ses directives, ses remarques constructives, et sa disponibilité.

Tous les personnels de L'Ecole Supérieur en Sciences et Technologies de l'Informatiques et du Numériques Pour leurs encouragements continus et leurs aides précieuses.

# **Table des matières**

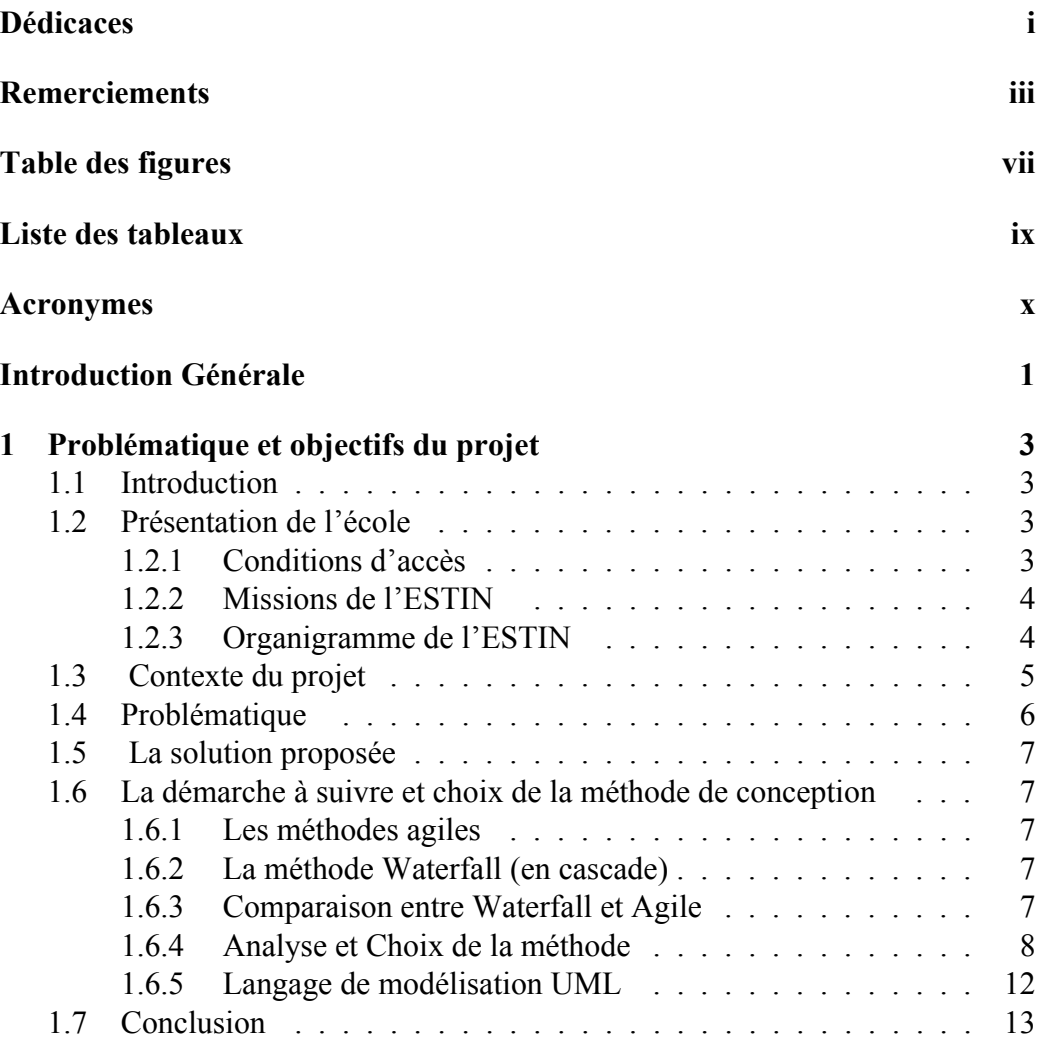

### TABLE DES MATIÈRES

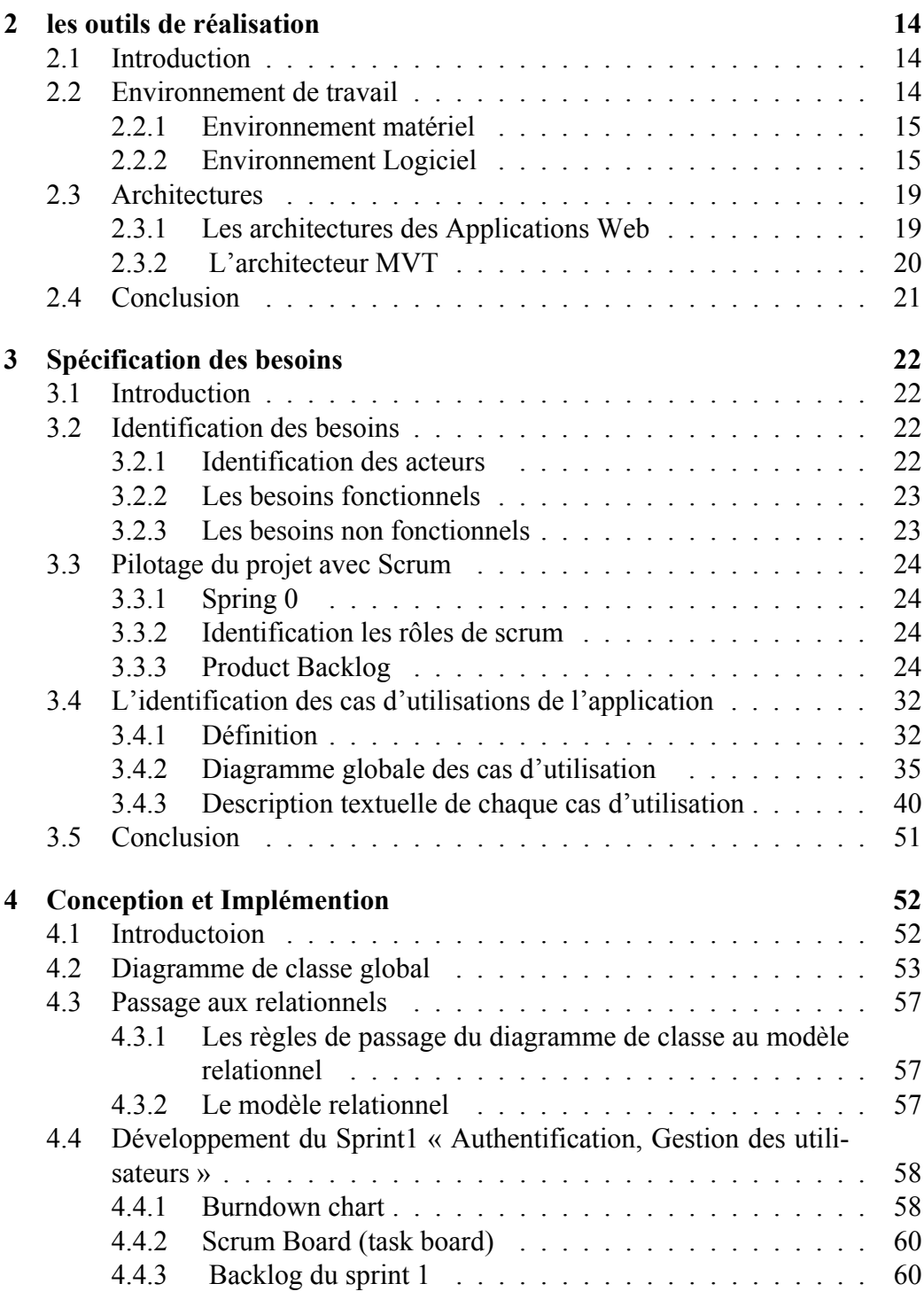

## TABLE DES MATIÈRES

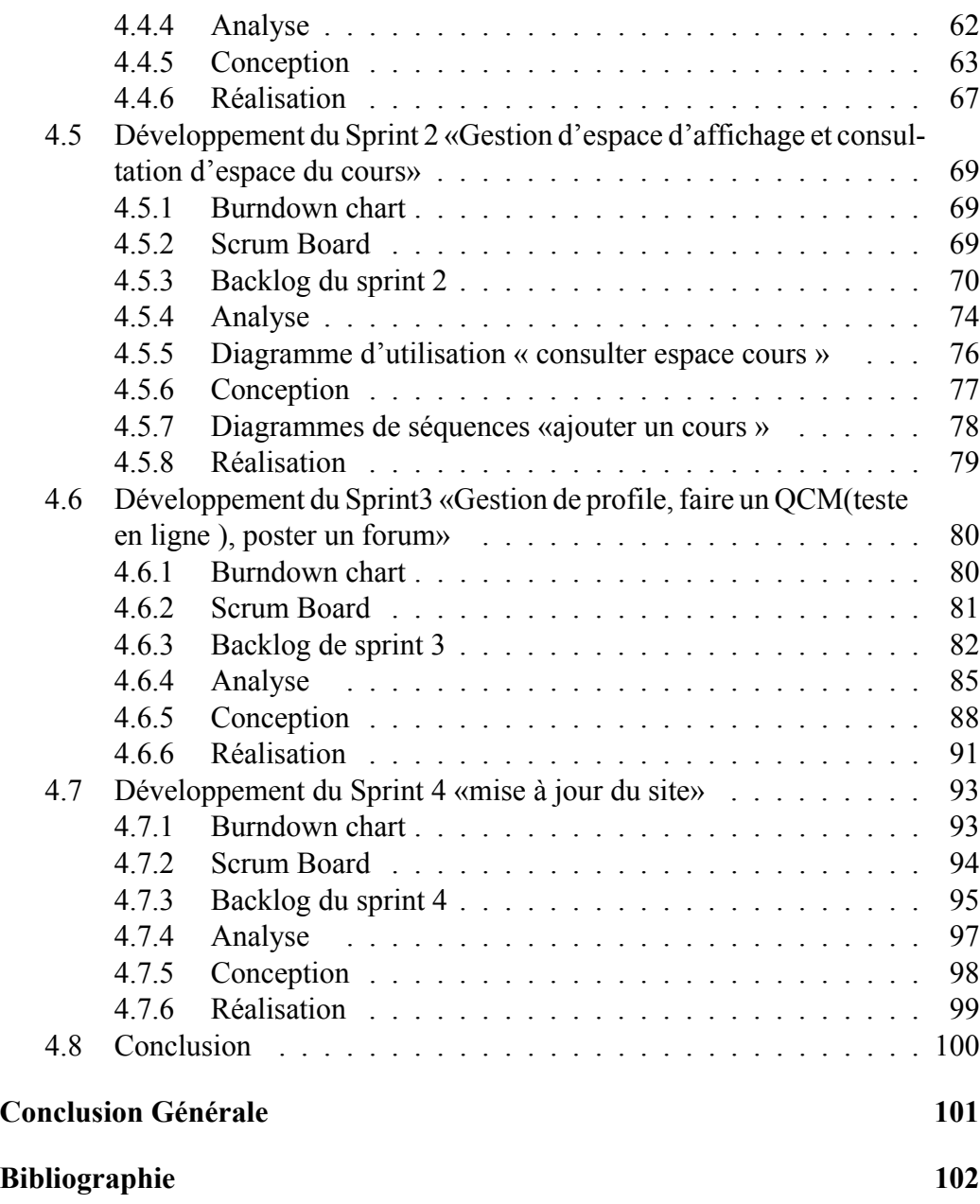

# **Table des figures**

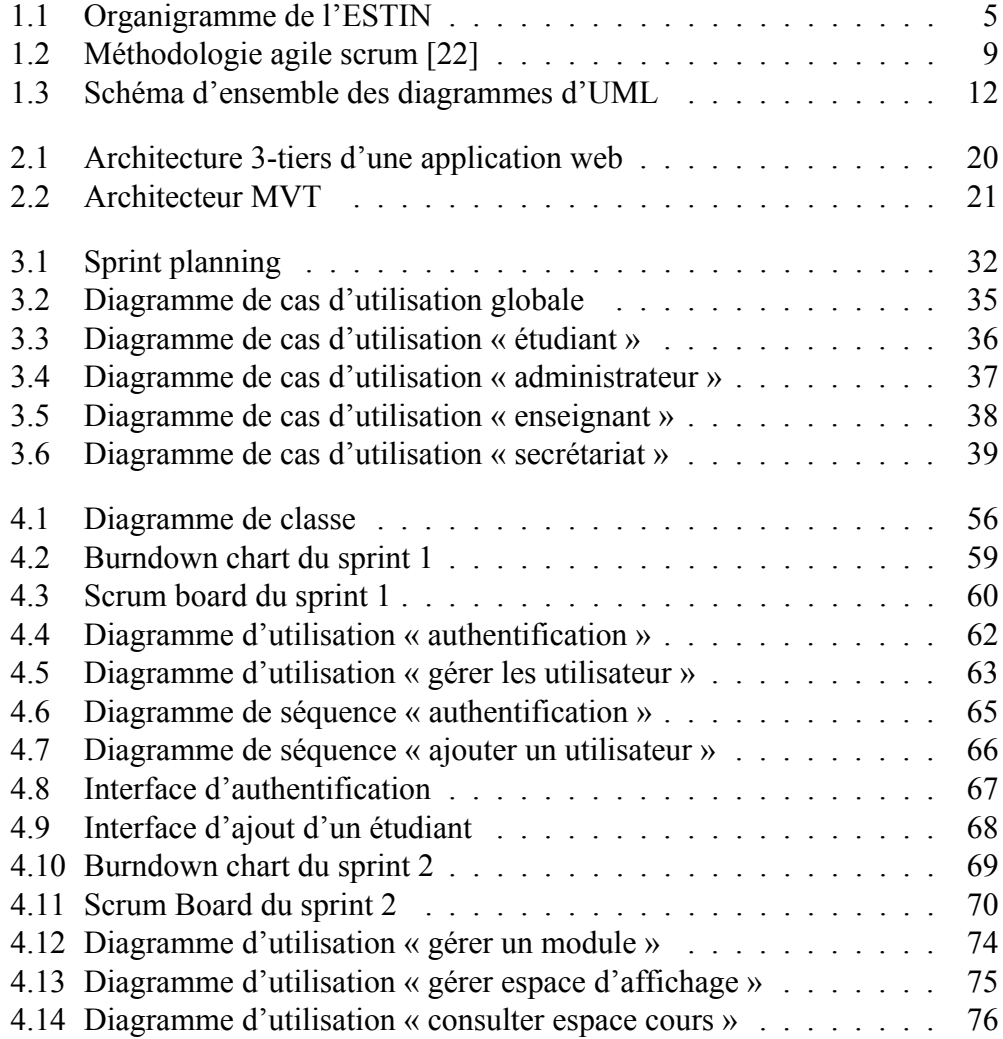

### TABLE DES FIGURES

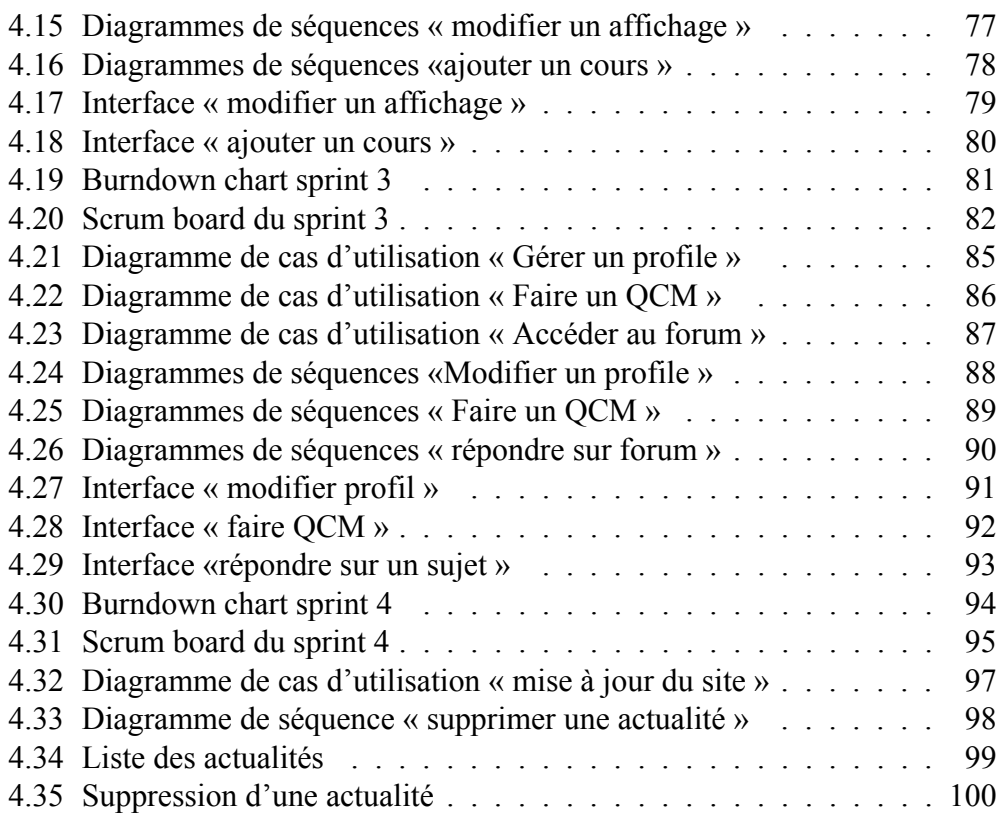

# **Liste des tableaux**

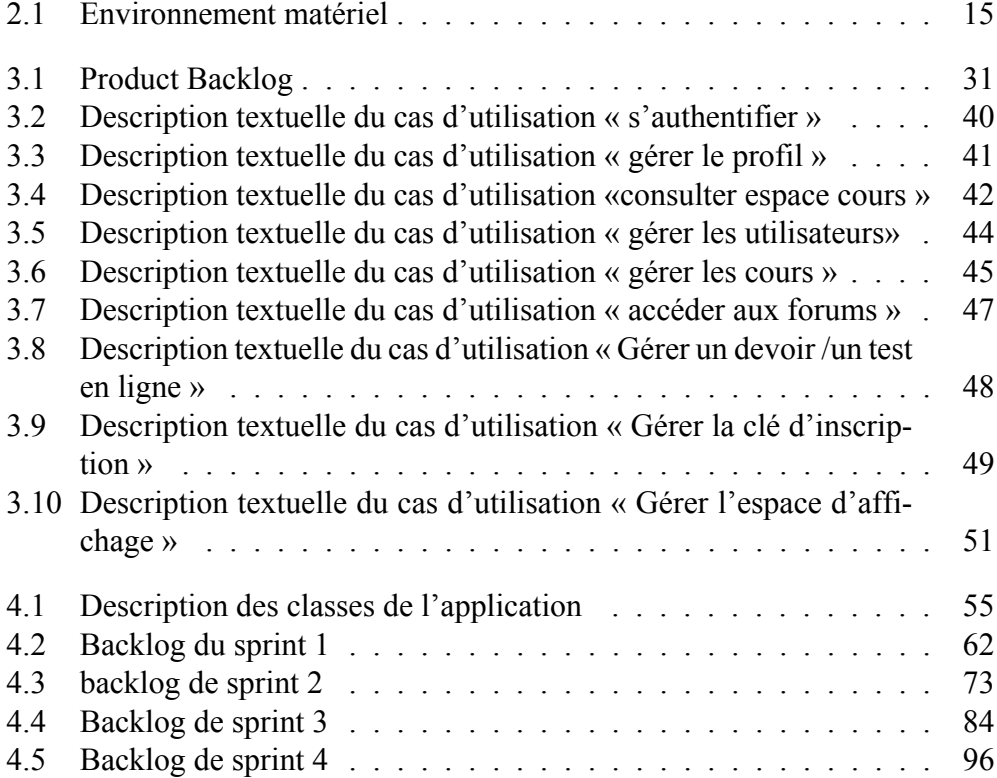

# **Acronymes**

- **CSS** Cascading Style Sheets. 17
- **DRY** Don't Repeat Yourself. 18
- **DTL** Django Template Language.. 21
- **HTML 5** Hyper Text Markup Langage 5. 17
- **IHM** Interface Homme Machine. 19
- **MVC** Modèle Vue Contrôle. 20
- **MVT** Model-View-Template. v, 20
- **OMT** object-modeling technique. 12
- **OOSE** Object-oriented software engineering. 12
- **ORM** Object Relational Mapping. 21
- **PHP** PHP : Hypertext Preprocessor. 15
- **QCM** Questionnaire à Choix Multiples. 6
- **SCV** Systèmes de Contrôle de Version. 16
- **UML** Unified Modeling Language. iv, 12
- **XAMPP** X (l'un des quatre systèmes d'exploitation différents), Apache, MySQL, PHP et Perl. 15

# **Introduction Générale**

L'apprentissage en ligne (E-learning) est une forme d'éducation moderne qui a émergé avec le développement de la révolution numérique et la diffusion d'internet,tout comme elle a touché divers secteurs, l'éducation a eu une part importante dans ce développement, qui peut être comme une révolution dans les méthodes éducatives et les possibilités de sa prestation. La chose la plus importante à propos de l' E-Learning est qu'il a brisé les frontières et en rendant l'éducation disponible à tout moment et de n'import où.

L'objectif de E-Learning est de remplacer les anciennes méthodes( temps / place /contenu ) de l'apprentissage prédéterminé avec des processus d'apprentissage rapides, ouverts, personnalisés.

Dans ce contexte, l'Ecole Supérieure en Sciences et Technologies de l'Informatique et du Numérique (ESTIN) dans laquelle nous avons effectué notre stage de fin d'études, voudrait mettre en place une plateforme permettant de diffuser l'information et évaluer les étudiants de l'école .

L'objectif de notre étude est de concevoir et de mettre en place un système qui réunit les différentes fonctionnalités nécessaires à une plateforme d'apprentissage en ligne et confronte les inconvénients des solutions existants.

Le présent rapport est organisé en quatre chapitres :

- Le premier chapitre intitulé «Problématique et objectifs du projet» présente l'école, décrit le contexte de notre projet,ainsi que la problématique et la solution proposée.
- Le deuxième chapitre « Outils de réalisations » présente les environnements matériels et logiciels utilisé pour réaliser notre application et aussi la description de l'architecture choisie pour réaliser notre solution ainsi que la méthodologie adoptée.
- Le troisième chapitre « Spécification des besoins» explique notre démarche, soit l'identification des futurs acteurs de notre système et l'analyse des besoins.

### INTRODUCTION GÉNÉRALE

— Le quatrième chapitre « Conception et Implémentation » comporte deux releases (release 1 et release 2) de notre projet identifiés sur la base de la méthodologie Scrum et présente la conception et la réalisation des quatre sprints.

Enfin, nous terminerons ce mémoire par une conclusion générale tout en donnant quelques perspectives qui peuvent être exploitées dans des travaux futurs.

# **Chapitre 1**

# **Problématique et objectifs du projet**

## **1.1 Introduction**

Dans ce chapitre,nous allons mettre l'accent sur la présentation de l'organisme d'accueil, puis nous décrirons le contexte du projet et nous poserons la problématique et la solution proposée et pour finir nous présenterons la méthode de conception adoptée.

## **1.2 Présentation de l'école**

L'Ecole Supérieure en Sciences et Technologies de l'Informatique et du Numérique de Bejaïa, est créée en Août 2019, elle est située au campus d'Amizour, Bejaïa. Elle a une très belle architecture qui comporte tous les équipements nécessaires pour assurer une très bonne formation et de haut niveau. L'ESTIN hérite d'un statut de grandes écoles comme l'ESI d'Alger et l'ESI de Sidi Bellabas. Elle a valu un investissement de plus de 11 milliards de DA et sa surface totale de l'assiette foncière 8 HA.

### **1.2.1 Conditions d'accès**

- L'accès aux classes préparatoires de l'ESTIN se fait sur classement et conformément à la circulaire ministérielle.
- L'accès au second cycle est subordonné à l'obtention du concours d'accès et est ouvert aux étudiants des Ecoles Supérieures en Informatiques et aux majors de promotions des Licences informatiques des universités.

### **1.2.2 Missions de l'ESTIN**

L'école ESTIN assure :

### (a) **Des missions de formation supérieure**

- Assurer la formation des cadres (Ingénieur, Master et Docteur en troisième cycle)
- Initier les étudiants aux méthodes de recherche et d'assurer la formation pour la recherche
- Contribuer à la production et à la diffusion du savoir et des connaissances, à leur acquisition et leur développement,
- Participer à la formation continue.
- Promouvoir l'Enseignement en ligne par le montage des cours, Tds et Tps en ligne
- (b) **Des missions de recherche scientifique et de développement technologique :**
	- Contribuer à l'effort national de recherche scientifique et de développement technologique
	- Promouvoir l'innovation et le transfert technologique dans le domaine des Sciences et Technologies de l'Informatique
	- Participer au renforcement de qualité du potentiel technique national dans le domaine
	- Valoriser les résultats de la recherche scientifique et de diffuser l'information scientifique et technique
	- Participer au sein de la communauté internationale à l'échange des connaissances et à leur enrichissement

## **1.2.3 Organigramme de l'ESTIN**

L'organisation de l'école se présente comme suit :

#### CHAPITRE 1. PROBLÉMATIQUE ET OBJECTIFS DU PROJET

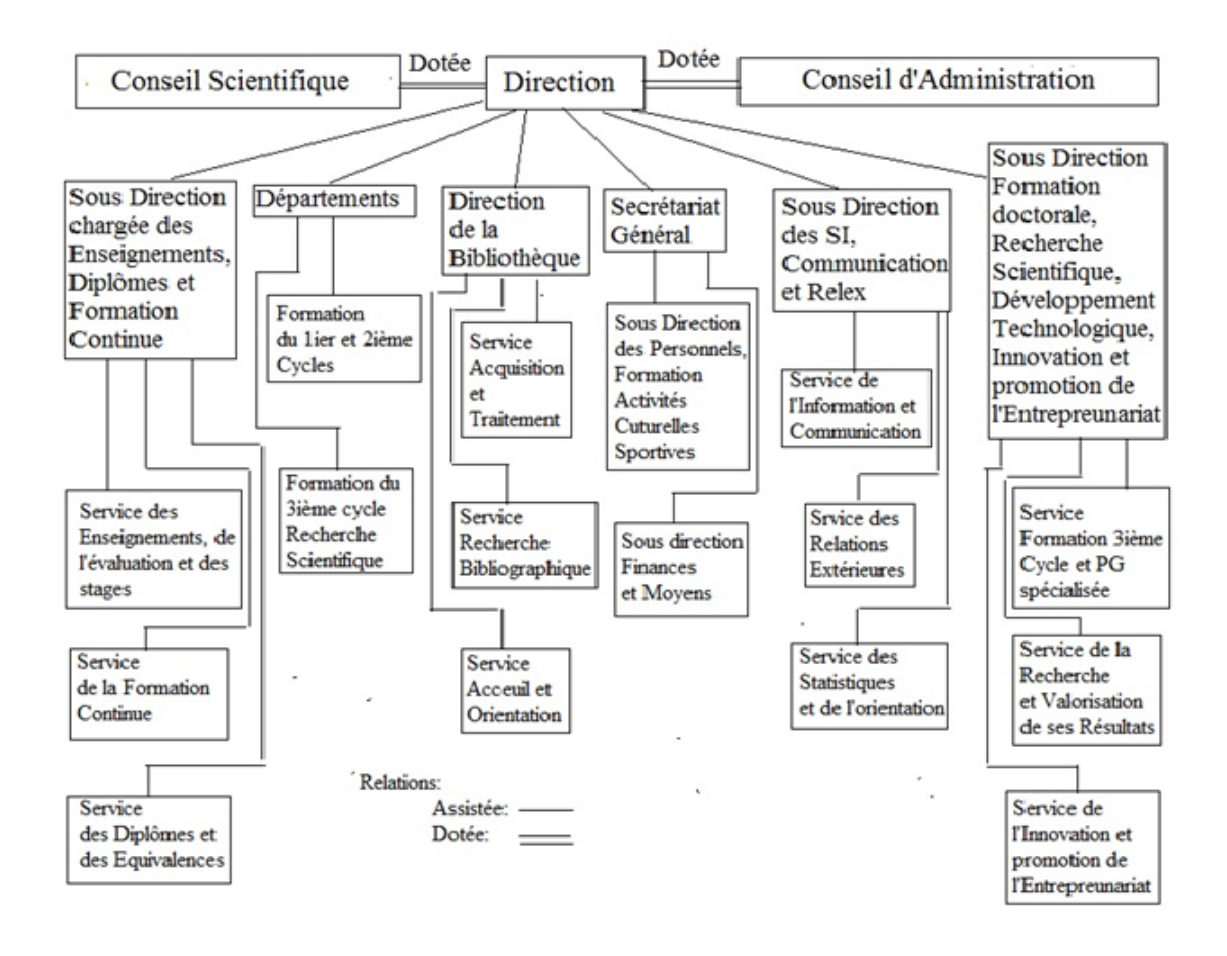

Figure 1.1 – Organigramme de l'ESTIN

## **1.3 Contexte du projet**

Notre projet intitulé «Réalisation d'une plateforme e-learning pour l'ESTIN» est réalisé dans le cadre de projet de fin d'études pour l'obtention du diplôme master professionnel en Génie Logiciel « GL » au sein de l'Université de Béjaïa Abderrahmane Mira. Ce projet a été réalisé au niveau l'ESTIN durant la période s'étalant du 27 décembre 2019 jusqu'à juin 2020.

La plateforme «ESTIN» va permettre de :

— Gérer les étudiants, les enseignants et la secrétaire

- Afficher les emplois du temps aux étudiants
- Publier des cours dans les formats (Word, PDF, vidéo...).
- Composer des QCM et des travaux à faire et les corriger.
- Gérer des forums de discussion.
- Présenter l'organisation de l'ESTIN et les informations dispensées par cette école.

Elle offrira aussi la possibilité aux étudiants et enseignants déjà authentifier de gérer leur profile et de contacter la secrétaire. Un personnel(staff en anglais) contient un annuaire des enseignants construit à partir de leurs profils.

## **1.4 Problématique**

E-Learning ou apprentissage par les moyens électronique en utilisant les nouvelles technologies multimédias de l'Internet devient une chose importante et intéressante surtout pour les institutions pédagogiques, notamment les universités afin de faciliter l'apprentissage et améliorer les performances par l'échange des informations nécessaires entre les acteurs (étudiants, enseignants, administration...etc.) et aussi pour gagner le temps et le coût.

Actuellement le campus d'Amizour ESTIN utilise la plateforme e-Learning de l'université de Bejaïa. Comme elle est une école supérieure, elle veut avoir sa propre plateforme comme les autres écoles afin de résoudre plusieurs problèmes comme :

- Ergonomie des interfaces n'est pas très claire par exemple on trouve une difficulté à atteindre la page souhaitée.
- Absence d'un moyen de communication entre les étudiants d'une part et entre les étudiants et les enseignants d'autre part comme un forum.
- On ne trouve pas personnel (staff en anglais) de cette école.
- On ne trouve pas la présentation d'ESTIN comme l'organisation, les informations et les relations de cette école.

Ces problèmes nous ont poussés à chercher une solution meilleure pour faciliter la transmission des connaissances et des informations.

## **1.5 La solution proposée**

Afin de combler les lacunes citées précédemment, nous proposons de concevoir une application web car elle nous permet de disposer d'une application qui sera accessible depuis n'importe quel navigateur sur n'importe quel appareil contrairement aux applications natives, elle ne nécessite pas de téléchargement. Elle va gérer les activités de cette école et qui va permettre par la suite de répondre aux besoins des étudiants et des enseignants de cette école, et d'améliorer la rapidité de l'accès à l'information.

# **1.6 La démarche à suivre et choix de la méthode de conception**

### **1.6.1 Les méthodes agiles**

Le développement agile est basé sur un développement incrémentiel et itératif, dans lequel les exigences et les solutions évoluent grâce à la collaboration d'équipe. Il recommande une approche itérative limitée dans le temps et encourage une réponse rapide et flexible au changement [10].

Les méthodes Agiles les plus populaires en usage aujourd'hui sont :

- Scrum
- Extreme Programming
- Lean
- Kanban

### **1.6.2 La méthode Waterfall (en cascade)**

Cette méthode suit un processus séquentiel et linéaire. Elle nécessite un travail de réflexion conséquent en début de projet. Cela permet de définir un cahier des charges précis. Celui-ci servira de base de travail et devra être respecté tout au long des développements. Un planning sera également réalisé sur cette base[15].

### **1.6.3 Comparaison entre Waterfall et Agile**

Les différences entre la méthodologie Waterfall (en cascade) et Agile peuvent être résumées en deux mots : rigide vs flexible. La méthode en cascade est un processus beaucoup plus strict et rigide tandis que l'Agile est flexible et en constante évolution. Voici plus sur leurs différences :

- La méthode en cascade est un processus structuré, où vous ne pouvez pas commencer une nouvelle phase tant que la précédente n'est pas terminée. D'autre part, Agile est un processus flexible, vous permettant de vous déplacer dans le projet comme vous le souhaitez[10]
- La méthode en cascade est séquentielle et la méthode Agile n'applique pas un processus linéaire c'est-à-dire un processus itératif et incrémental [10]
- Les projets en cascade incluent généralement des exigences définies à l'avance, tandis que les exigences devraient changer et évoluer dans les projets Agiles[10]
- Dans les projets Waterfall, vous ne pouvez pas changer les choses qui ont été faites dans les étapes précédentes, alors que Agile est très accommodant aux changements [10]

Il n'y a pas beaucoup de similitudes entre Agile et Waterfall.Agile a été spécialement créé pour être l'opposé de Waterfall. Cependant, vous pouvez dire que Agile et Waterfall ont le même objectif. Ils veulent tous deux livré des produits de qualité de manière efficace[10].

### **1.6.4 Analyse et Choix de la méthode**

Pour la performance de notre système de gestion d'informations et pour satisfaire les exigences du client en moindre coût et délai, nous avons utilisé la méthode agile scrum pour la conception et le développement de notre système, en effet le processus Scrum s'adapte parfaitement à la décomposition de notre projet de fin d'études.

#### **Définition de la méthode Scrum**

Il s'agit du framework agile le plus populaire, qui se concentre en particulier sur la façon de gérer les tâches dans un environnement de développement en équipe.Il est développé par Ken Schwaber et Jeff Sutherland .Scrum utilise un modèle de développement itératif et incrémentiel, avec une durée d'itérations plus courte.[12]. En effet, Scrum définit trois rôles qui sont :

**Product Owner** qui est responsable de :

- Maximiser la valeur du produit et du travail de l'Équipe de Développement
- Exprimer clairement les items du Product Backlog

### CHAPITRE 1. PROBLÉMATIQUE ET OBJECTIFS DU PROJET

— Ordonner les items du Product Backlog pour mieux réaliser les objectifs et missions

**Le Scrum master** qui est avant tout un coach de l'equipe et assure les tâches suivantes :

- S'assurer que Scrum est bien appliquée et respectée
- Éliminer les obstacles pouvant perturber la progression du travail.

**L'équipe de projet** contient généralement de 2 à 10 développeurs.Ses rôles sont les suivantes :

- Responsable de compléter les users stories pour augmenter progressivement la valeur du produit.
- Auto-organiser pour faire tout le travail.
- Crée les estimations du travail.

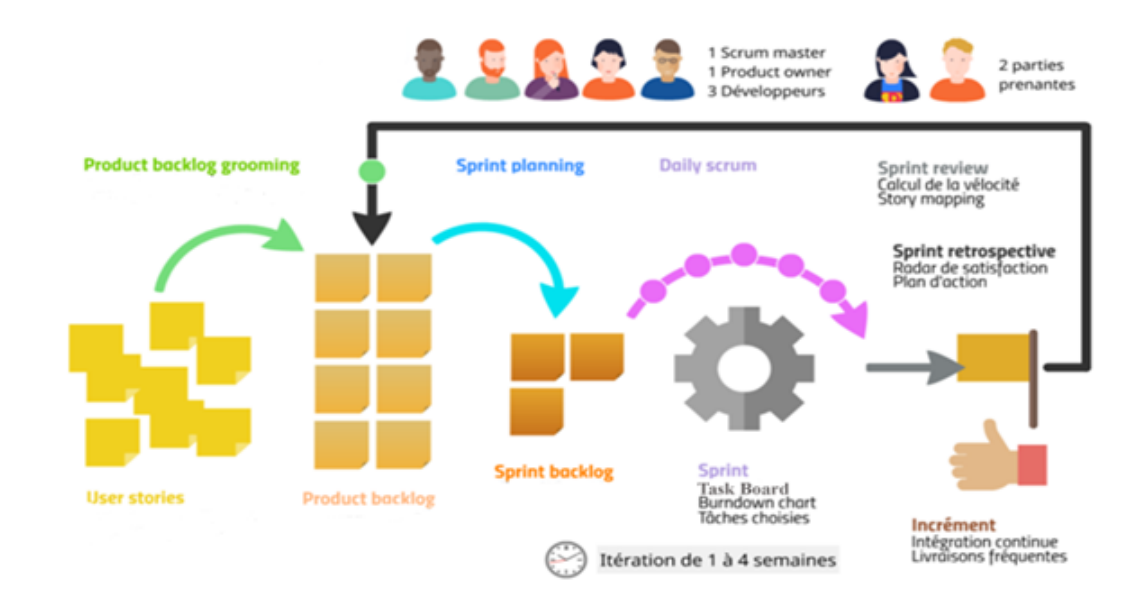

#### **Cycle projet scrum**

Figure 1.2 – Méthodologie agile scrum [22]

#### **Artefacts Scrum**

Artefacts Scrum sont essentiellement les outils que les praticiens de Scrum utilisent pour fabriquer d'excellents produits et augmenter la visibilité et l'efficacité de la communication[12].

### **Product Backlog**

Le Product backlog est une liste ordonnée de tout ce qui pourrait être requis dans le produit et est l'unique source des besoins pour tous les changements à effectuer sur le produit[16].

#### **Sprint Backlog**

Le Sprint Backlog est la liste des tâches de l'équipe pour le sprint.Il comprend toutes les stories que l'équipe s'est engagée à livrer dans le sprint et les tâches associées. Les stories sont des livrables et peuvent être considérées comme des unités de valeur.[16]

### **Burn Charts down**

Il s'agit d'un graphique qui permet de surveiller l'état d'avancement d'un sprint. Elle est fonction du temps en abscisse et des points d'histoire en ordonné. Il permet d'anticiper les dérives[25]

#### **Scrum Board (ou Task Board)**

Il s'agit d'un tableau physique qui reprend les éléments du backlog du sprint en court. Il se compose de trois colonnes et permet de suivre en temps réel l'avancement des users stories affichés sur des post-it ou des[16] cartes.les colonnes de Task Board sont :

- To Do
- In progress
- Done

### **Cycle de sprint**

Il se compose de plusieurs réunions :

- Sprint Planning
- Daily scrum meeting
- Sprint Review
- Retrospective (La rétrospective)

#### **Sprint Planning**

Planification du sprint (Sprint Planning) l'objectif est que l'équipe s'engage à un ensemble de livrables pour le sprint et identifie également les tâches requises pour

livrer les user stories convenues. Avec l'équipe, le Product Owner présente les stories suggérées à prioriser et l'équipe discute, parfois avec vigueur de leur position et de leur priorité.[16]

### **Daily scrum meeting**

Daily scrum meeting est effectuée chaque jour pendant environ 15 minutes. Le Scrum Master pose trois questions à chaque membre de l'équipe [16] :

- Qu'as-tu fait hier ?
- Que comptes-tu faire aujourd'hui ?
- Rencontres-tu des difficultés ?

### **Sprint Review**

La revue du Sprint est également une réunion, d'une durée approximative de 1 heure par semaine de Sprint. Elle permet d'inspecter et d'analyser le Sprint délivré. Elle permet de faire aussi un point sur l'avancement de la "Release" et d'adapter au besoin le plan et le product Backlog.[12]

### **Retrospective**

Le Rétrospectif est la dernière réunion que l'équipe doit réunir pour inspecter, adapter et optimiser ses performances en constante amélioration en équipe. Contrairement à la revue Sprint qui comprenait des parties prenantes externes en plus de l'équipe Scrum, cette réunion est réservée à l'équipe elle-même.[12]

### **Les avantages et les inconvénients de la méthode Scrum Les avantages**

- Propice à une confiance réciproque
- Transparence sur l'avancement
- Amélioration permanente
- Chaque équipe a son lot de responsabilité
- Augmente productivité et qualité
- Pilotage au quotidien

### **Les inconvénients**

- Peu de documentation écrite
- Si l'un des membres de l'équipe part pendant un développement, cela peut avoir un effet inverse énorme sur le développement du projet
- L'équipe Scrum a besoin d'expérience et d'engagement.
- Scrum est principalement adapté aux petites équipes (jusqu'à 12 membres de l'équipe est le meilleur)

### **1.6.5 Langage de modélisation UML**

Pour Soutenir notre tâche nous avons fait recours au langage de modélisation unifié UML.

#### **Bref historique**

UML (Unified Modeling Language) est né de la fusion des trois méthodes qui s'imposaient dans le domaine de la modélisation objet au milieu des années 1990 : OMT, Booch et OOSE. Les principaux auteurs de la notation UML sont Grady Booch, Ivar Jacobson et Jim Rumbaugh[5].

#### **Définition**

UML est un langage de modélisation graphique et textuel destiné à comprendre et à définir des besoins. Il modélise l'ensemble des données et des traitements en élaborant différents diagrammes.

UML s'articule autour de 13 diagrammes, devisés en deux catégories : les diagrammes structurels et les diagrammes de comportement. L'ensemble des 13 types de diagrammes UML peuvent ainsi être résumé sur la figure ci- dessous :

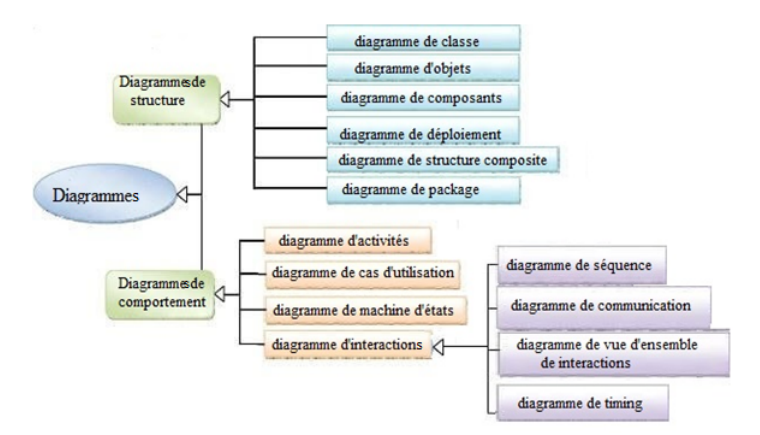

Figure 1.3 – Schéma d'ensemble des diagrammes d'UML

# **1.7 Conclusion**

Dans ce chapitre, nous avons donné un aperçu du projet en décrivant l'ESTIN et le contexte du projet. Nous avons présenté aussi notre méthodologie de travail pour réaliser notre projet qui est la méthode Scrum et le langage de modalisation UML.

Le reste du rapport est organisé selon cette méthodologie. Le chapitre suivant traite les outils de réalisation.

# **Chapitre 2**

# **les outils de réalisation**

# **2.1 Introduction**

Dans ce chapitre,nous allons donné une description des outils nécessaires et qui permettent la réalisation de l'application comme les langages de programmation, les outils de développement et les deux Framework Django et Bootstrap 4 ainsi qu'une description de l'architecture.

## **2.2 Environnement de travail**

Dans cette partie, nous présenterons l'environnement matériel et technique relatif à la réalisation de l'application.

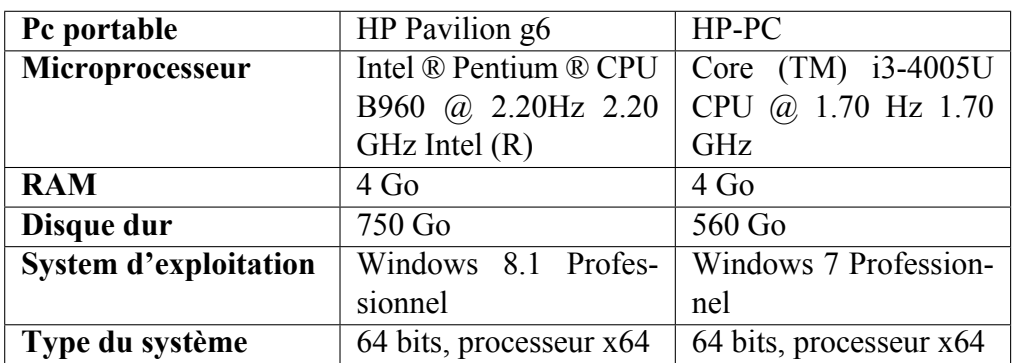

### **2.2.1 Environnement matériel**

Table 2.1 – Environnement matériel

### **2.2.2 Environnement Logiciel**

### **Outils de développement et modélisation**

### **Visual studio code**

Pour le développement front-end et back-end, nous avons utilisé un nouvel éditeur développé par Microsoft : c'est Visual studio code. Cet éditeur est open-source pour Windows, Linux et macOS, supportant un très grand nombre de langages grâce à des extensions. Il supporte l'auto complétion, la coloration syntaxique, le débogage, et les commandes Git [11].

### **XAMPP**

XAMPP est l'environnement de développement PHP le plus populaire XAMPP est une distribution Apache entièrement gratuite et facile à installer contenant MySQL, PHP et Perl. Le paquetage open source XAMPP a été mis au point pour être incroyablement facile à installer et à utiliser [4].

### **Visual paradigm online diagrams**

Visual paradigm online diagrams est un outil de modélisation graphique pour UML2, c'est un logiciel en ligne, il permet de créer une variété de diagrammes techniques et commerciaux plus rapides, meilleurs et abordables [21].

### □ Scrumblr

Pour réaliser le scrum board, nous avons utilisé un service en ligne libre et minimaliste, c'est Scrumblr .Il permet d'éditer et d'organiser collaborative ment des idées sous forme de notes. Il permet de créer des post-it, de les disposer dans un tableau, d'y coller des gommettes de couleur. Les modifications sont sauvegardées en temps réel [19].

**Figma**

Pour réaliser le logo de l'école, nous avons utilisé l'éditeur en ligne Figma. Figma est une application de conception UI et UX basée sur un navigateur, avec d'excellents outils de conception, de prototypage et de génération de code. Même si Figma est basé sur un navigateur, il existe une version de bureau pour Windows et Mac OS [7].

### **GIT ET GITHUB**

Git est un système de contrôle de version qui permet de gérer et du suivre l'historique de votre code source. GitHub est un service d'hébergement basé sur le cloud (cloud-base) qui permet de gérer les référentiels Git (Git repositories) [2].

Les systèmes de contrôle de version(SCV) sont une catégorie d'outils logiciels qui aident à enregistrer les modifications apportées aux fichiers en gardant une trace des modifications apportées au code.Il existe 3 types :

- Systèmes de contrôle de version locaux
- Systèmes de contrôle de version centralisés
- Systèmes de contrôle de version distribués

### **Langages de programmation**

### **Python**

Python est un langage portable, dynamique, extensible, gratuit, qui permet (sans l'imposer) une approche modulaire et orientée objet de la programmation. Python est développé depuis 1989 par Guido van Rossum et de nombreux contributeurs bénévoles [24].

#### **Utilisation**

Python peut être considéré comme un langage de haut niveau généraliste et peut entre autre être utilisé pour la création de scripts destinés à l'administration système ou à la manipulation de fichiers textuels. Un domaine où il semble également très intéressant est le prototypage rapide d'applications, le langage étant très complet et ne nécessitant aucune phase de compilation [24].

### **Les avantages**

Python est entièrement gratuit. C'est un langage complet et puissant dans

de nombreux domaines. Il est orienté objet mais n'impose pas ce type de programmation.

Sa syntaxe reste très simple et le code peut être très lisible. Ses performances semblent être très honorable pour un langage dit de script.

Raccourcit le cycle de développement par rapport aux langages compilés et permet un prototypage rapide des projets.

### **Les inconvénients**

Comme c'est un langage très complet et généraliste, il faut du temps pour l'appréhender dans son ensemble et être familier de la programmation orientée objet pour tirer pleinement partie de sa puissance. Pour les grosses applications, il peut être nécessaire d'écrire les modules les plus gourmands en traitements en langage compilé mais peut-on appeler ça un inconvénient pour ce type langage ?

### **Javascript**

JavaScript est un langage de programmation qui permet d'implémenter des mécanismes complexes sur une page web. C'est la troisième couche des technologies standards du web, les deux premières (HTML et CSS).[8]

### $\Box$  Html 5

Hyper Text Markup Langage 5 (HTML 5) est un langage de balises utilisé pour structurer et donner du sens au contenu web. Par exemple : définir des paragraphes, titres et tables de données ou encore intégrer des images ou des vidéos dans une page.[14]

**Css**

CSS est un langage de règles de style utilisé pour mettre en forme le contenu HTML. Par exemple : en modifiant la couleur d'arrière-plan ou les polices, ou en disposant le contenu en plusieurs colonnes.[20]

### **Frameworks utilisés**

### **Définition**

Le framework, qui peut se traduire par cadre de travail ou structure logicielle, est composé d'un ensemble d'outils informatiques configurés pour structurer votre code, autrement dit pour établir l'architecture de base de ce dernier. Le but d'un framework est tout simplement de vous faciliter la vie en mettant à disposition tout ce dont vous avez besoin pour coder votre programme efficacement et rapidement[18]. Il existe différents types d'usage pour un framework, on distingue ainsi :

- **Les frameworks applicatifs pour le développement d'applications web** comme Symphony, Ruby on Rails ou encore Django.
- **Les frameworks de présentation de contenu web**, aussi appelés frameworks front-end, comme Bootstrap, Semantic UI ou Foundation.
- **Les frameworks de développement de bureau** comme Cocoa sur Mac ou Qt sur du multi-plateformes.
- **Les frameworks de logging** comme Log4J en langage Java par exemple.
- **Les frameworks de persistance** comme SQLAlchemy pour le langage Python ou Propel pour le PHP.

Dans notre application nous avons utilisé deux framework : Django et Bootstrap .

### **Django**

Django est un framework Web Python de haut niveau qui encourage un développement rapide et une conception propre et pragmatique. Conçu par des développeurs expérimentés, il prend en charge une grande partie des tracas du développement Web, permettant ainsi de se concentrer sur l'écriture de votre application sans avoir à réinventer la roue. C'est gratuit et open source [9].

Django est apprécié également des grandes entreprises telles que Pinterest, Instagram, spotify, NASA, Mozilla, etc.

### **Les avantages de Django**

- 1. Ecrite en Python
- 2. Accélère le développement d'application Web personnalisées
- 3. Django suit les philosophies « Batteries-included » et DRY(Don't Repeat Yourself)
- 4. Prend en charge le modèle MVC
- 5. Fournit des fonctionnalités de sécurité robustes
- 6. Scalable (Évolutive)

### **Bootstrap 4**

Bootstrap est un framework développé par l'équipe du réseau social Twitter. Proposé en open source (sous licence MIT), ce framework utilisant les langages HTML, CSS et JavaScript fournit aux développeurs des outils pour créer un site facilement. Ce framework est pensé pour développer des sites

avec un design responsive, qui s'adapte à tout type d'écran, et en priorité pour les smartphones « mobile-first ». Il fournit des outils avec des styles déjà en place pour des typographies, des boutons, des interfaces de navigation et bien d'autres encore. On appelle ce type de framework un « Front-End Framework » [17].

Bootstrap a été créé au départ par Mark Otto et Jacob Thornton.

### **Avantages**

- Facile et rapide pour la mise en place de présentation d'une page web
- Il dispose d'un système de grille qui permet le positionnement des éléments HTML sur une page web.
- La possibilité de rendre un site responsive de manière assez facile comparée aux méthodes purement CSS.
- Une compatibilité entre tous les navigateurs. Bootstrap permet à ce que la présentation CSS soit similaire, quel que soit le navigateur utilisé

## **2.3 Architectures**

### **2.3.1 Les architectures des Applications Web**

Une architecture décrit d'une manière symbolique et schématique les différents éléments d'un ou plusieurs systèmes informatiques, et leurs relations [1].

Il existe différentes architectures pour une application web :

- Architecture 1-tiers
- Architecture 2-tiers
- Architecture 3-tiers
- Architecture n-tiers

.

Dans notre application nous avons utilisé une architecture a 3-tiers qui est illustrée dans la figure (2.1)sise ci-dessous.

L'architecture trois tiers ou architecture à trois niveaux est un modèle logique d'architecture applicative qui vise à séparer très nettement trois couches au sein d'une même application ou système, à modéliser et présenter cette application comme en empilement de trois couches dont le rôle est clairement défini :

**La présentation des données (couche présentation) :** correspondant à l'affichage, la restitution sur le poste de travail, le dialogue avec l'utilisateur (IHM)

**Le traitement métier des données (couche métier ou application) :** correspond à la partie fonctionnelle de l'application, celle qui implémente la « logique » applicative .

**L'accès aux données persistantes (couche accès aux données ou persistance) :** elle consiste en la partie gérant l'accès à la base de données du système [1].

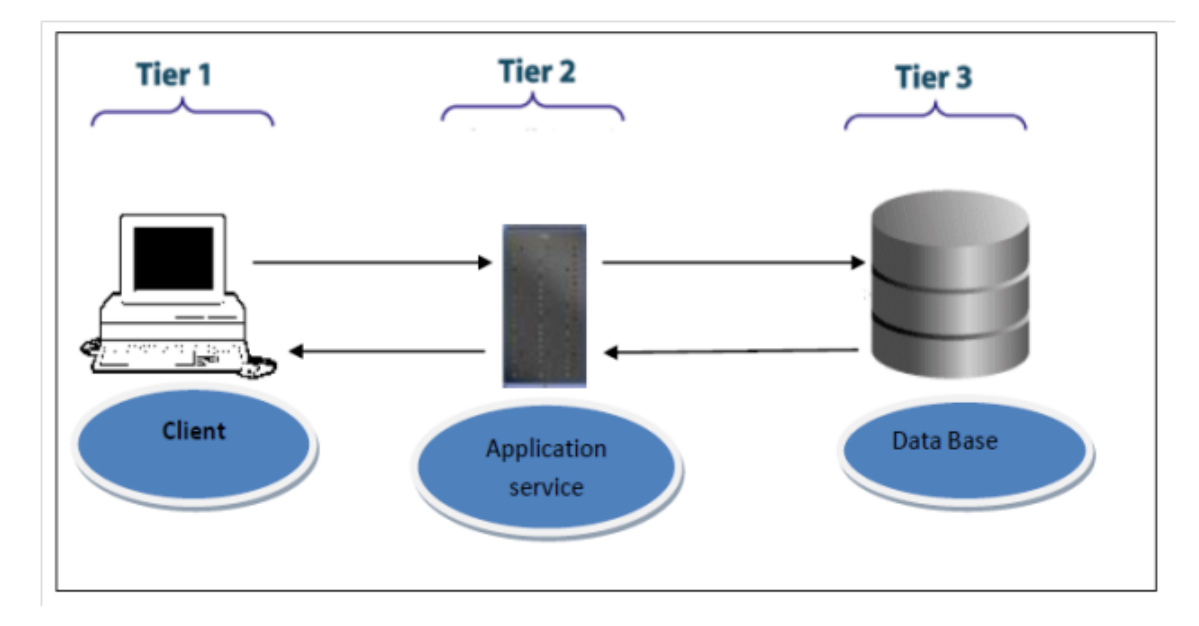

Figure 2.1 – Architecture 3-tiers d'une application web

### **2.3.2 L'architecteur MVT**

Dans cette section, on commence par la présentation de l'architecture MVT que nous avons choisi pour réaliser notre application.

Django est basé sur l'architecture MVT (Model-View-Template). MVT est un modèle de conception de logiciel pour développer une application Web. MVT est légèrement différente du MVC. La documentation officielle de Django indique qu'il pourrait utiliser le terme Modèles pour les vues dans MVC et le terme Vues pour le contrôleur dans MVT et Django lui-même s'occupe de la partie Contrôleur.

MVT Structure comprend les trois parties suivantes :

— **Modèle :** Le modèle agira comme l'interface de vos données. Il est responsable de la maintenance des données. C'est la structure de données logique

derrière toute l'application et est représentée par une base de données .Les modèles s'appuient sur un ORM (Object Relational Mapping, ou Mappage relationnel d'objets en français) c'est à dire vous ne faites plus de requêtes SQL mais vous travaillez directement avec vos objets.

- **View (Vue en français) :** la vue joue un rôle central dans un projet structuré en MVT : sa responsabilité est de recevoir une requête HTTP et d'y répondre de manière intelligible par le navigateur.
- **Template (gabarit en français) :**Un template est un fichier HTML mélangés avec Django Template Language (DTL) et qui est lié à une vue .Un dossier « Template » séparé doit être créé contenant tous les fichiers HTML pour la gestion des modèles.

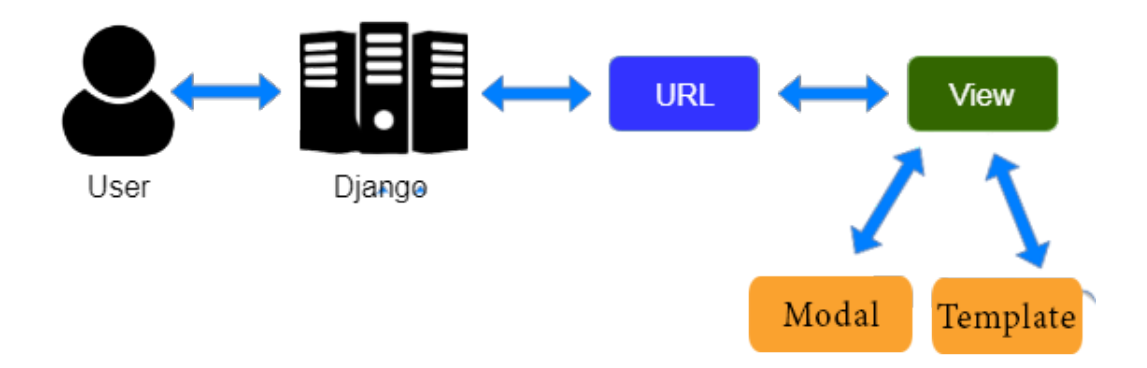

Figure 2.2 – Architecteur MVT

## **2.4 Conclusion**

Dans ce chapitre,nous avons choisi les architectures de notre projet ainsi que notre environnement de travail.

Le chapitre suivant traite de les spécifications des besoins et présente aussi une vue générale sur la méthode de conception agile scrum.

# **Chapitre 3**

# **Spécification des besoins**

# **3.1 Introduction**

.

Dans ce chapitre, nous décrirons les acteurs ainsi que les besoins fonctionnels et non fonctionnels, les projeter dans des diagrammes de cas d'utilisation pour obtenir une vue claire des besoins du projet, et nous exposerons le pilotage de projet avec Scrum .

# **3.2 Identification des besoins**

### **3.2.1 Identification des acteurs**

Un acteur est la personne ou le matériel qui interagit avec notre système , afin de réaliser une valeur ajoutée [6]. La plateforme web d'ESTIN fait intervenir les quatre acteurs principaux suivants :

- **Etudiant :** a la possibilité d'accéder à l'espace cours et de consulter l'espace d'affichage , consulter ses notes, accéder aux forums, ainsi que la mis à jour de ses informations personnelles.
- **Enseignant** Personne chargée de gérer un module, et accéder aux forums et de gérer son profil.
- **Secrétariat :** est le responsable de gérer l'espace d'affichage, et mettre à jour son profil.
- **Administrateur :** est le responsable de gérer la plateforme et les utilisateurs

**Remarque :** L'administrateur est un acteur qui peut faire toutes les taches de secrétariat.

## **3.2.2 Les besoins fonctionnels**

Un besoin fonctionnel est un besoin direct exprimant une réponse à une action, demande ou information système.

Les besoins fonctionnels de notre application sont les suivants :

- 1. Avoir une base de données pour le stockage des utilisateurs.
- 2. Manipulation et mise à jour de la base de données.
- 3. Chaque utilisateur possède un login et un mot de passe unique pour accéder à cette application.
- 4. Chaque utilisateur peut mettre à jour ses informations personnelles.
- 5. Les utilisateurs peuvent se contacter entre eux.
- 6. L'étudiant et l'enseignant peuvent ajouter, supprimer un sujet et répondre sur les forums
- 7. L'étudiant peut accéder à l'espace cours , télécharger les cours et faire les devoirs et QCMs
- 8. L'enseignant peut déposer les cours et les tests en lignes
- 9. Le secrétariat n'a que le droit de gérer l'espace d'affichage.

### **3.2.3 Les besoins non fonctionnels**

Une fois les besoins fonctionnels sont bien définis, les besoins non fonctionnels doivent être pris en compte tout au long du processus de développement de l'application à savoir :

- − **La performance :** un site web doit être performant, c'est-à-dire répond à toutes les exigences d'une manière optimale.
- − **La sécurité :** l'accès aux informations n'est possible qu'après vérification des privilèges et des droits d'accès. Ainsi l'utilisation doit passer par une phase d'authentification
- − **La convivialité :** l'application doit fournir des interfaces simples et ergonomiques.
- − **L'accessibilité :** plusieurs utilisateurs peuvent utiliser le système simultanément.
- − **La compatibilité :** l'application doit être compatible avec les différentes machines et navigateurs.

# **3.3 Pilotage du projet avec Scrum**

Selon la méthode Scrum, la première étape est celle de la planification (appelée aussi sprint 0). Cette phase est la plus importante dans le cycle de développement Scrum, puisqu'elle influence directement la réussite des sprints et en particulier le premier.

### **3.3.1 Spring 0**

Dans le Sprint 0, nous allons retrouver les actions suivantes :

- Constitution de l'équipe Scrum (Product Owner, Scrum Master, Équipe de développement).
- Écriture des users stories.
- Écriture et Priorisation du Product Backlog.
- Estimation et planification des Sprints et éventuellement des Releases.
- Mise en place de tout élément nécessaire au commencement du Sprint 1

## **3.3.2 Identification les rôles de scrum**

Dans le contexte de notre projet, le directeur de l'école en l'occurrence Mr.TARI est le Product owner, le scrum master c'est Mr.SEBBA et OUARI Wissem et RAID Fatima forment l'équipe de développement

## **3.3.3 Product Backlog**

Le Backlog du produit (Product Backlog en anglais) est l'artefact le plus important de Scrum. En effet, c'est l'ensemble des epics qui compose le produit. Chaque epic est une grande user story qu'elle peut être divisée en plus petites user stories.

le product Backlog de notre projet est le suivant :

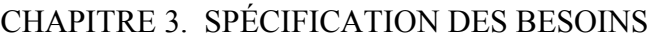

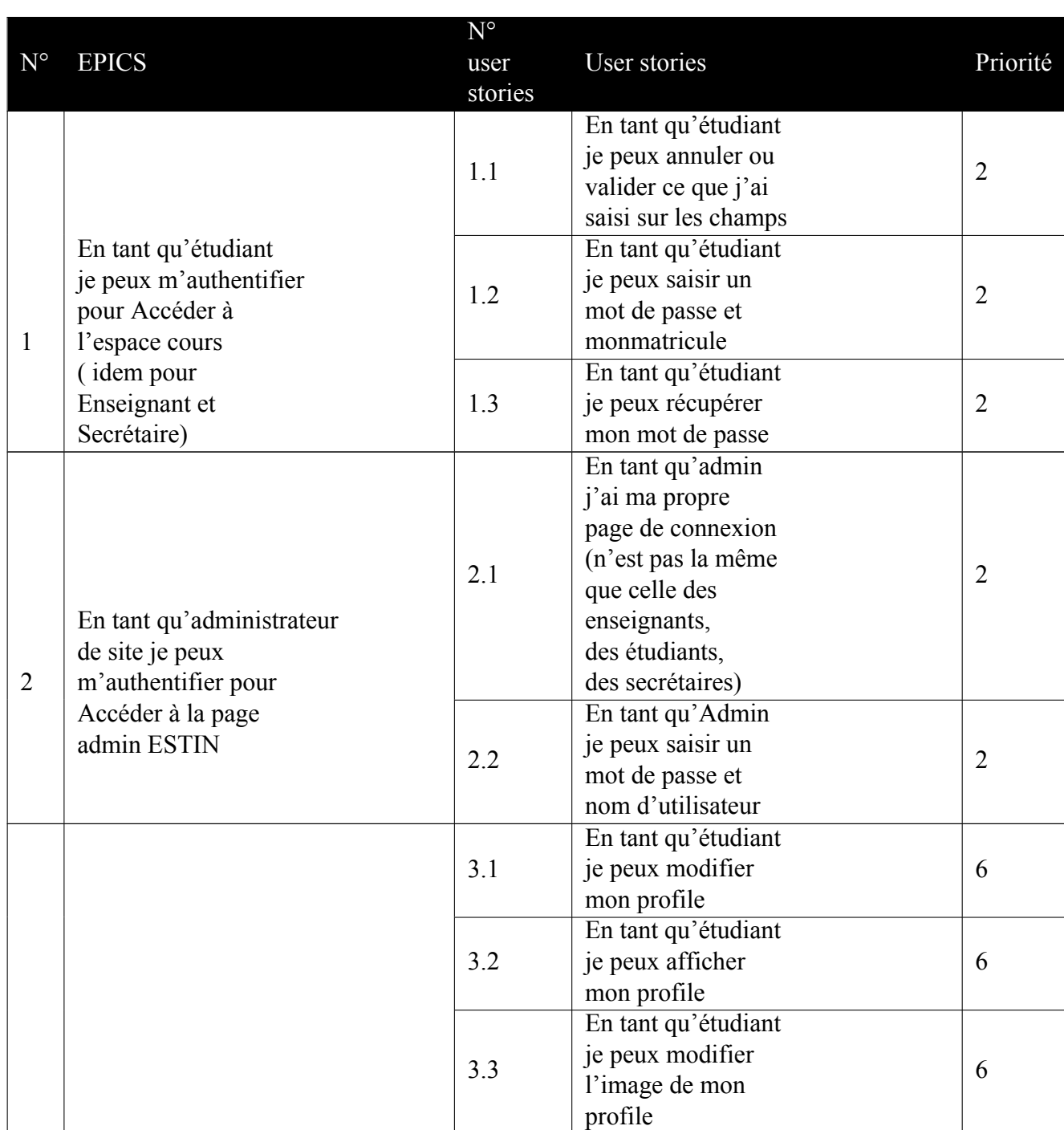
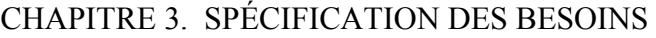

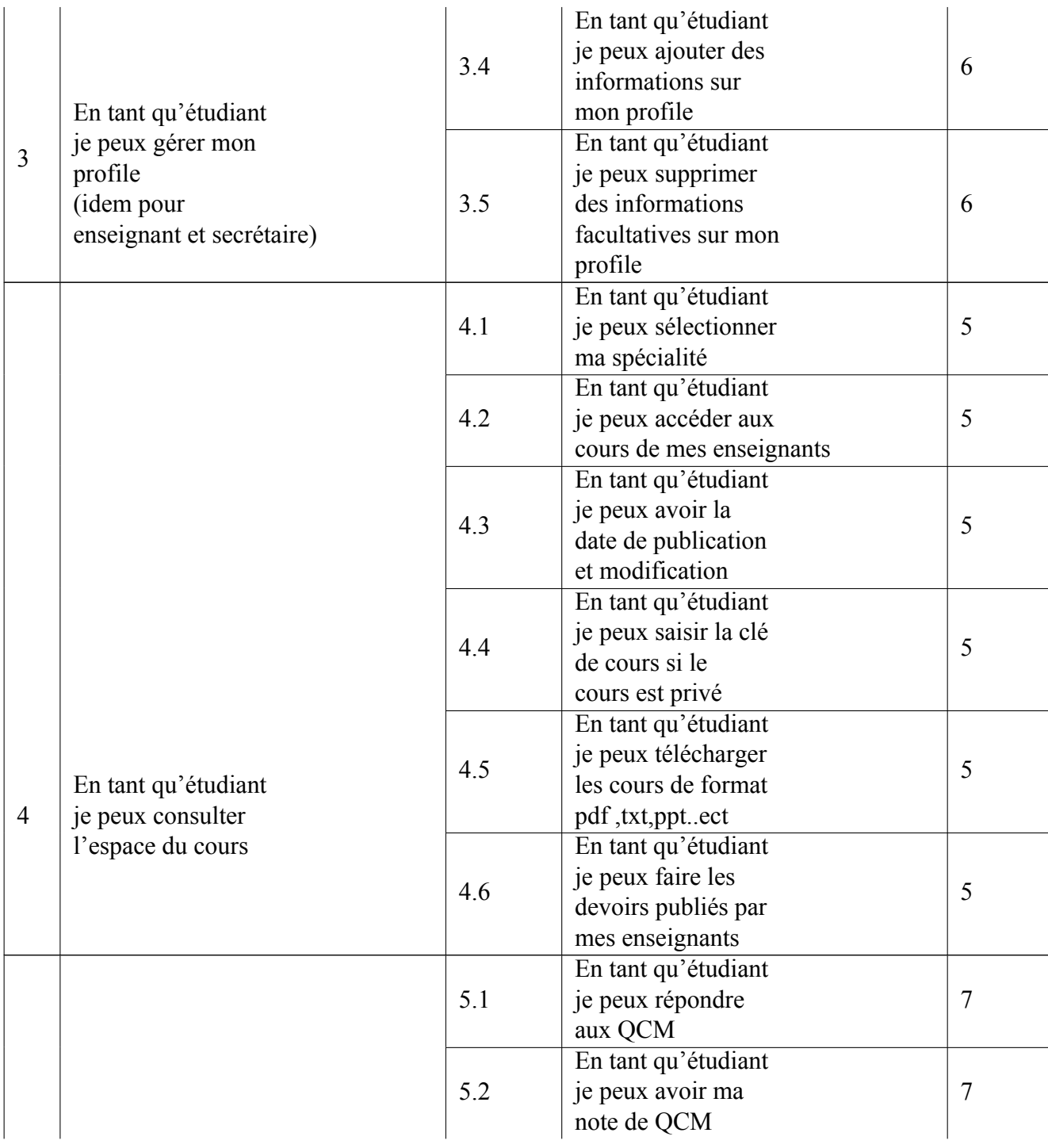

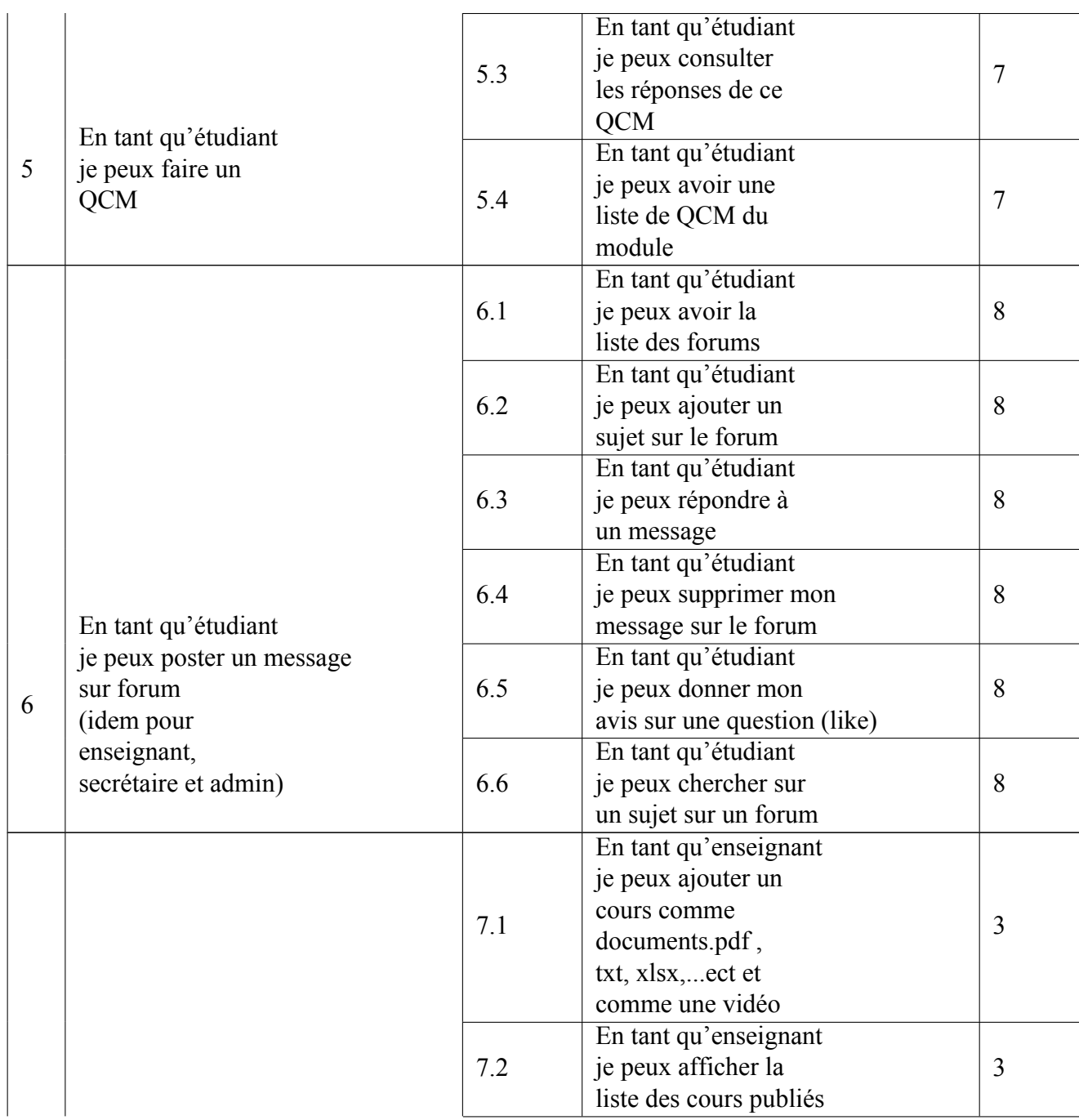

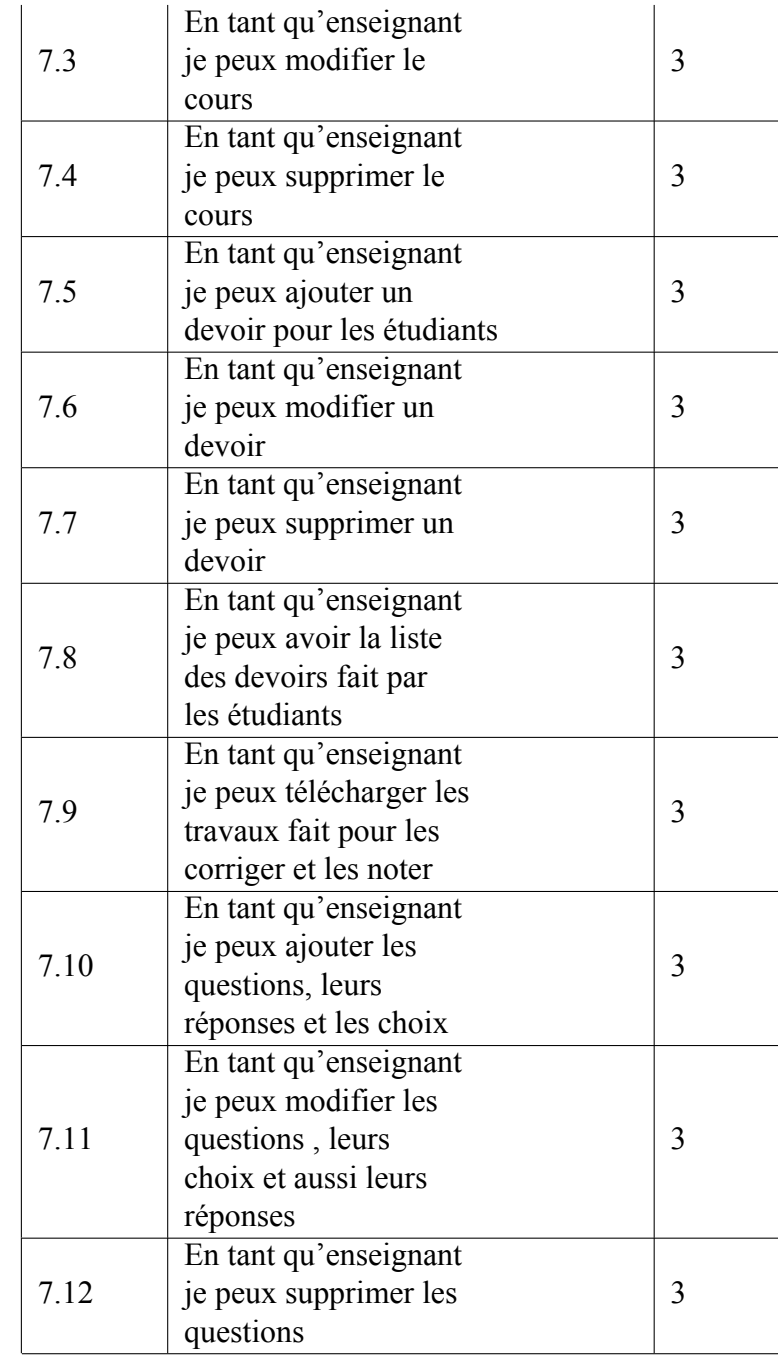

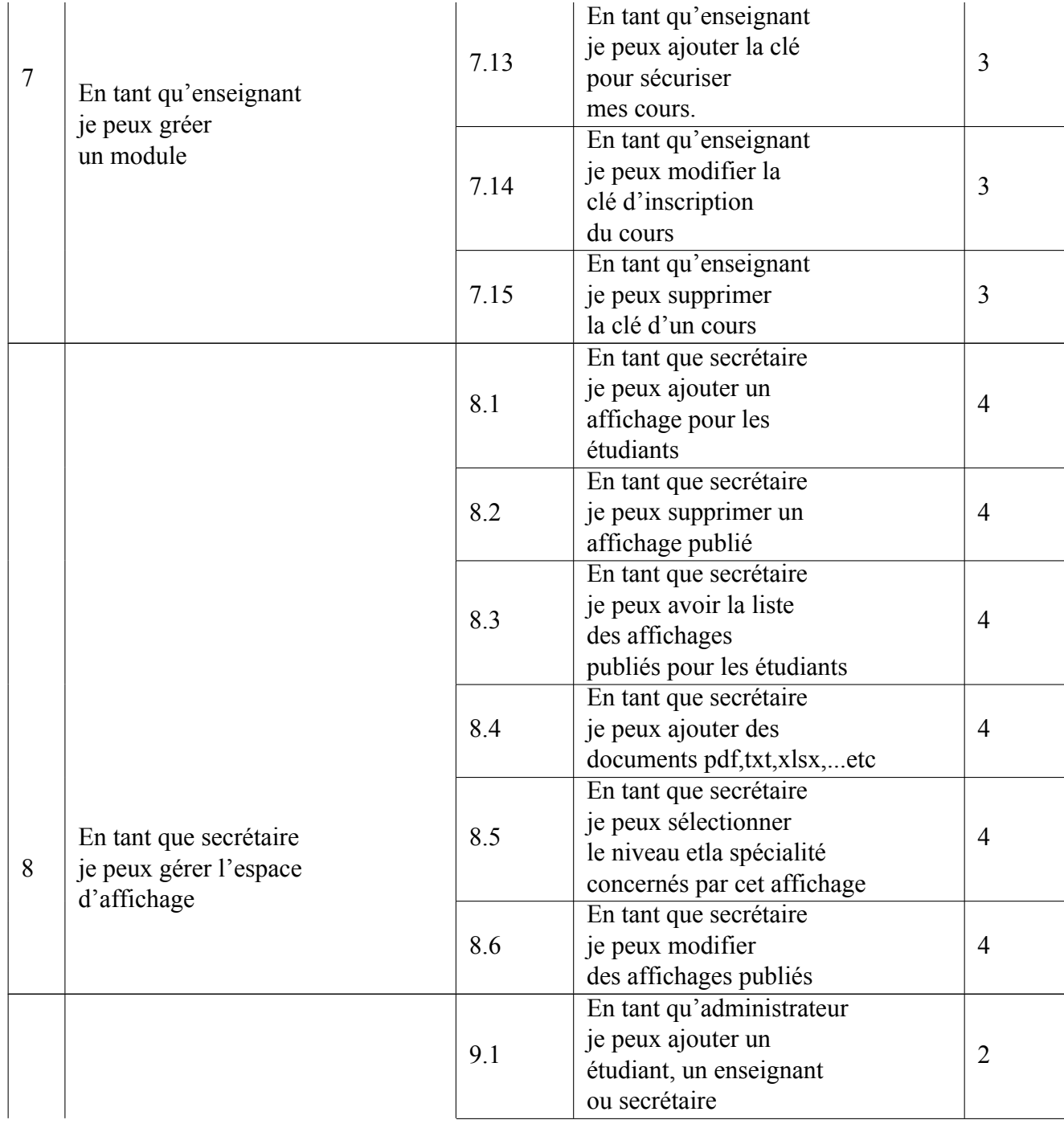

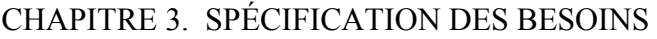

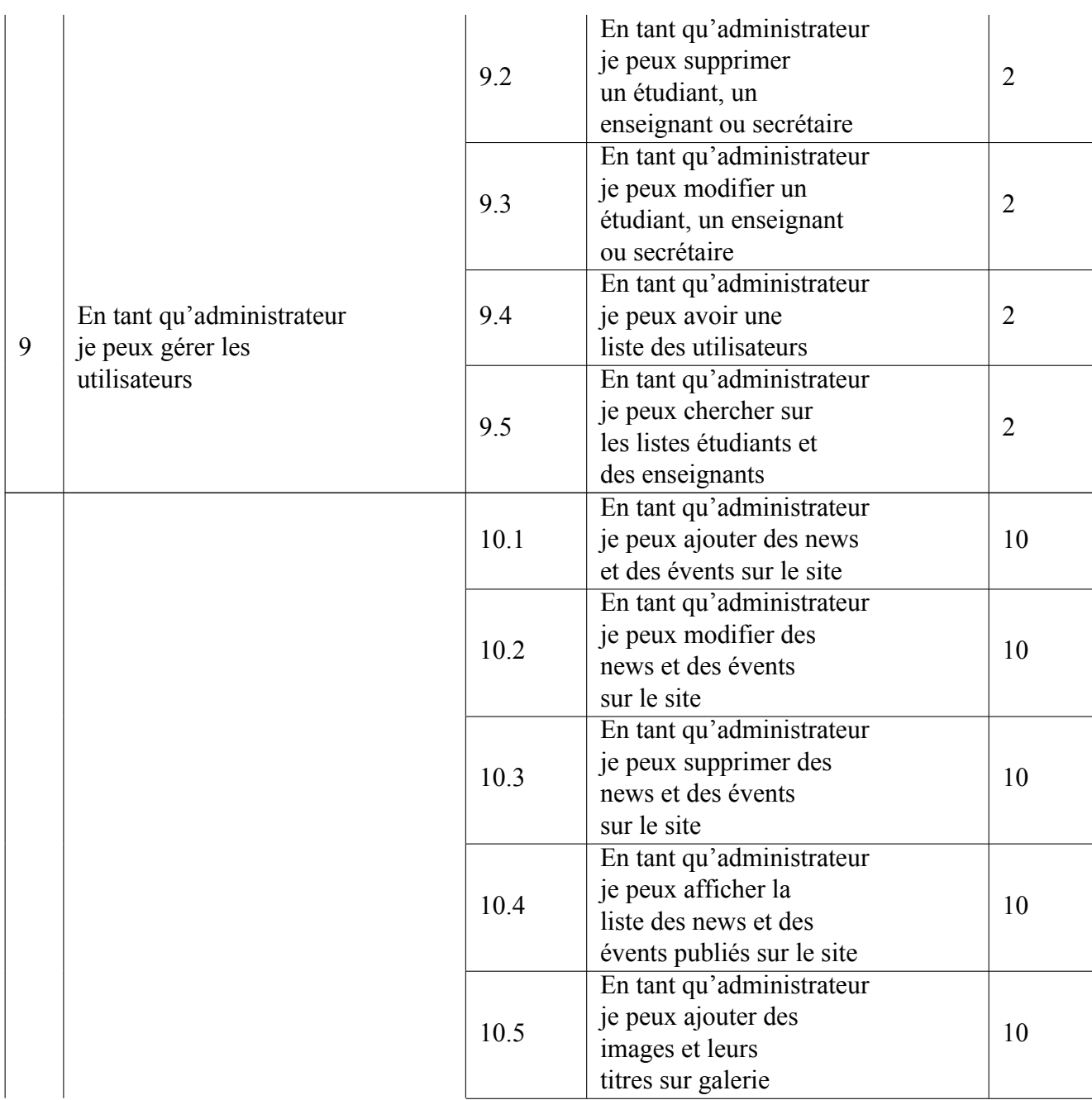

| 10 | En tant qu'administrateur<br>je peux metter<br>à jour le site                  | 10.6 | En tant qu'administrateur<br>je peux modifier les<br>images et leurs titres<br>sur galerie            |              |
|----|--------------------------------------------------------------------------------|------|----------------------------------------------------------------------------------------------------|--------------|
|    |                                                                                | 10.7 | En tant qu'administrateur<br>je peux supprimer les<br>images et leurs titres<br>sur galerie           | 10           |
|    |                                                                                | 11.1 | En tant qu'utilisateur<br>je peux voir la<br>page d'accueil<br>et le logo                             | $\mathbf{1}$ |
|    | En tant qu'utilisateur<br>je peux consulter les<br>informations sur<br>l'école | 11.2 | En tant qu'utilisateur<br>je peux voir les informations de<br>contactes et l'adresse de l'école       | $\mathbf{1}$ |
| 11 |                                                                                | 11.3 | En tant qu'utilisateur<br>je peux l'organisation<br>de cette école                                    | $\mathbf{1}$ |
|    |                                                                                | 12.1 | En tant qu'utilisateur<br>je peux avoir une<br>barre de recherche                                     | 10           |
| 12 | En tant qu'utilisateur<br>je peux voir la<br>barre de recherche                | 12.2 | En tant qu'utilisateur<br>je peux avoir un<br>bouton de traduction<br>de 3 langages<br>(EN, FR et AR) | 10           |

Table 3.1 – Product Backlog

Une fois nous avons terminé le backlog du produit, nous avons établi la réunion de planification. Le but de cette réunion est de construire le backlog de sprint en se basant sur le backlog de produit. Dans notre cas, nous avons découpé notre projet en 4 sprints suivants :

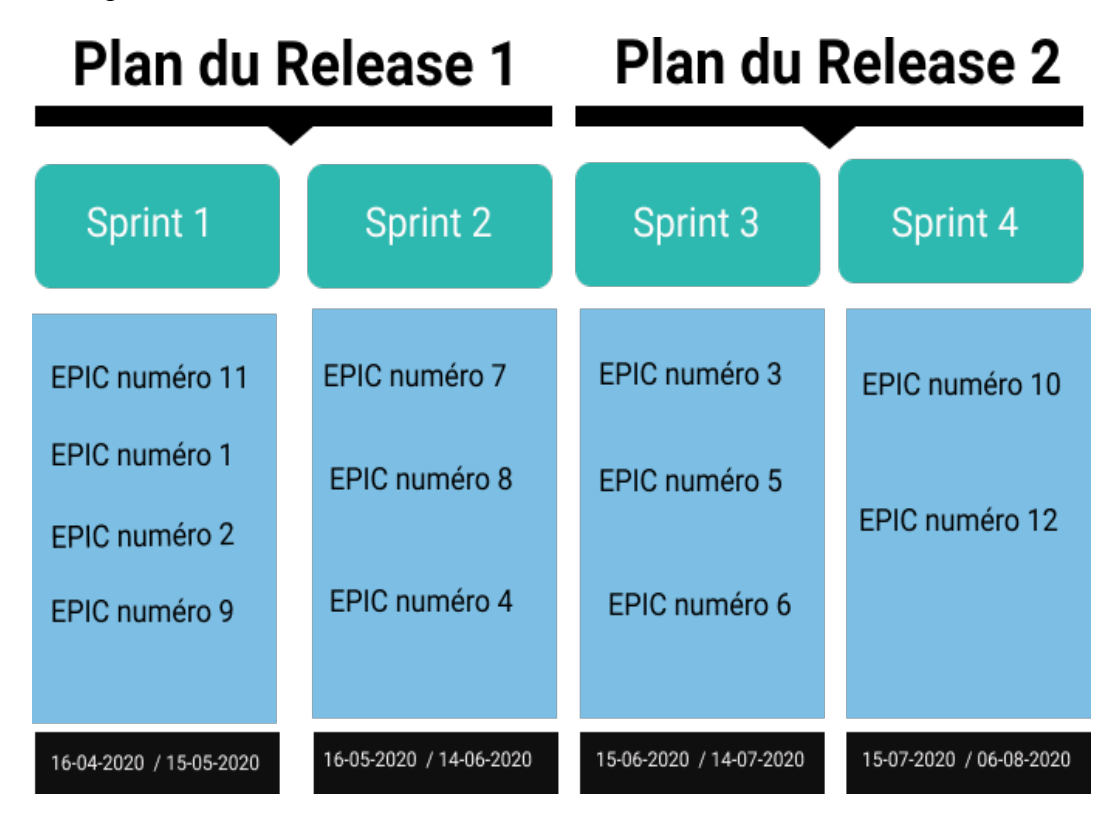

Figure 3.1 – Sprint planning

# **3.4 L'identification des cas d'utilisations de l'application**

#### **3.4.1 Définition**

Le diagramme de cas d'utilisation est un diagramme UML utilisé pour donner une vision globale du comportement fonctionnel d'un système logiciel.

Il represente une unité discrete d'interaction entre un utilisateur et un système.

#### **Relations entre acteurs**

On représente une association entre un acteur et un cas d'utilisation par une ligne pleine.

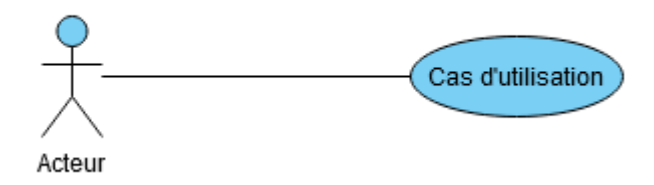

Un acteur A est une sorte d'acteur B : il peut faire avec le système tout ce que peut faire un acteur B, plus d'autres choses

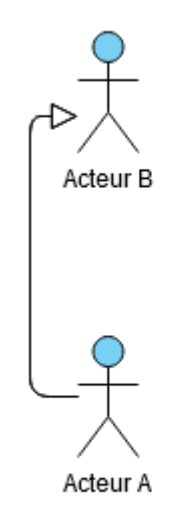

#### **Relations entre cas d'utilisation**

— Inclusion : B est une partie obligatoire de A et on lit A inclut B (dans le sens de la flèche).

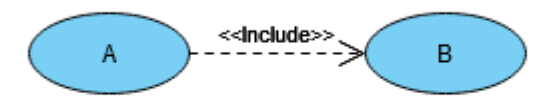

— Extension : B est une partie optionnelle de A et on lit B étend A (dans le sens de la flèche).

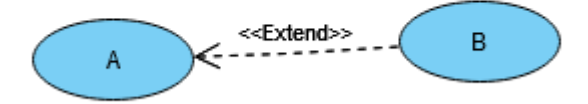

## **3.4.2 Diagramme globale des cas d'utilisation**

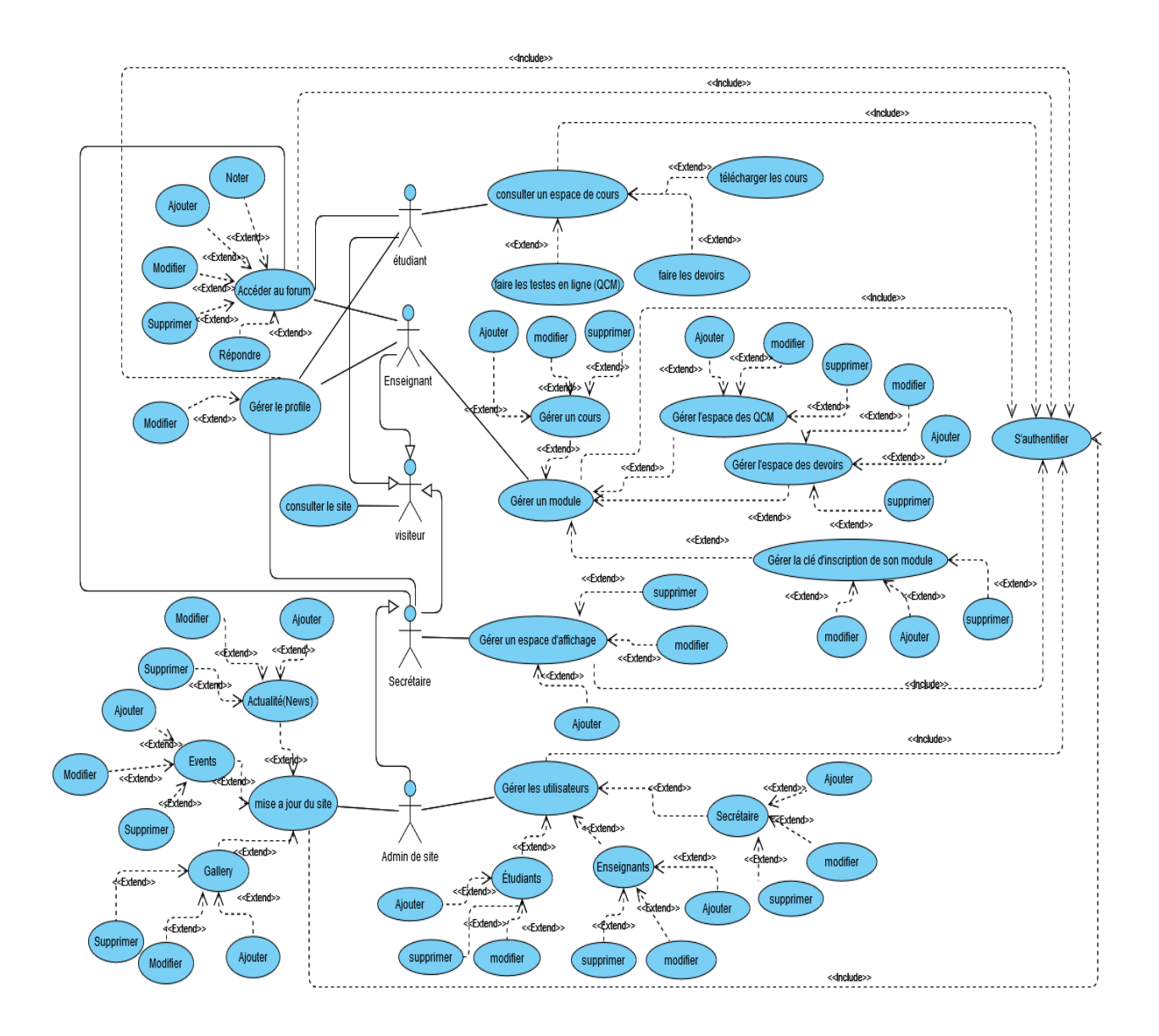

Figure 3.2 – Diagramme de cas d'utilisation globale

#### **Les diagrammes des cas d'utilisations pour chaque acteur principal :**

#### **Étudiant**

Diagramme de cas d'utilisation suivant (figure 3.3 ) expose que l'étudiant peut modifier leur profile et faire les devoirs et le Qcm publier par les enseignants avant tout ça l'étudiant doit être authentifié . Il a le droit de consulter l'espace d'affichage et l'espace du cours. Aussi il a le doit de répondre sur un message et poster, modifier ou supprimer son message.

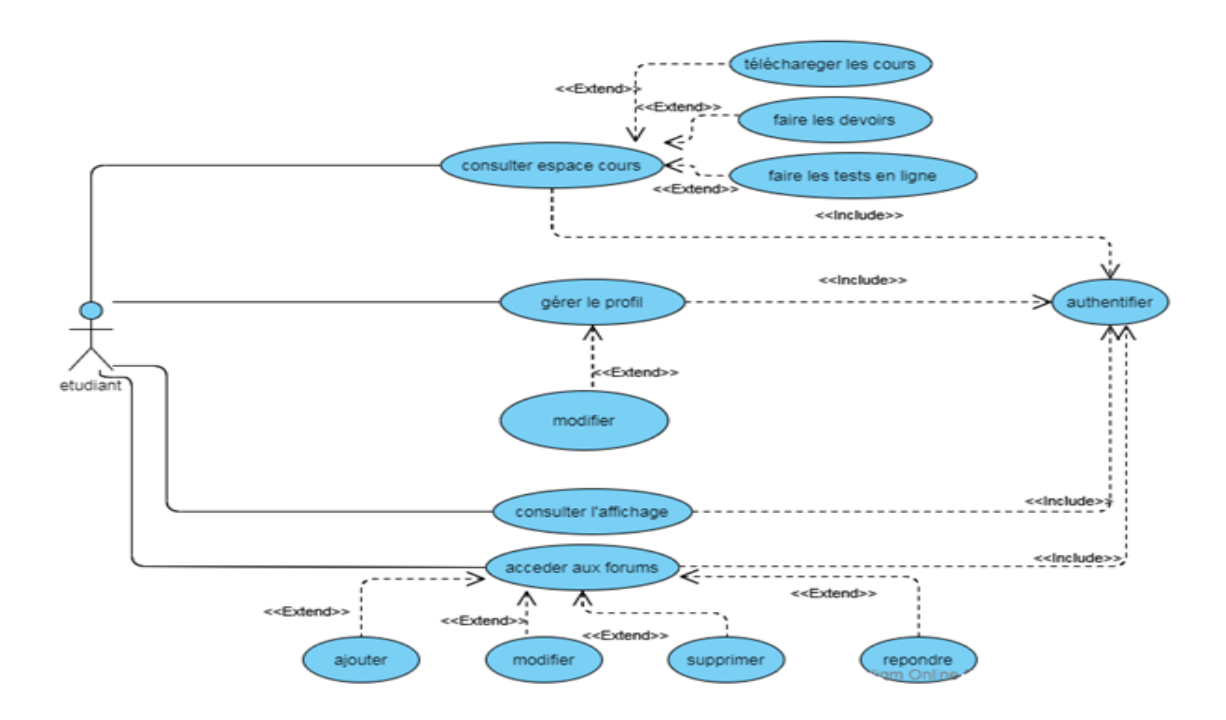

Figure 3.3 – Diagramme de cas d'utilisation « étudiant »

#### **Administrateur**

Diagramme de cas d'utilisation suivant (figure 3.4) montre que l'admin peut gérer les utilisateurs. Il a le droit d'ajouter et de modifier et de supprimer des actualités, des évènements et galeries avant tout ça l'admin doit être authentifié. Également il peut faire avec le système tout ce que peut faire la secrétaire.

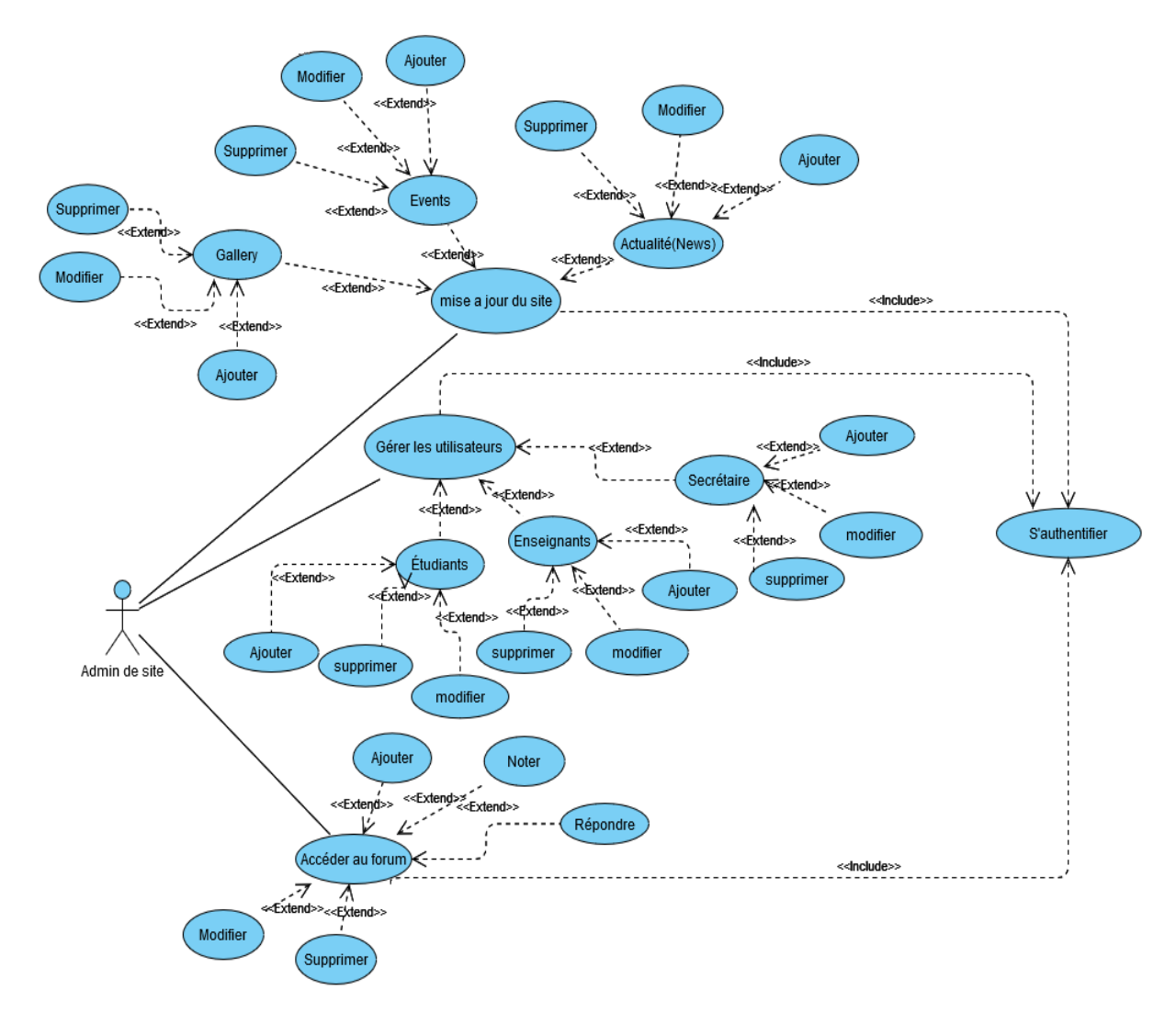

Figure 3.4 – Diagramme de cas d'utilisation « administrateur »

#### **Enseignant**

Diagramme de cas d'utilisation suivant (figure 3.5 ) expose que l'enseignant peut ajouter, modifier ou supprimer un cours , gérer la clé d'inscription , publier les devoirs et QCM de modifier leur profile. Aussi elle a le doit de répondre sur un message et poster, modifier ou supprimer son message. Également elle peut être comme visiteur.

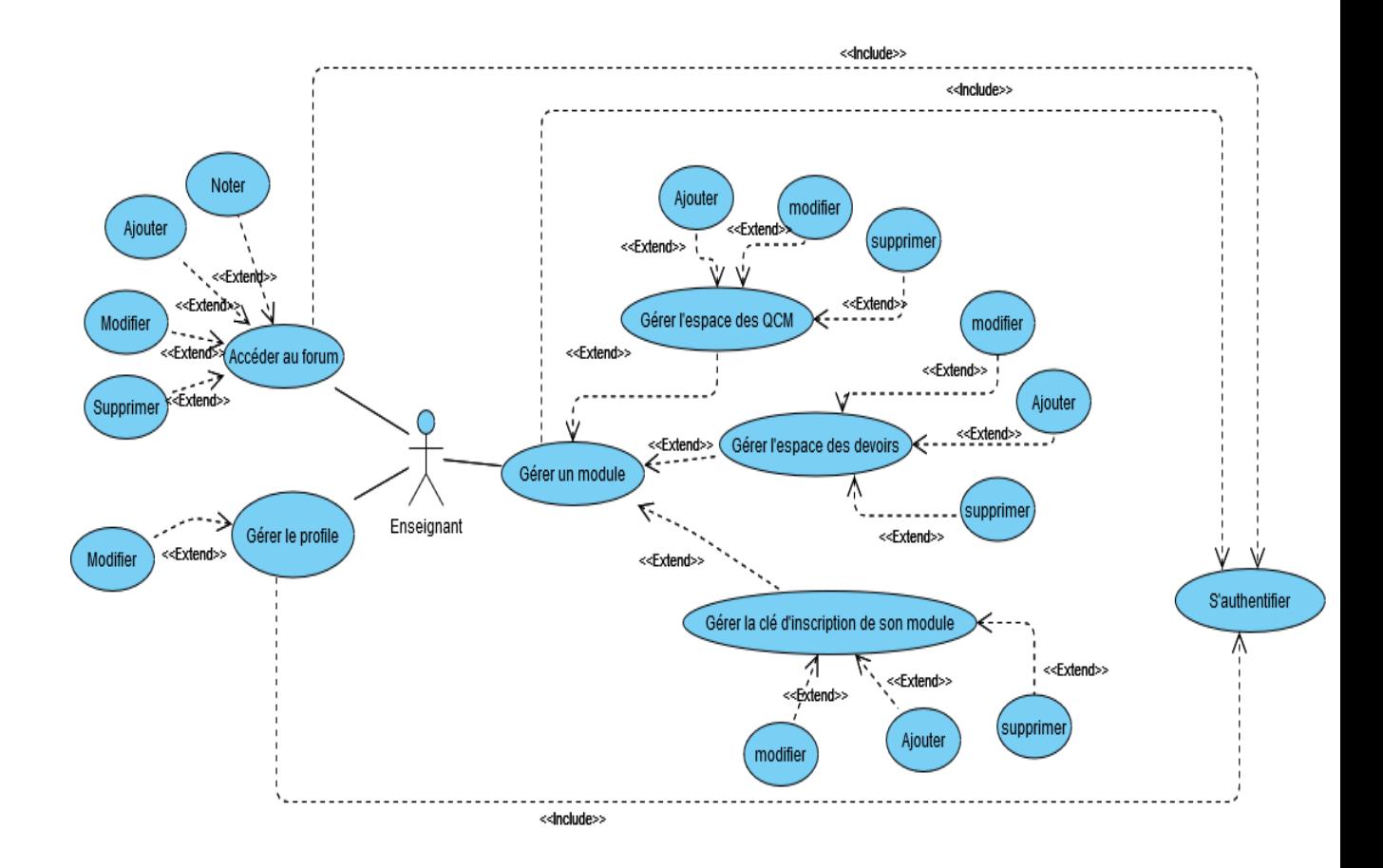

Figure 3.5 – Diagramme de cas d'utilisation « enseignant »

#### **Secrétariat**

Diagramme de cas d'utilisation suivant (figure 3.6) montre que la secrétaire peut ajouter, modifier ou supprimer un affichage et de modifier leur profile. Aussi elle a le doit de répondre sur un message et poster un message, modifier ou supprimer son message mais avant tout ça la secrétaire doit être authentifié. Également elle peut être comme visiteur.

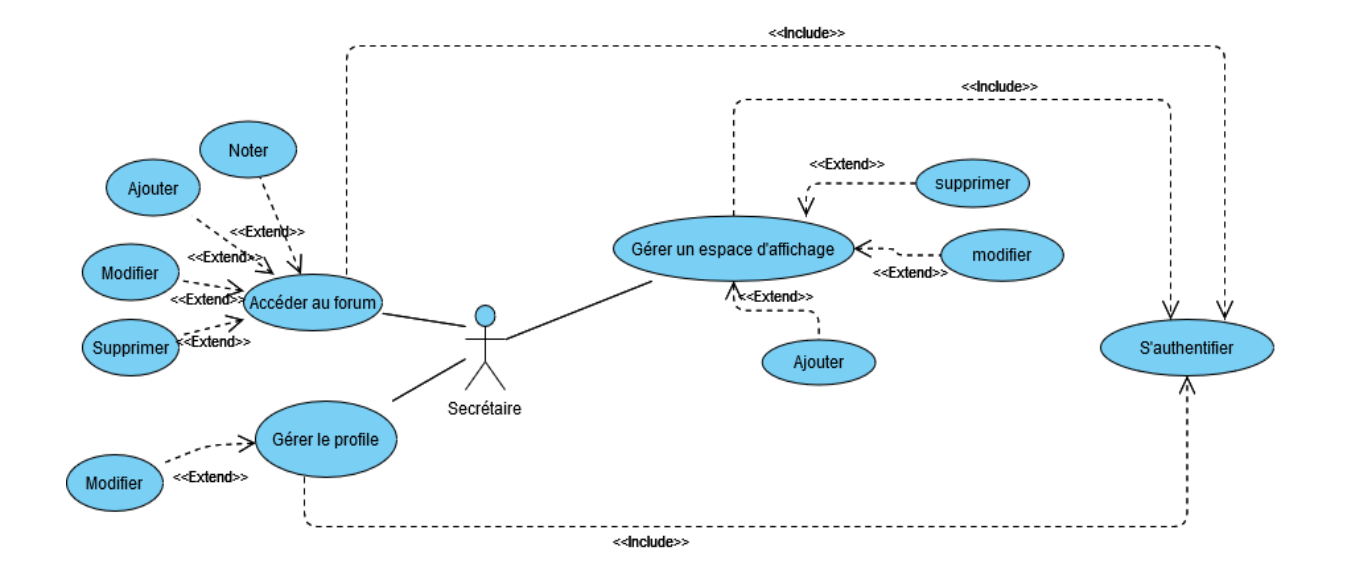

Figure 3.6 – Diagramme de cas d'utilisation « secrétariat »

## **3.4.3 Description textuelle de chaque cas d'utilisation**

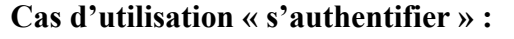

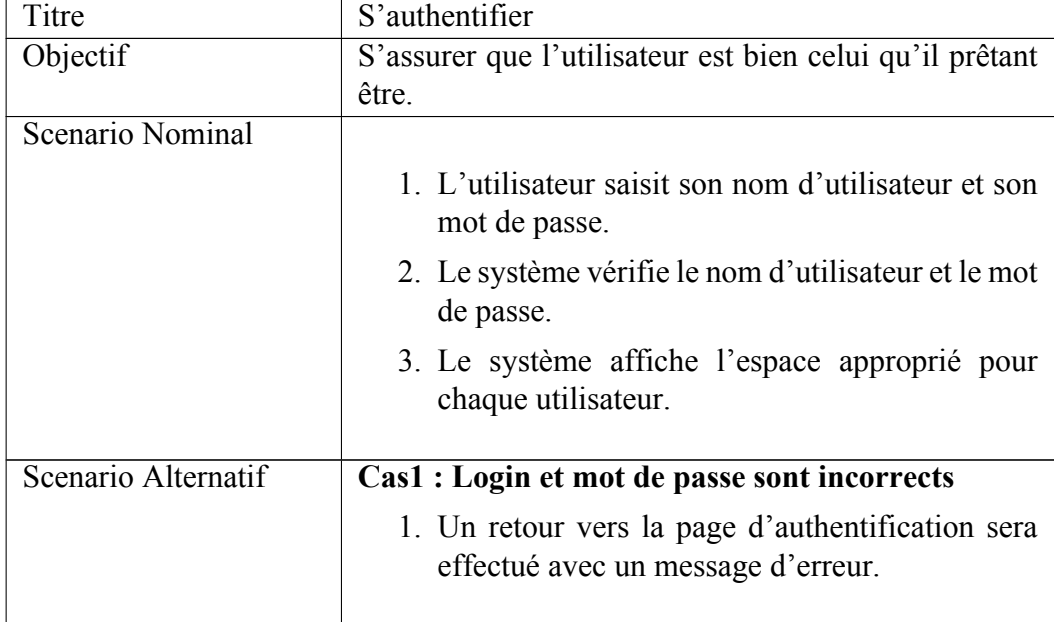

Table 3.2 – Description textuelle du cas d'utilisation « s'authentifier »

#### **Cas d'utilisation « gérer le profil » :**

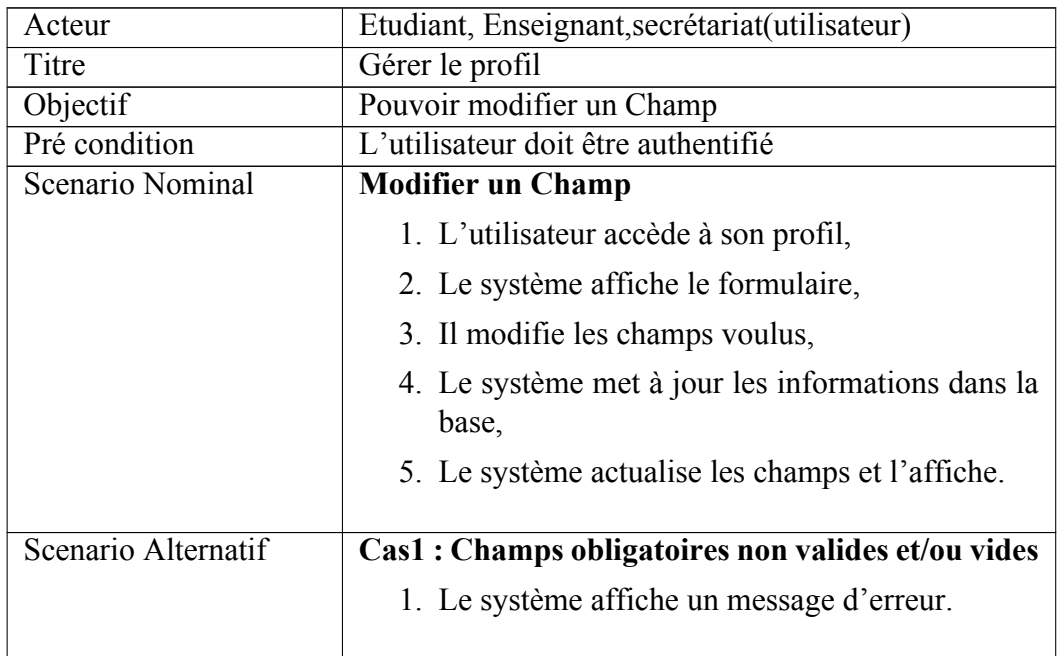

Table 3.3 – Description textuelle du cas d'utilisation « gérer le profil »

#### **Cas d'utilisation « consulter espace cours »**

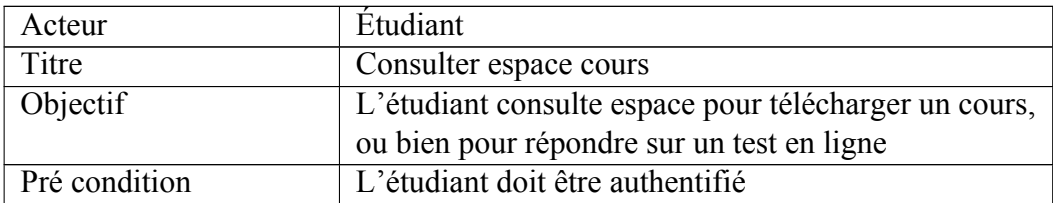

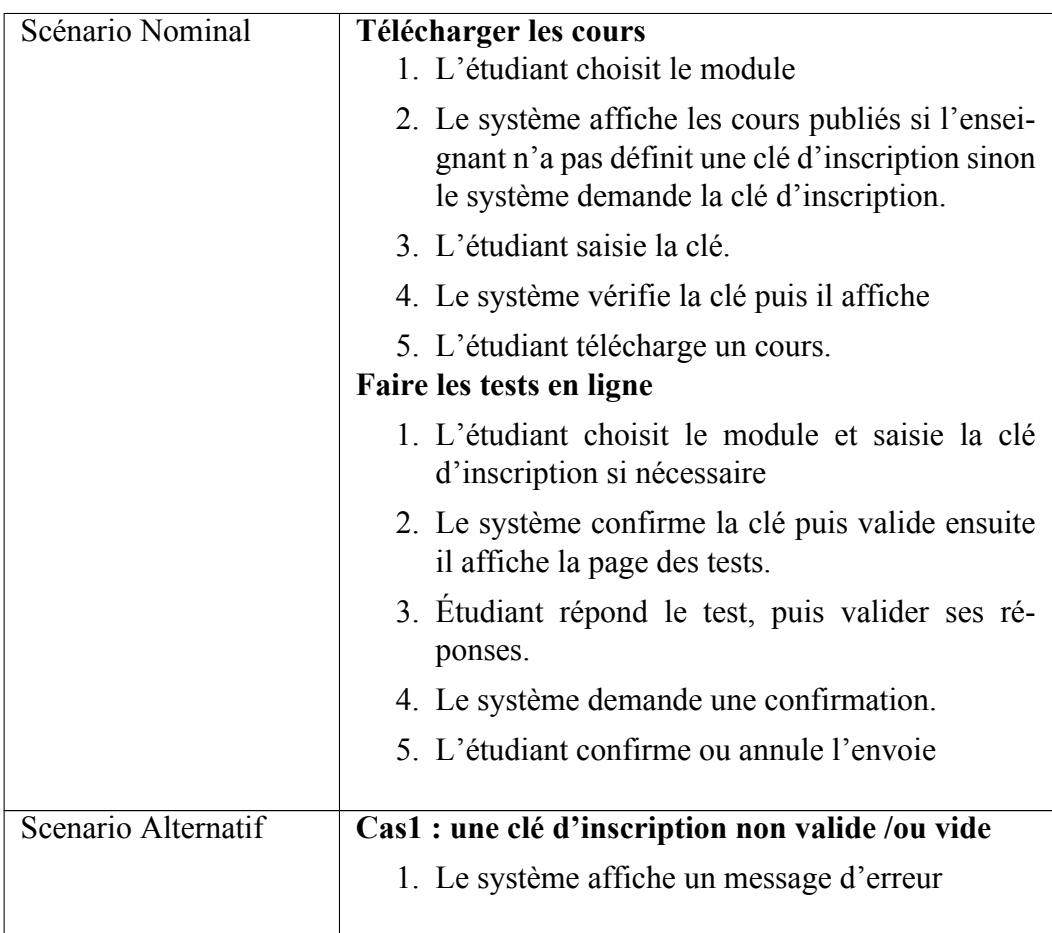

Table 3.4 – Description textuelle du cas d'utilisation «consulter espace cours »

### **Cas d'utilisation « gérer les utilisateurs »**

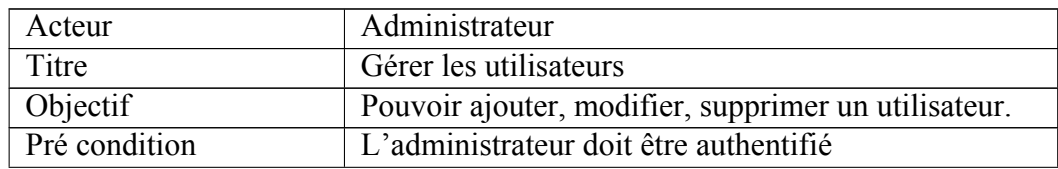

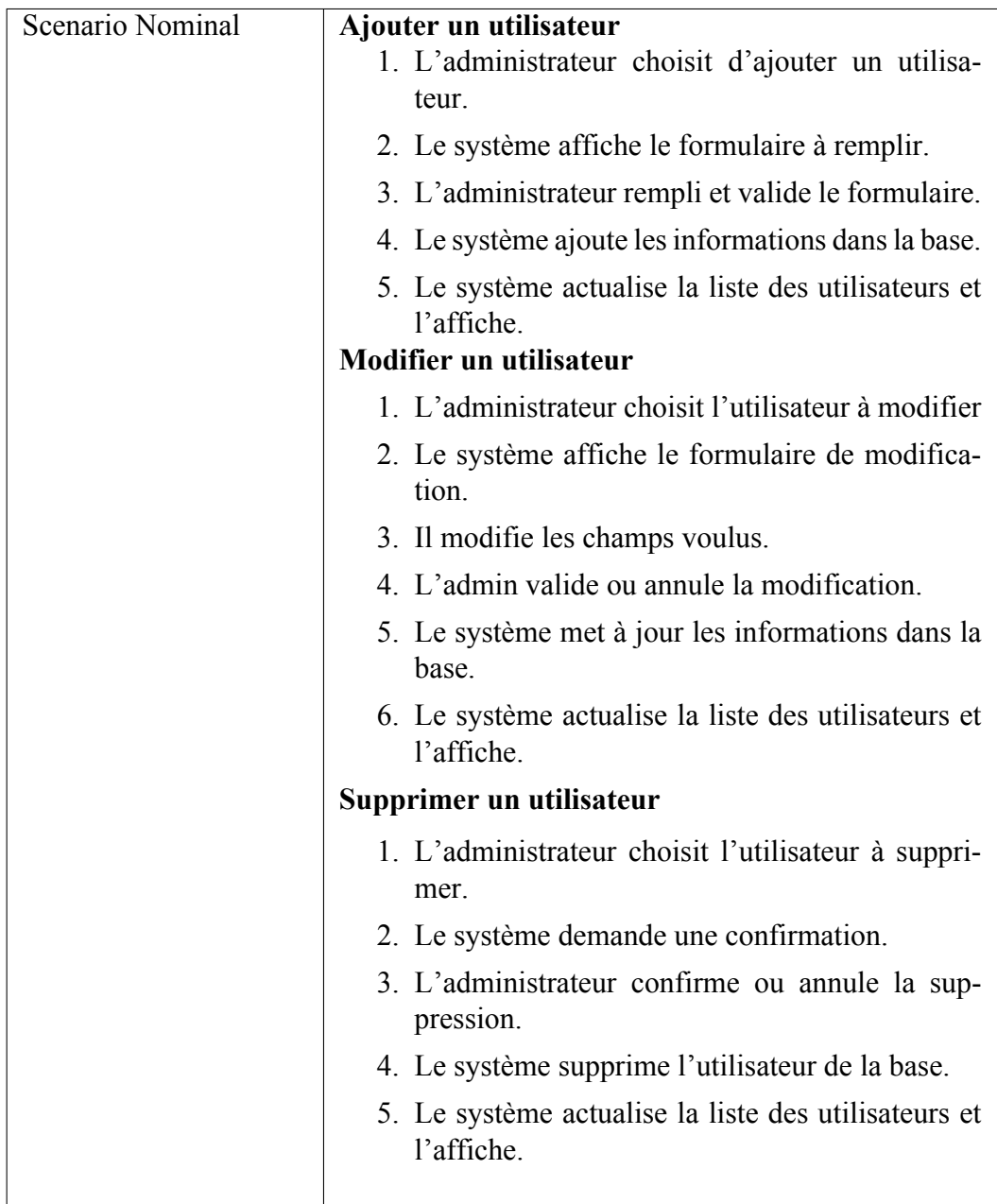

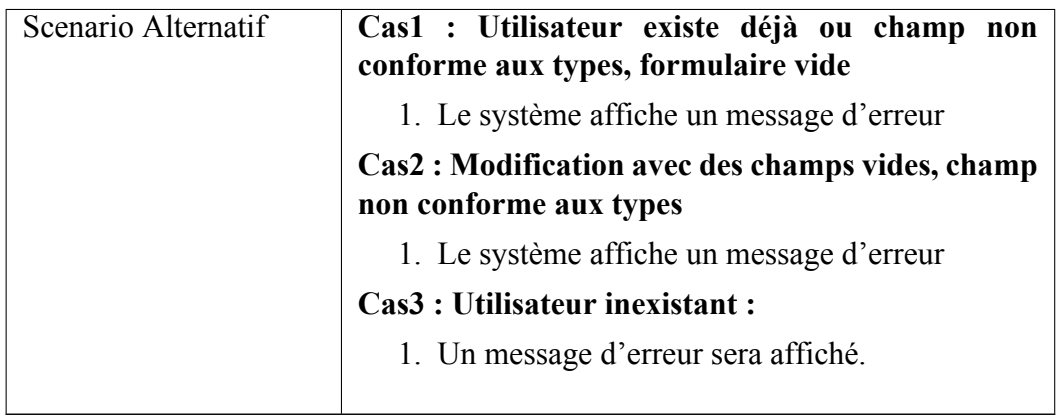

Table 3.5 – Description textuelle du cas d'utilisation « gérer les utilisateurs»

#### **Cas d'utilisation « gérer les cours » :**

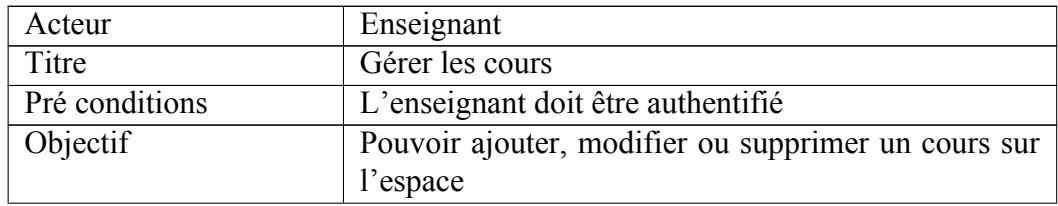

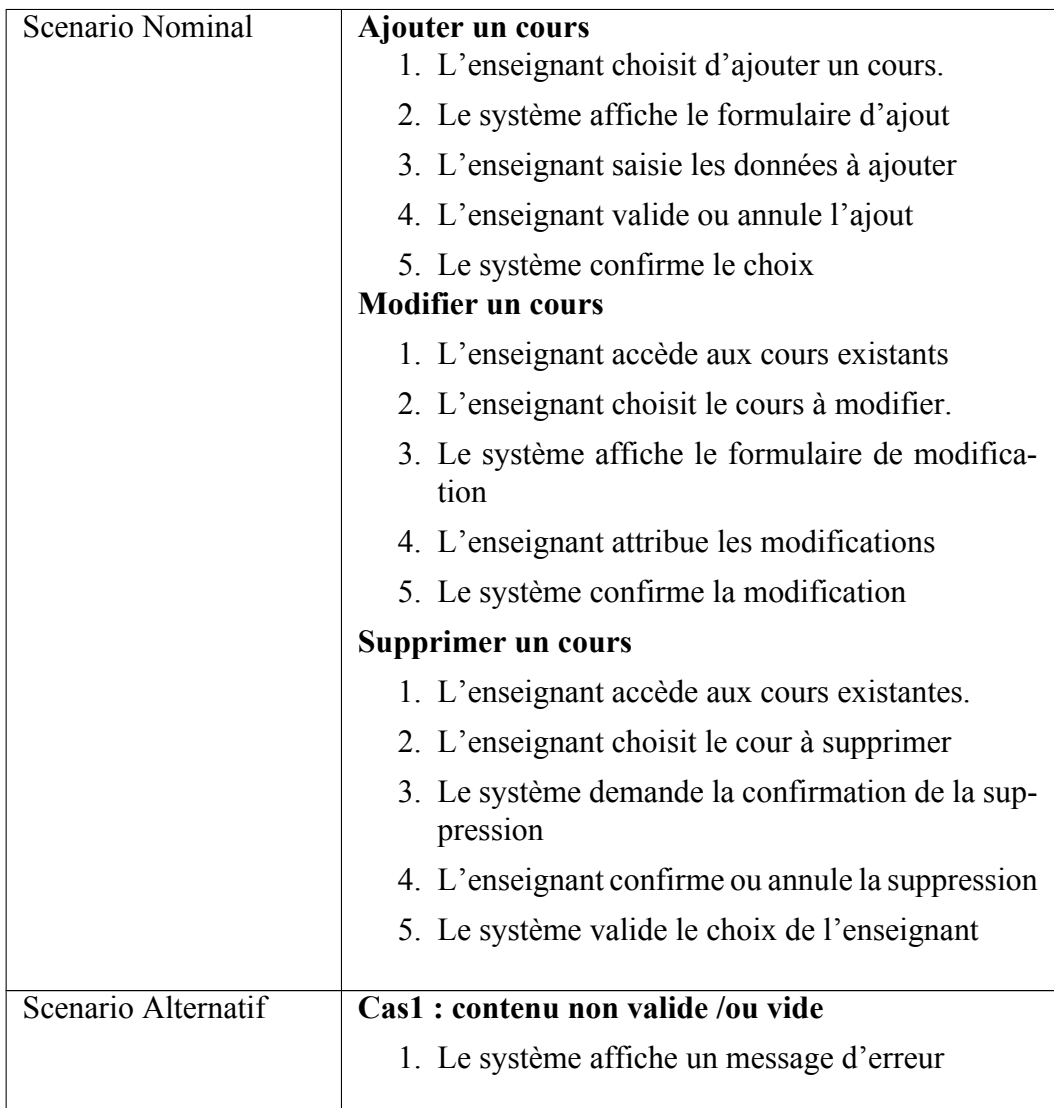

Table 3.6 – Description textuelle du cas d'utilisation « gérer les cours »

#### **Cas d'utilisation « accéder aux forums »**

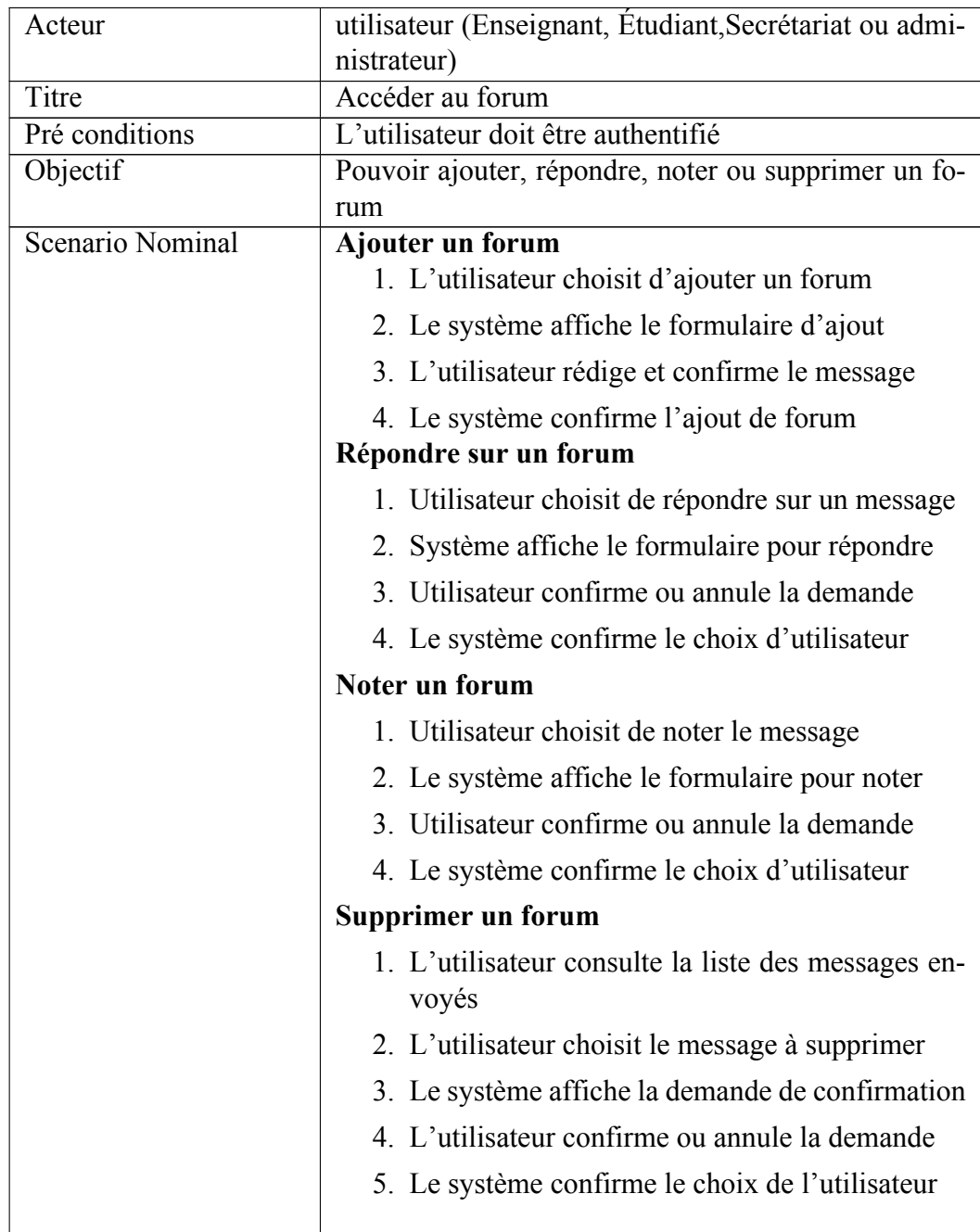

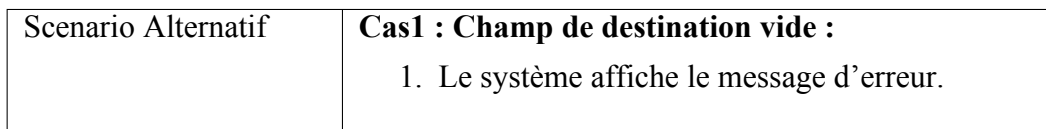

Table 3.7 – Description textuelle du cas d'utilisation « accéder aux forums »

### **Cas d'utilisation « Gérer un devoir /un test en ligne »**

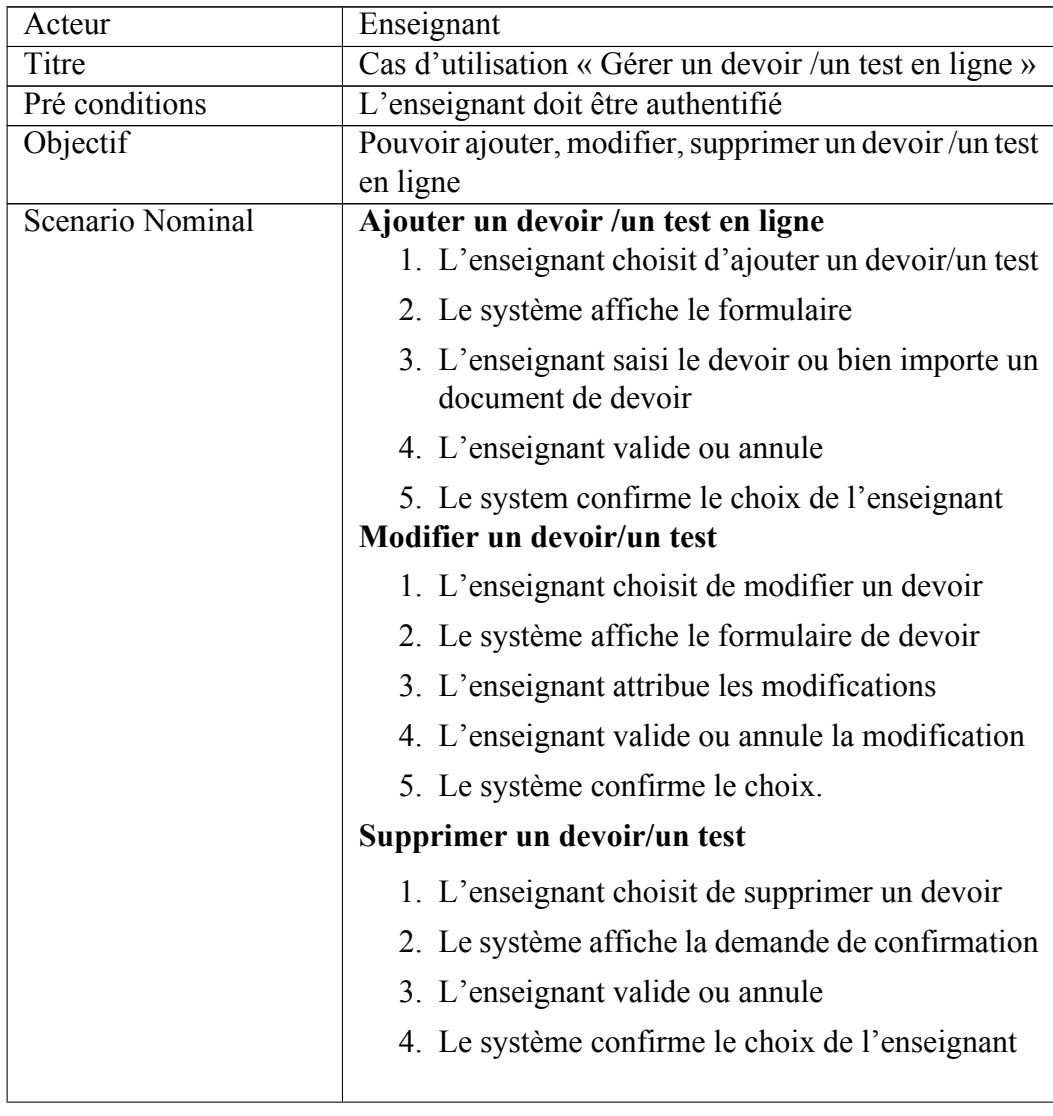

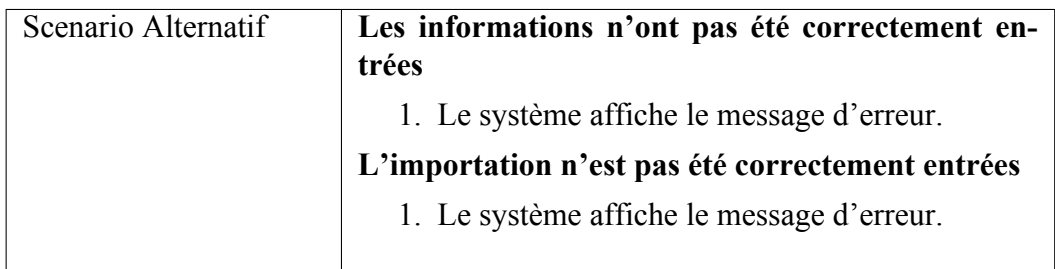

Table 3.8 – Description textuelle du cas d'utilisation « Gérer un devoir /un test en ligne »

## **Cas d'utilisation « Gérer la clé d'inscription » :**

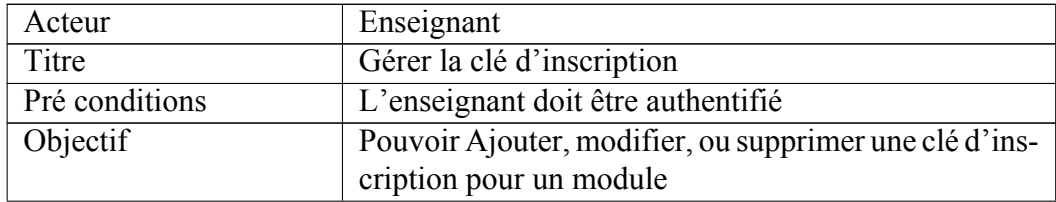

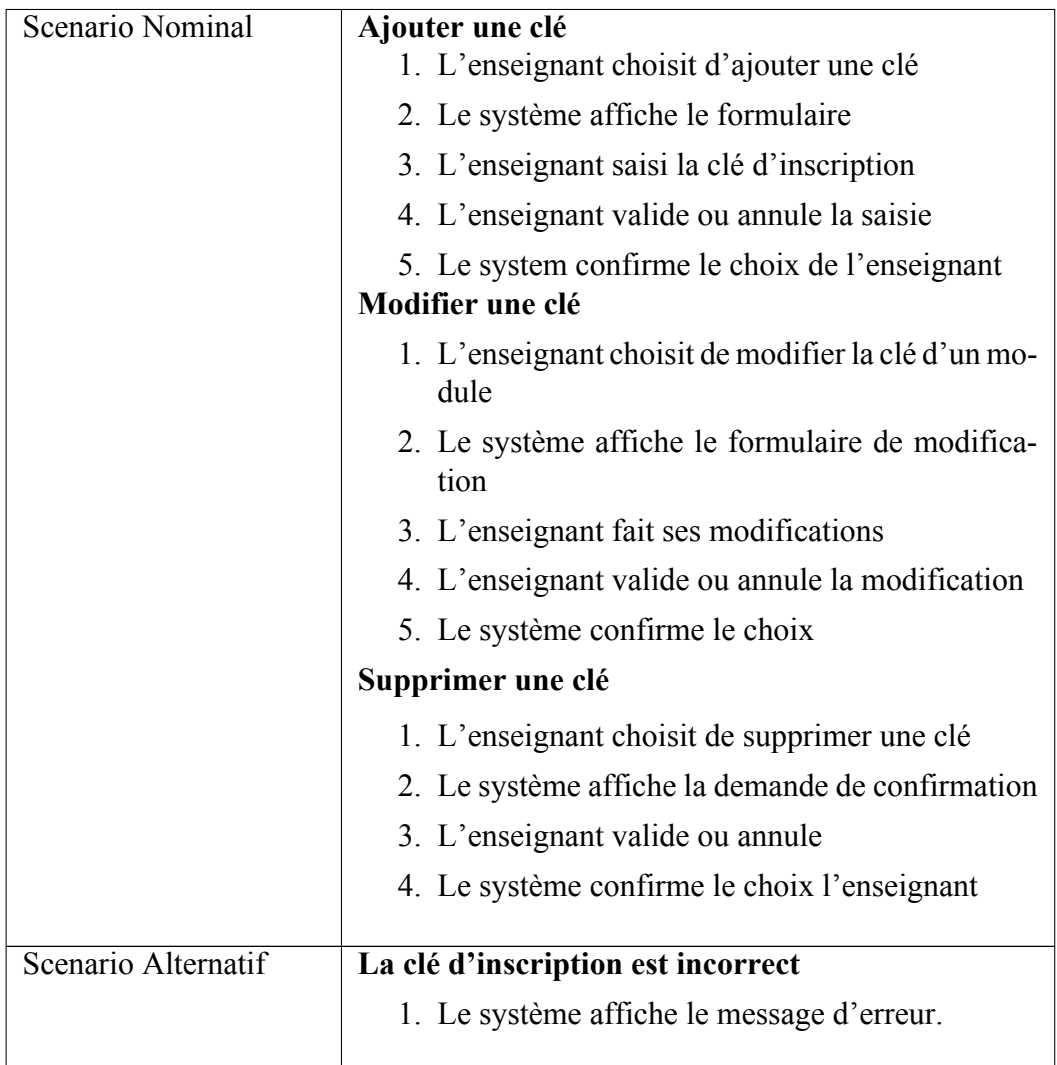

Table 3.9 – Description textuelle du cas d'utilisation « Gérer la clé d'inscription »

## **Cas d'utilisation « Gérer l'espace d'affichage » :**

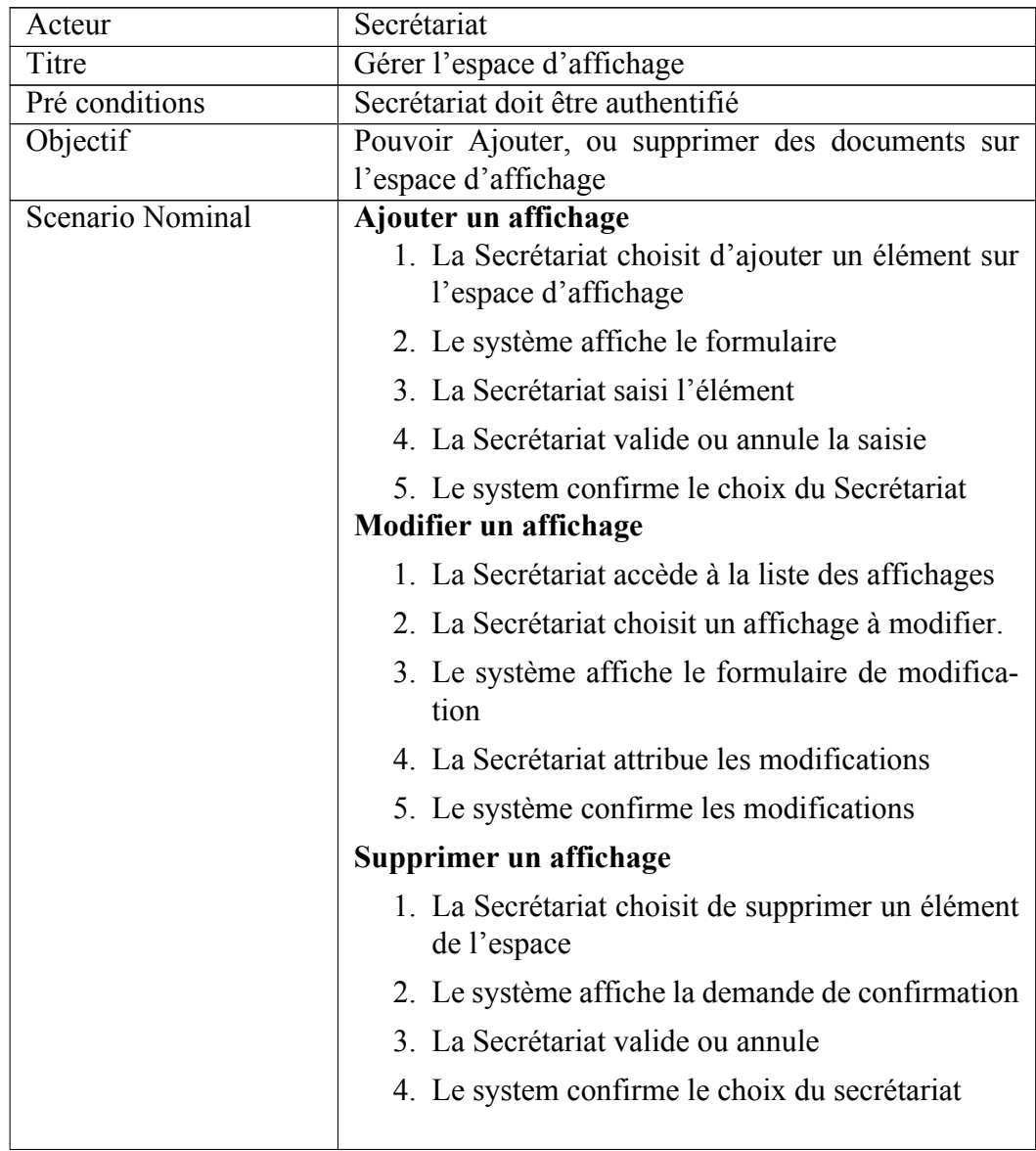

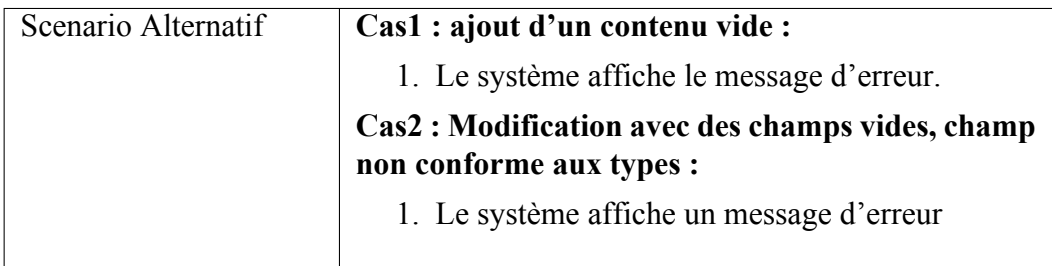

Table 3.10 – Description textuelle du cas d'utilisation « Gérer l'espace d'affichage »

## **3.5 Conclusion**

Dans la première partie de ce chapitre, nous nous sommes intéressées à l'identification des besoins fonctionnels de notre application et non fonctionnels.

Dans la deuxième partie nous avons donné une vue générale sur la méthode de conception agile scrum, puis nous avons spécifié les différents cas d'utilisations en abordant le diagramme des cas d'utilisations.

Dans le chapitre suivant nous allons entamer la partie conception,où nous allons expliquer en détails comment nous avons appliqué la méthode scrum sur notre projet.

# **Chapitre 4**

# **Conception et Implémention**

## **4.1 Introductoion**

Dans ce chapitre, nous allons détailler le travail réalisé durant le premier release. En effet, chaque release, qui est l'ensemble d'itérations (sprint), représente une vision distribuée de la période de la production du livrable. Chaque release comprend deux sprints :

#### **Release 1 :**

- Sprint1 «Authentification, consultation des informations de l'école, Gestion des utilisateurs » .
- Sprint 2 «Gestion des modules, Gestion d'espace d'affichage et consultation d'espace du cours »

#### **Release 2 :**

- Sprint3 «Gestion de profile, faire un QCM (teste en ligne), poster un forum»
- Sprint 4 «Mise à jour du site».

Le développement de chaque sprint passe par les étapes d'analyse, de conception et de réalisation.

# **4.2 Diagramme de classe global**

Les diagrammes de classes permettent de spécifier qui intervient à l'intérieur du système et il spécifie également quels liens peuvent entretenir les objets du système [13].

## **Description des classes**

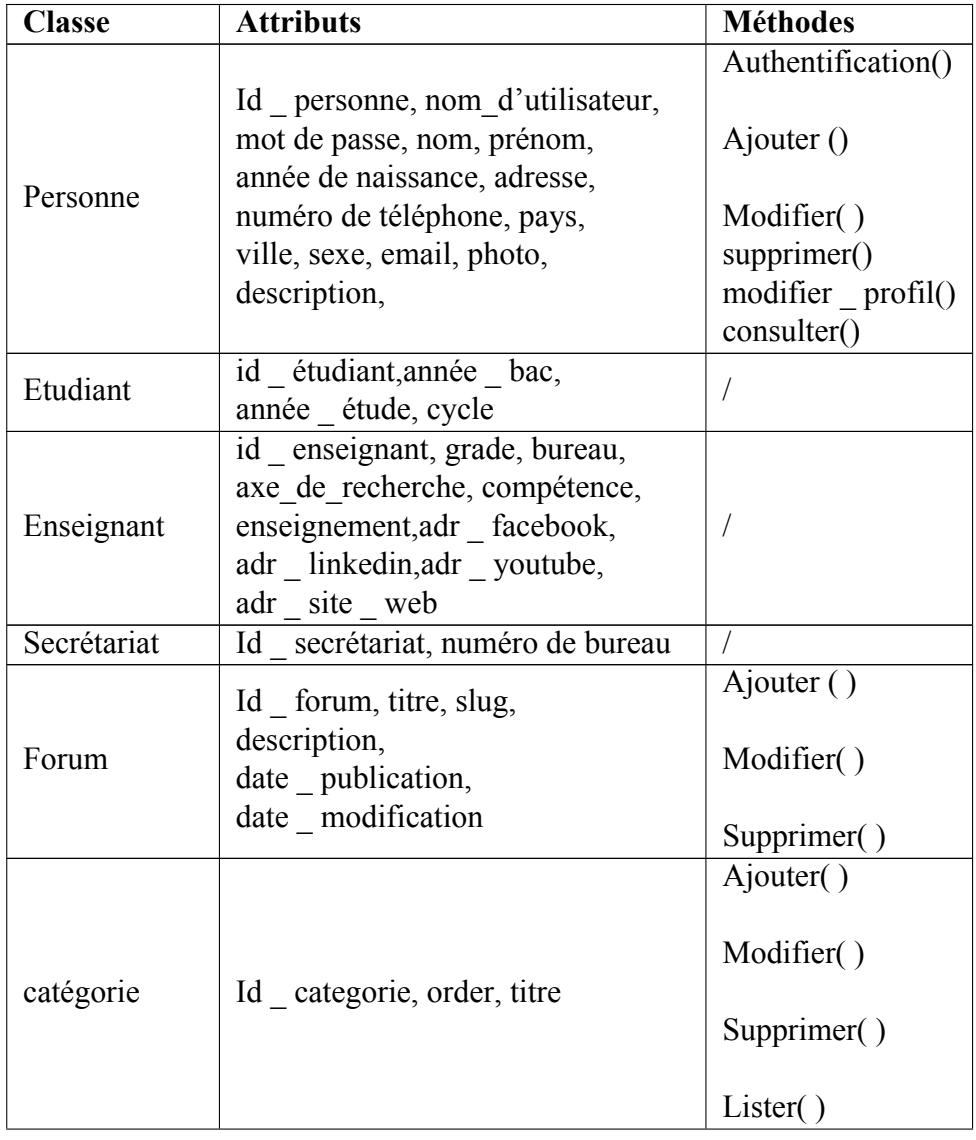

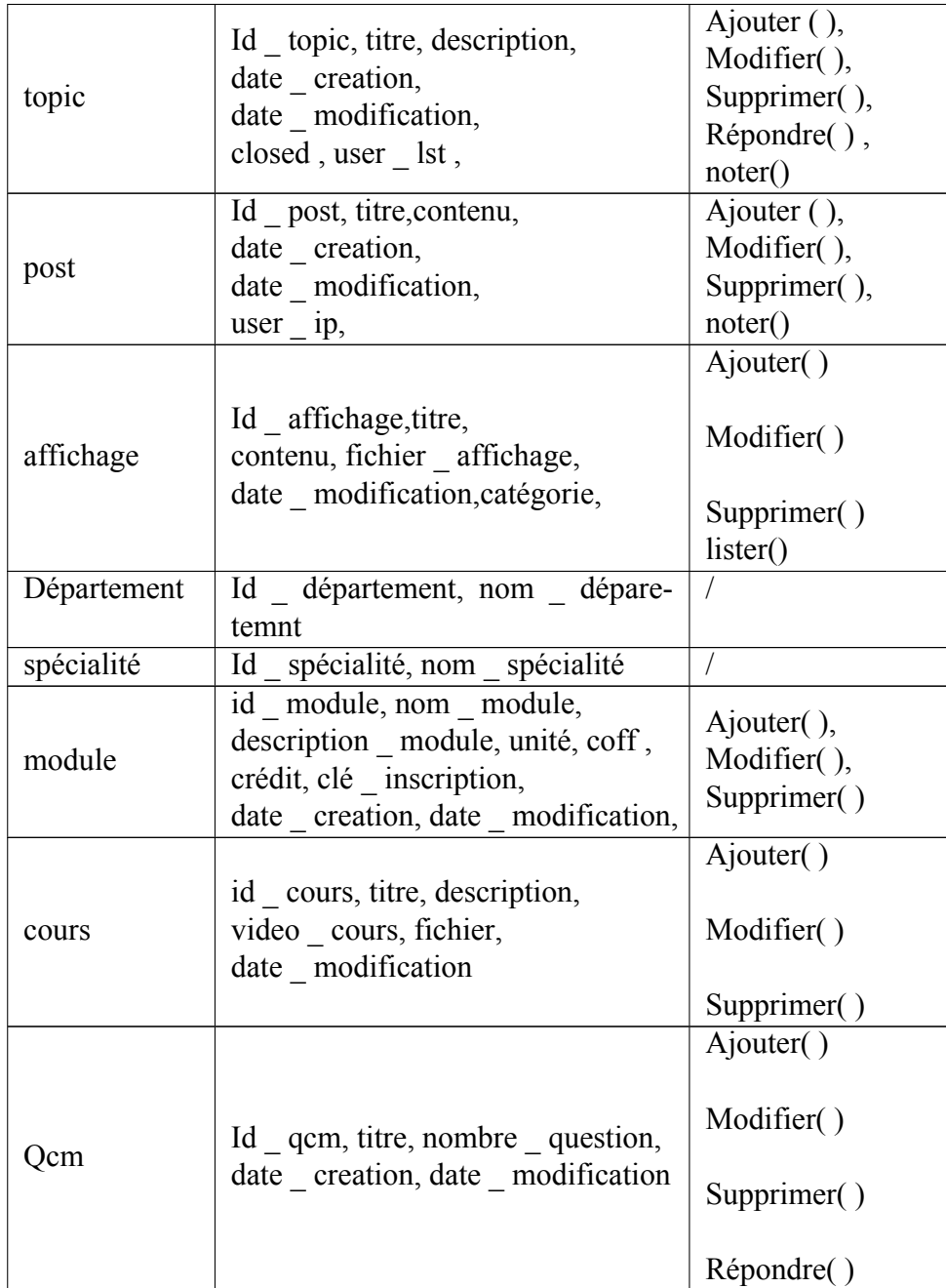

|              |                                                                    | Ajouter()   |
|--------------|--------------------------------------------------------------------|-------------|
| Devoirs      | Id-devoirs, titre, travail, aletre,<br>remarque, date publication, | Modifier()  |
|              | date modification, etat reponse                                    | Supprimer() |
|              |                                                                    | Publier()   |
|              |                                                                    | Ajouter(),  |
| Choix        | Id choix, choix, correct                                           | Modifier(), |
|              |                                                                    | Supprimer() |
| Devoirs fait | Id devoirf, fichier devoire, date                                  |             |
|              | envoi, etat                                                        |             |
|              | Id preneur, reponse correcte,                                      |             |
| Preneur QCM  | reponse etudiant, complete,                                        | lister()    |
|              | date complete qcm                                                  |             |
|              |                                                                    | Ajouter(),  |
| Question     | Id question, question text,                                        | Modifier(), |
|              | nombre choix, order                                                | Supprimer() |

Table 4.1 – Description des classes de l'application

Après la description des classes présentées dans le tableau (4.1), la figure (4.1) présente le diagramme des classes de notre application :

#### CHAPITRE 4. CONCEPTION ET IMPLÉMENTION

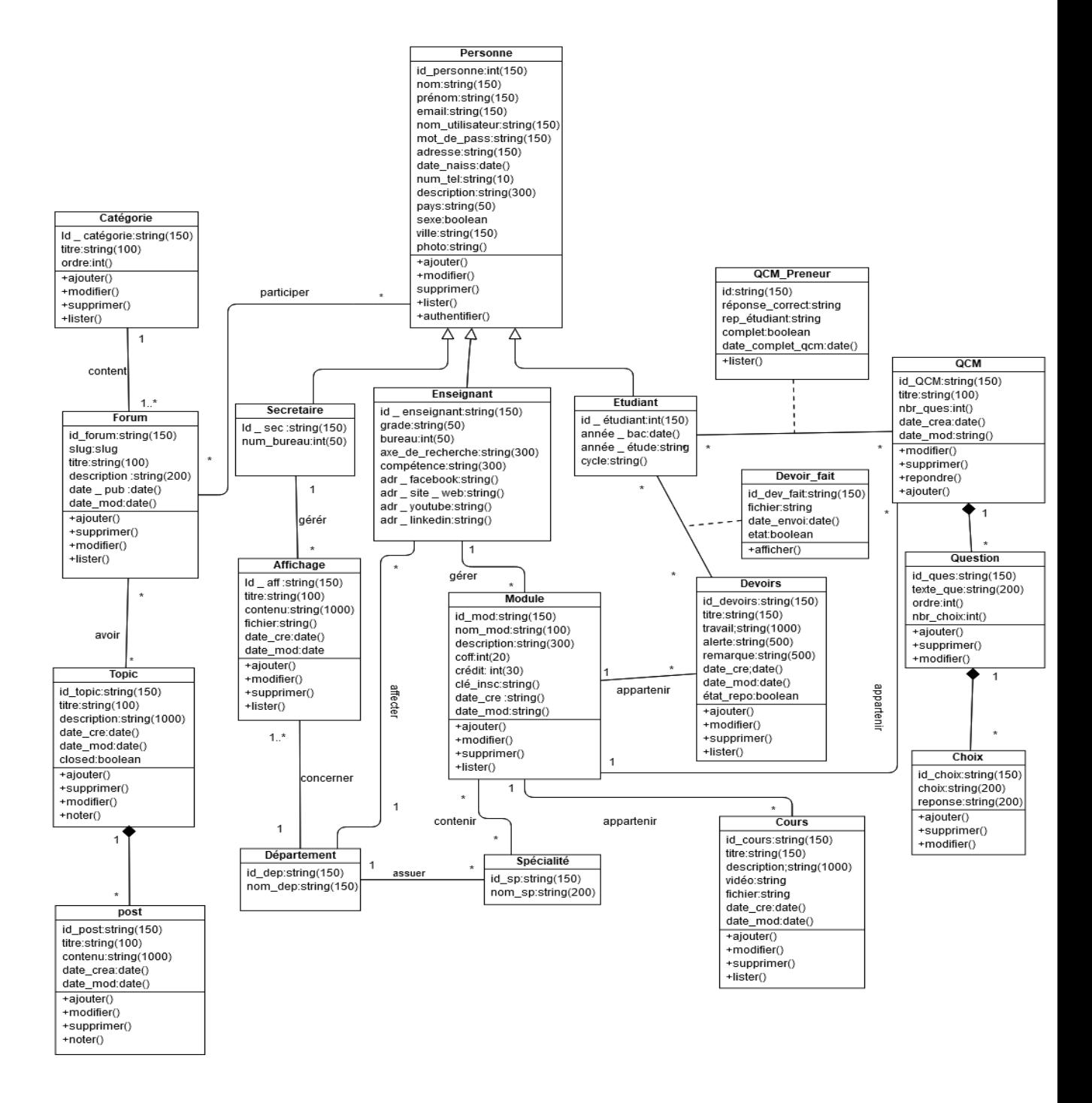

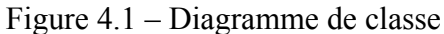

## **4.3 Passage aux relationnels**

## **4.3.1 Les règles de passage du diagramme de classe au modèle relationnel**

- Chaque classe se transforme en une relation
- Chaque attribut de classe se transforme en un champ de relation
- Lorsqu'une association possède la multiplicité « \* » sur un côté, alors l'identifiant de la classe qui est associée à la cardinalité « 1 » devient une clé étrangère dans l'autre classe
- Lorsqu'une association possède la multiplicité « \* » des deux côtés, elle devient un schéma de relation ayant pour attributs les clés primaires des deux classes qu'elle relie et éventuellement les attributs de l'association
- Trois méthodes sont possibles pour traduire une association d'héritage, sont les suivantes : push-up, push-down et distinction, pour notre cas nous choisissions la méthode distinction tel que chaque sous-classe se transforme en une relation. La clé primaire de la sup-classe migre dans la (les) relation(s) issue(s) de la (des) sous-classe(s) et devient à la fois clé primaire et clé étrangère.

#### **4.3.2 Le modèle relationnel**

Note : Nous avons utilisé le caractère # pour designer les clés étrangères, et le soulignement pour designer les clés primaires.

**Personne** (id personne, nom, prénom, date naissance, Nom d'utilisateur ,password ,sexe ,pays ,ville , adresse , email ,tél , description ,photo)

**Etudiant** (id\_ étudiant,#id\_personne, année\_ bac, année\_ étude, cycle)

**Enseignant** (id \_ enseignant, #id \_ personne, # id \_ département, grade, numéro bureau, Enseignement, compétence, projet recherche, axe recherche, website/ url , youtube\_url, linkedIn\_url,facebook\_url)

Secrétaire (id secrétaire,#id personne , bureau)

**Module** (id  $\overline{\text{module}}$ ,  $\#$  id enseignant, nom module, unité, coef, crédit, clé inscription, description, niveaux, date creation, date modification)

**Specialties** (id specialties, # id département, nom specialties, niveau) **Contenir** (# $id$  specialties, # id module)

**Département** (id \_ département, nom \_ département)

**Affichage** (id affichage, # id département, # id secrétaire, titre, contenu, fichier\_ affichage, catégorie, date\_ creation , date\_ modification, niveau)

**Cours** (id cours  $#$  id module , titre, description, video , fichier, date publication, date modification)

**QCM** (id QCM,# id module, titre, nombre questions ,date publication, date modification)

**Question** (id question,#id\_QCM ,question text ,nombre choix,order) **Choix** (id choix,#id question,,choix,is correct)

**PreneurQCM** (id preneurQcm,#id etudiant ,#id QCM , bonne reponce , reponce\_etudiant, completer ,date\_complete\_QCM)

**Devoirs** (id devoirs, # id module, titre, liste travaux, alertes, remarques, date publication, date update, état reponce)

**Devoirs** fait ( id devoir fait,#id devoirs,#id etudiant, fichier travail ,date \_envoi, état)

**Forum** (id forum, # id categore, ,#id personne,titre,description ) **Catégorie**(id\_catégorie ,order,titre)

**Sujet** (id\_sujet,#id\_forum,titre,description,nombre\_j'aime, fermé, date\_ creation , date\_ modification)

**Post** (id\_commentaire,#id\_sujet, titre, contenu, nombre\_j'aime, date\_ creation , date\_ modification)

**Participer** (#id personne, #id forum)

## **4.4 Développement du Sprint1 « Authentification, Gestion des utilisateurs »**

#### **4.4.1 Burndown chart**

Burndown chart est réalisée à chaque fin de sprint. Le calcul se fait en fonction des points de complexité attribués à chaque uses stories lors du sprint planning.

Burndown chart aide l'équipe à suivre la progression d'un projet chaque jour pour aider à déterminer si les choses se passent comme prévu. Par exemple, si votre ligne de travail réalisé est au-dessus de votre ligne de travail prévu, votre équipe devra redoubler d'efforts pour faire plus de travail rapidement.

Un point du story est une unité de mesure qui fournit une estimation de l'effort total requis pour terminer un élément du backlog produit. Le Burndown chart du sprint1 est le suivant :

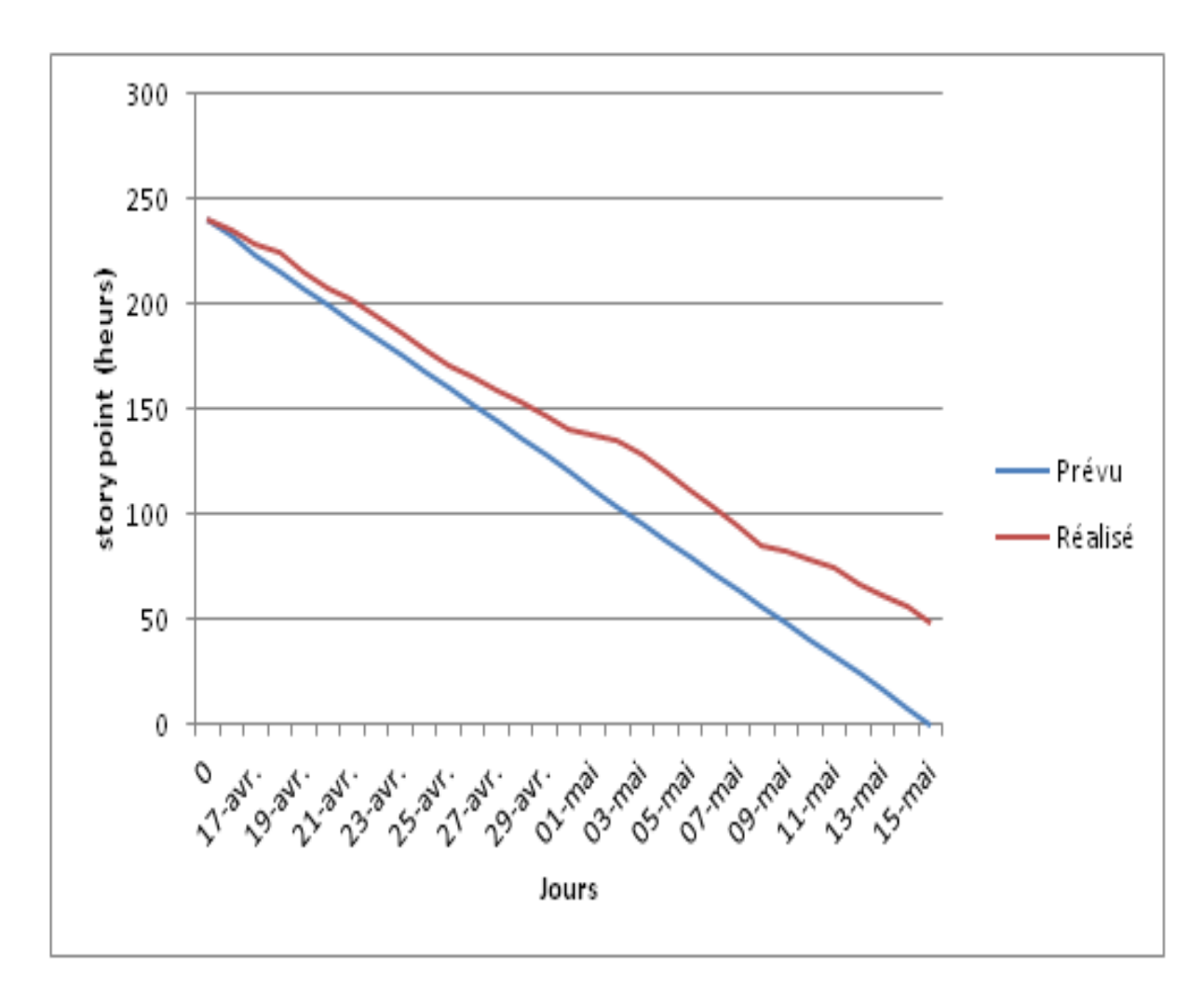

Figure 4.2 – Burndown chart du sprint 1

La ligne rouge (réalisé) représente la quantité totale de travail restant dans le sprint, selon les estimations de notre équipe.

La ligne bleu (prévu) montre approximativement où notre équipe devrait se trouver (avec un avancement linéaire).Dans notre cas la ligne rouge est en haut de cette ligne, c'est à dire notre équipe n'est pas sur la bonne voie autre mot il faut que notre équipe redoubler les efforts pour terminer tout le travail à la fin du sprint.

#### **4.4.2 Scrum Board (task board)**

Un Scrum Board (tableau de scrum en français ) est un outil qui aide les équipes à rendre visibles les éléments du Sprint Backlog. Le tableau est mis à jour par l'équipe et montre tous les éléments qui doivent être complétés pour le sprint en cours.

Le Scrum Board du sprint1 est le suivant :

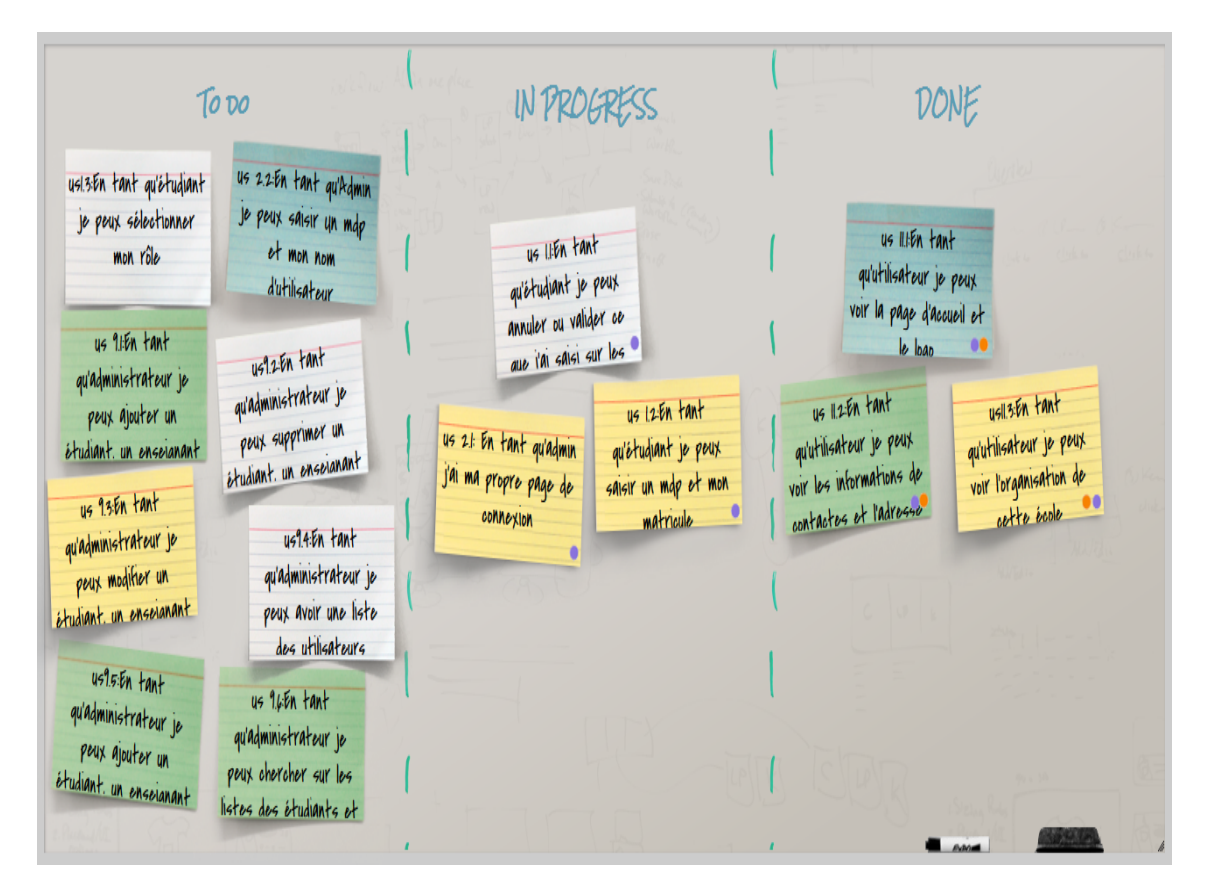

Figure 4.3 – Scrum board du sprint 1

#### **4.4.3 Backlog du sprint 1**

Le backlog du sprint1 est le suivant :

## CHAPITRE 4. CONCEPTION ET IMPLÉMENTION

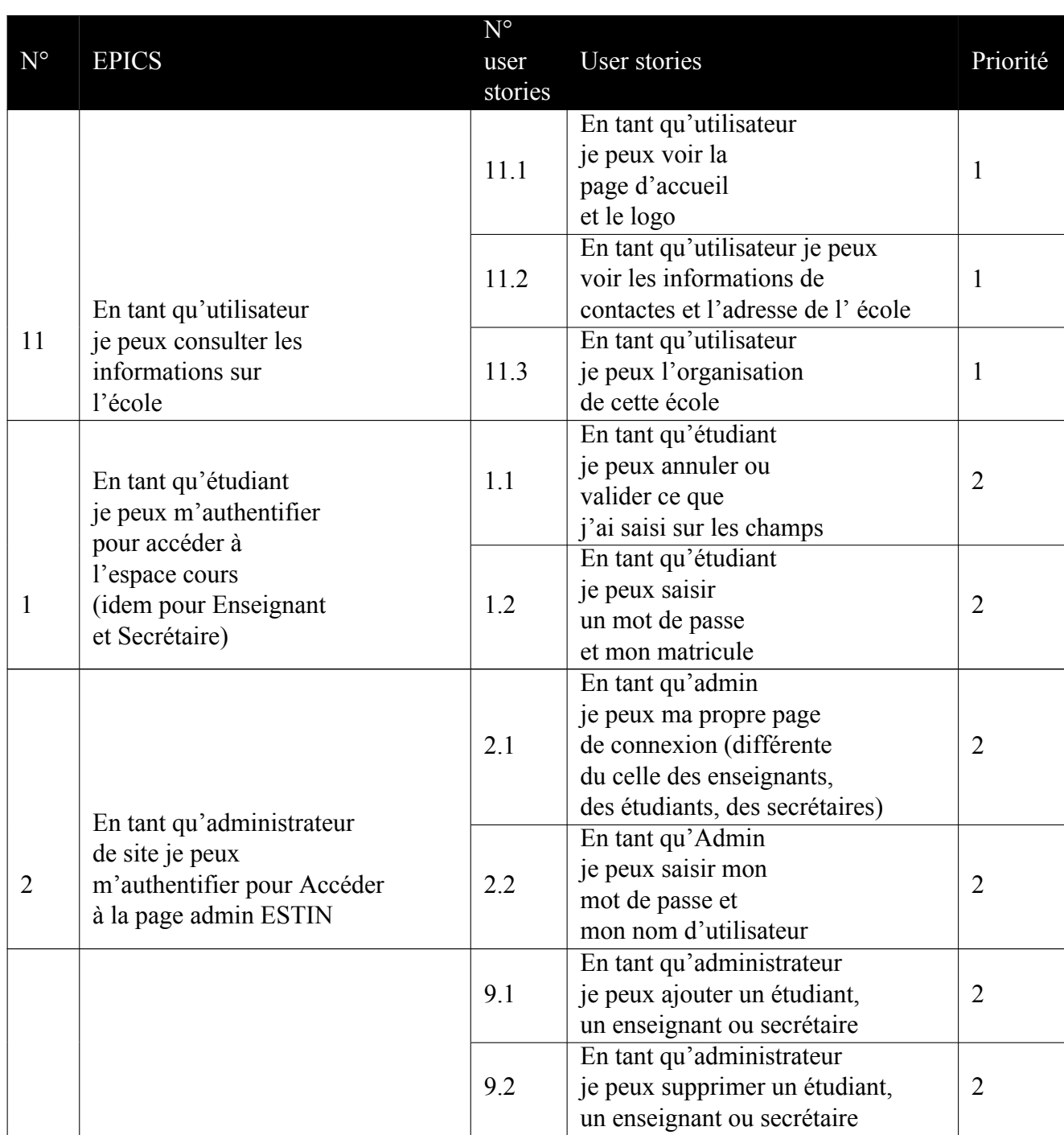
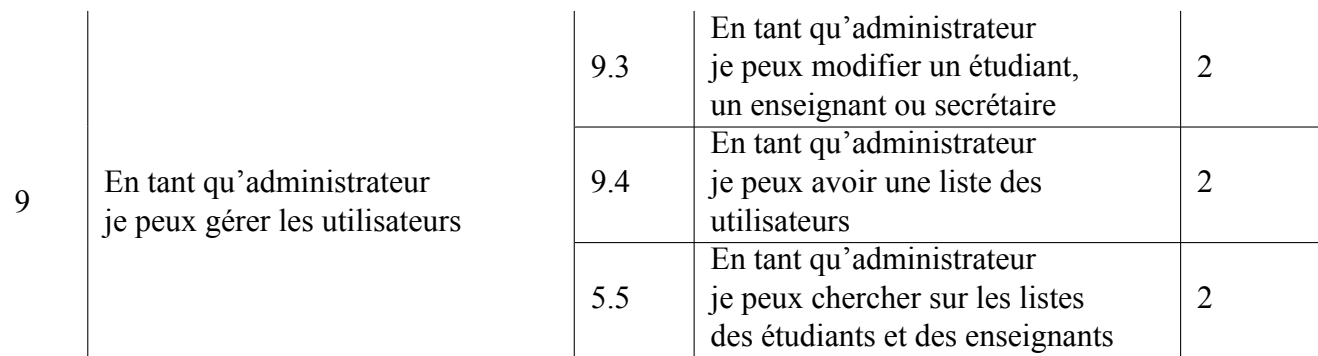

Table 4.2 – Backlog du sprint 1

## **4.4.4 Analyse**

**Diagramme d'utilisation « authentification »**

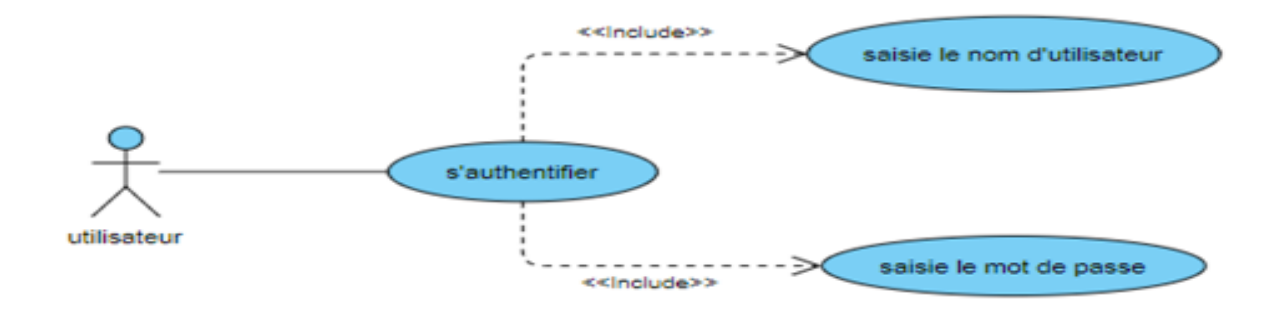

Figure 4.4 – Diagramme d'utilisation « authentification »

#### **Diagramme d'utilisation « gérer les utilisateur »**

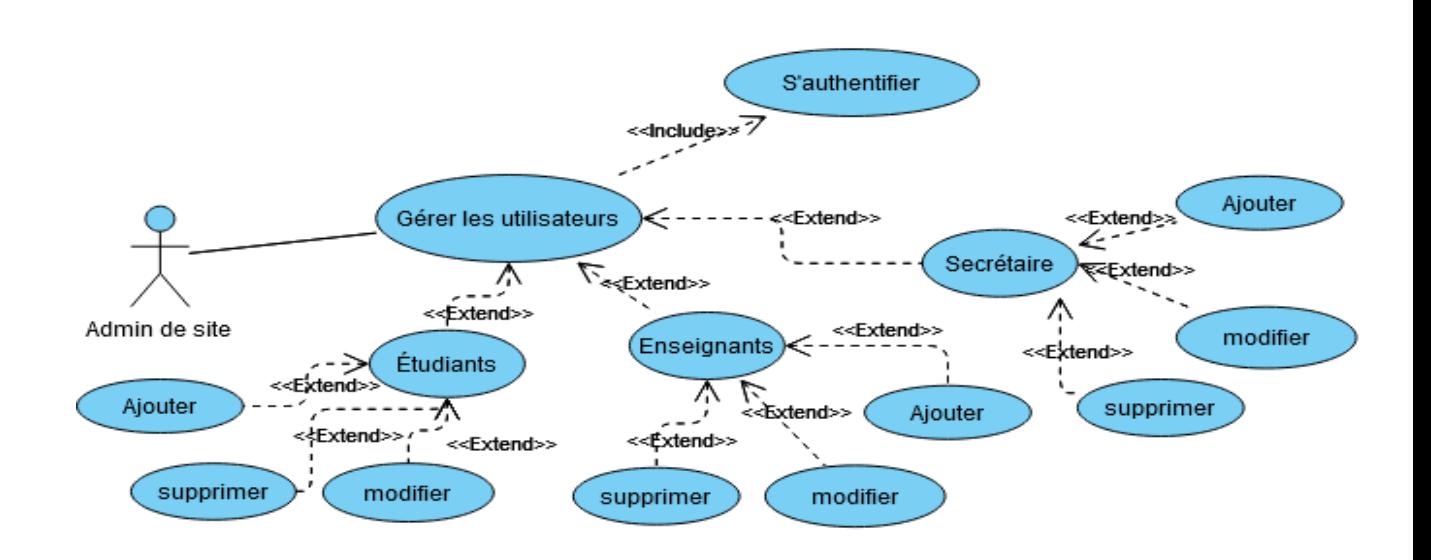

Figure 4.5 – Diagramme d'utilisation « gérer les utilisateur »

### **4.4.5 Conception**

Le diagramme de séquence fait parties des diagrammes comportementaux (dynamique) et plus précisément des diagrammes d'interactions.

- Il permet de représenter des échanges entre les différents objets et acteurs du système en fonction du temps.
- A moins que le système à modéliser soit extrêmement simple, nous ne pouvons pas modéliser la dynamique globale du système dans un seul diagramme. Nous ferons donc appel à un ensemble de diagrammes de séquences chacun correspondant à une sous fonction du système, généralement pour illustrer un cas d'utilisation.[3]

Pour réaliser les diagrammes des séquences nous avons utilisé les Fragments d'interactions combinés et les trois types de classes suivants :

Un fragment d'interactions est une partie du diagramme de séquence (délimitée par un rectangle) associée à une étiquette (dans le coin supérieur gauche). L'étiquette contient un opérateur d'interaction qui permet de décrire des modalités d'exécution des messages à l'intérieur du cadre.[3]

Les opérateurs d'interaction que nous avant utilisés dans les diagrammes de séquences sont :

- alternatives (alt) : est un opérateur conditionnel possédant plusieurs opérandes séparés par des pointillés. C'est l'équivalent d'une exécution à choix multiples.
- Référence (ref) : permet de faire appel à un autre diagramme de séquence.[3]
- Loop : cet opérateur désigne que le fragment composé représente une boucle. L'opérande "loop" sera répété plusieurs fois.[23]

Les trois classe que nous avons utilisées sont :

- 1. L'objet interface (dialogue)(<UI>) : représente l'interface entre l'acteur et le système.
- 2. L'objet contrôle (<C>) : représente un traitement du système déclenché par un acteur
- 3. L'objet entité (<E>) : représente les opérations effectuer au niveau de la BDD.

### **Diagramme de séquence « authentification »**

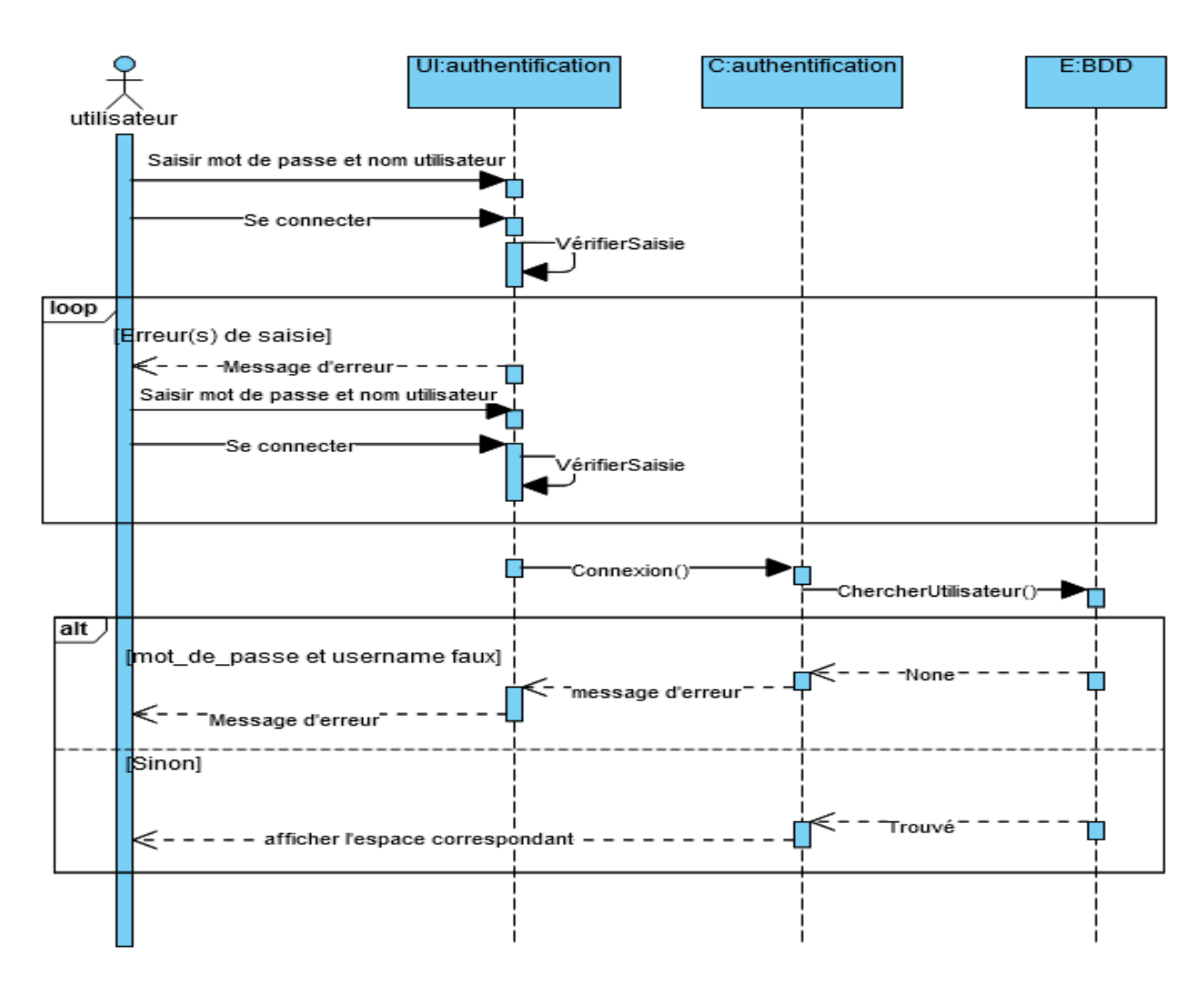

Figure 4.6 – Diagramme de séquence « authentification »

### **Diagramme de séquence « ajouter un utilisateur »**

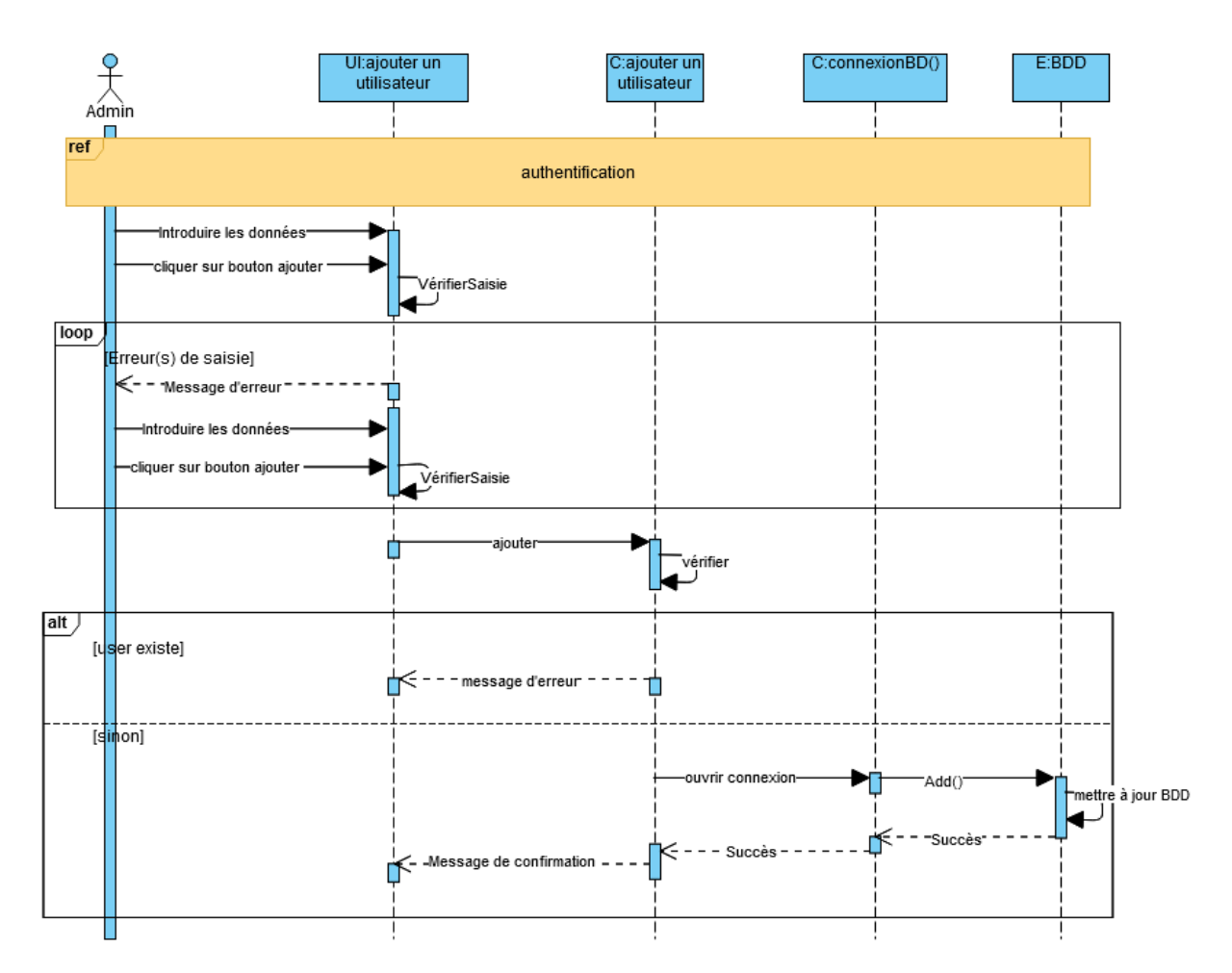

Figure 4.7 – Diagramme de séquence « ajouter un utilisateur »

## **4.4.6 Réalisation**

**Interface « authentification »**

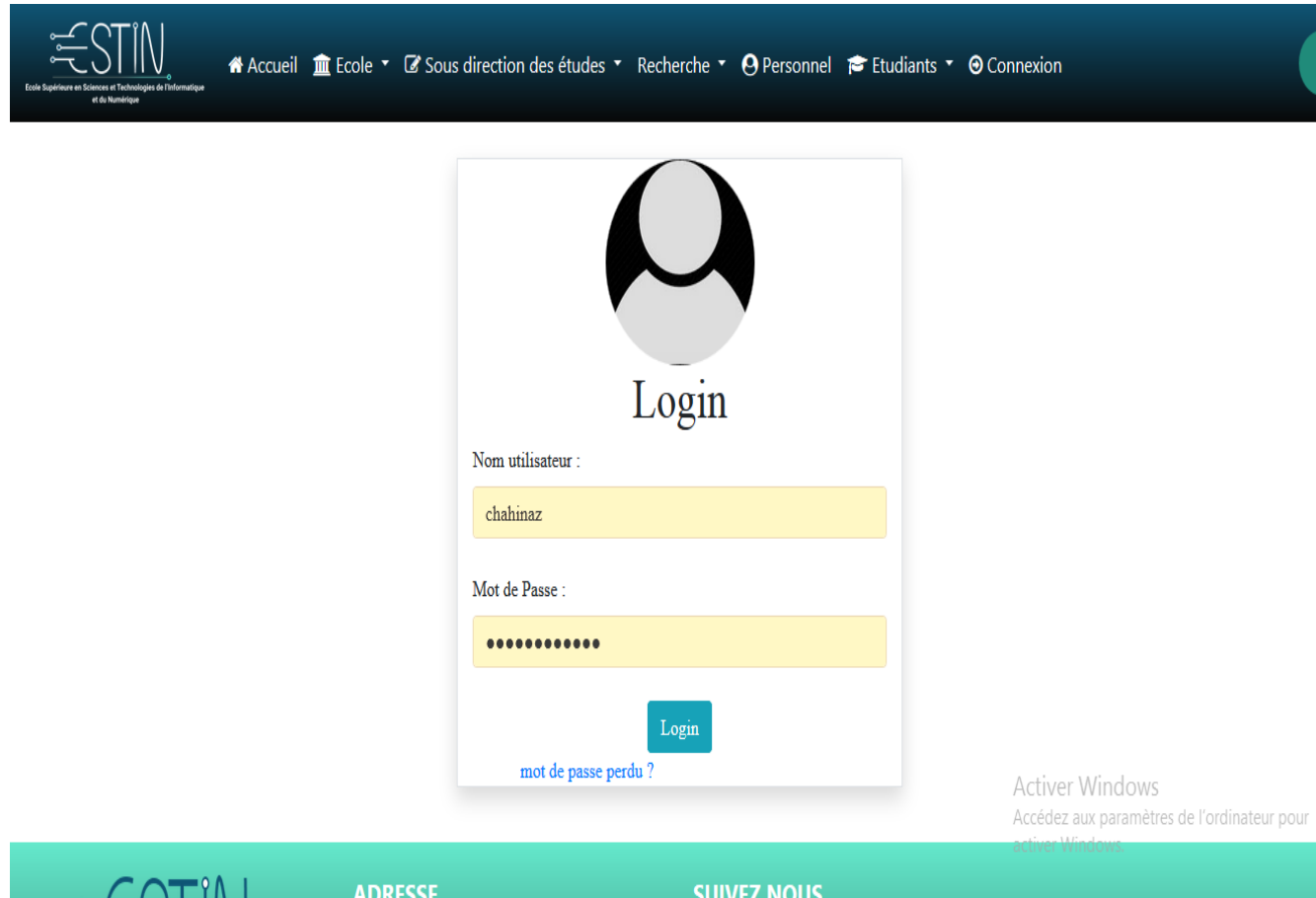

Figure 4.8 – Interface d'authentification

### **Interface « ajouter un étudiant »**

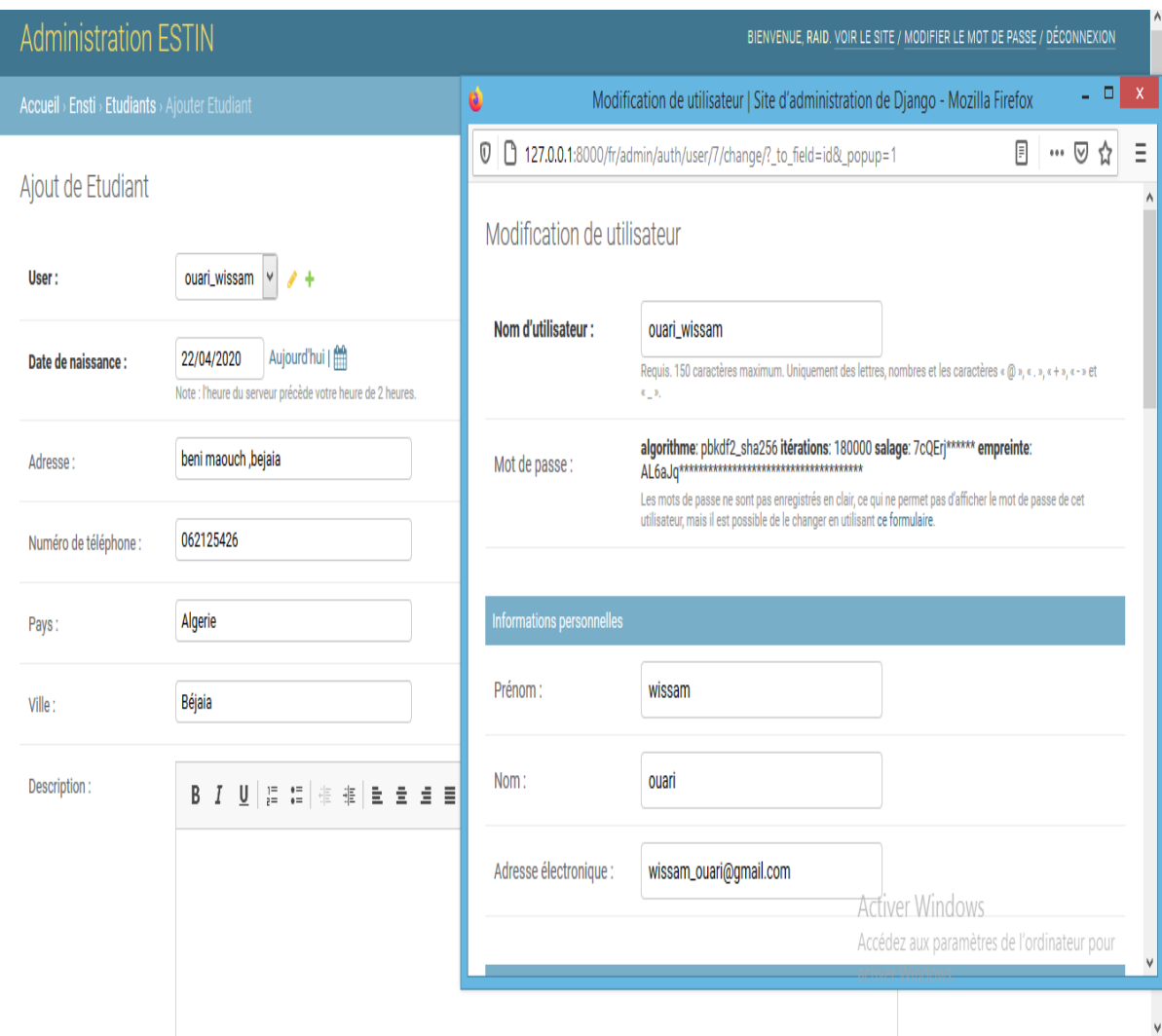

Figure 4.9 – Interface d'ajout d'un étudiant

# **4.5 Développement du Sprint 2 «Gestion d'espace d'affichage et consultation d'espace du cours»**

### **4.5.1 Burndown chart**

Le Burndown chart du sprint 2 est le suivant :

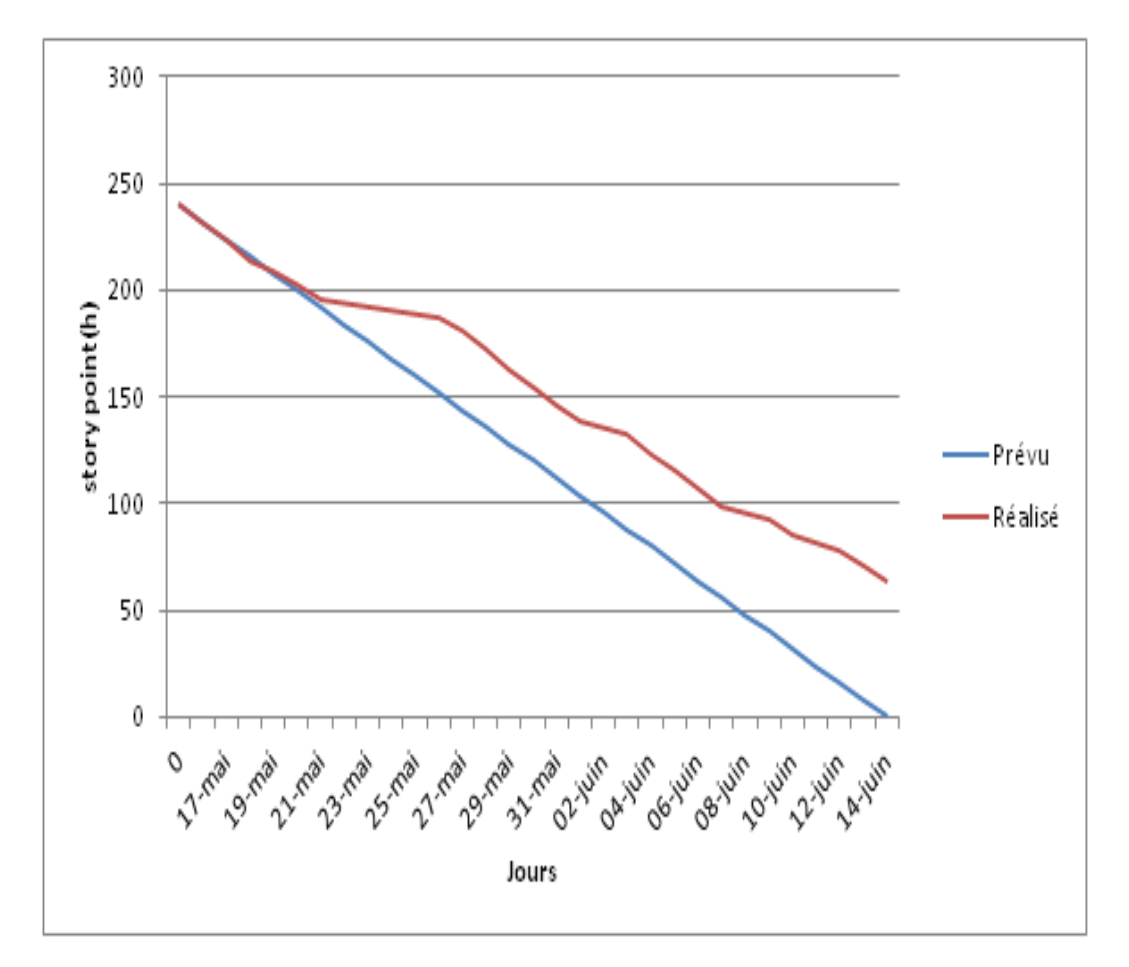

Figure 4.10 – Burndown chart du sprint 2

### **4.5.2 Scrum Board**

Le Scrum Board du sprint 2 est le suivant :

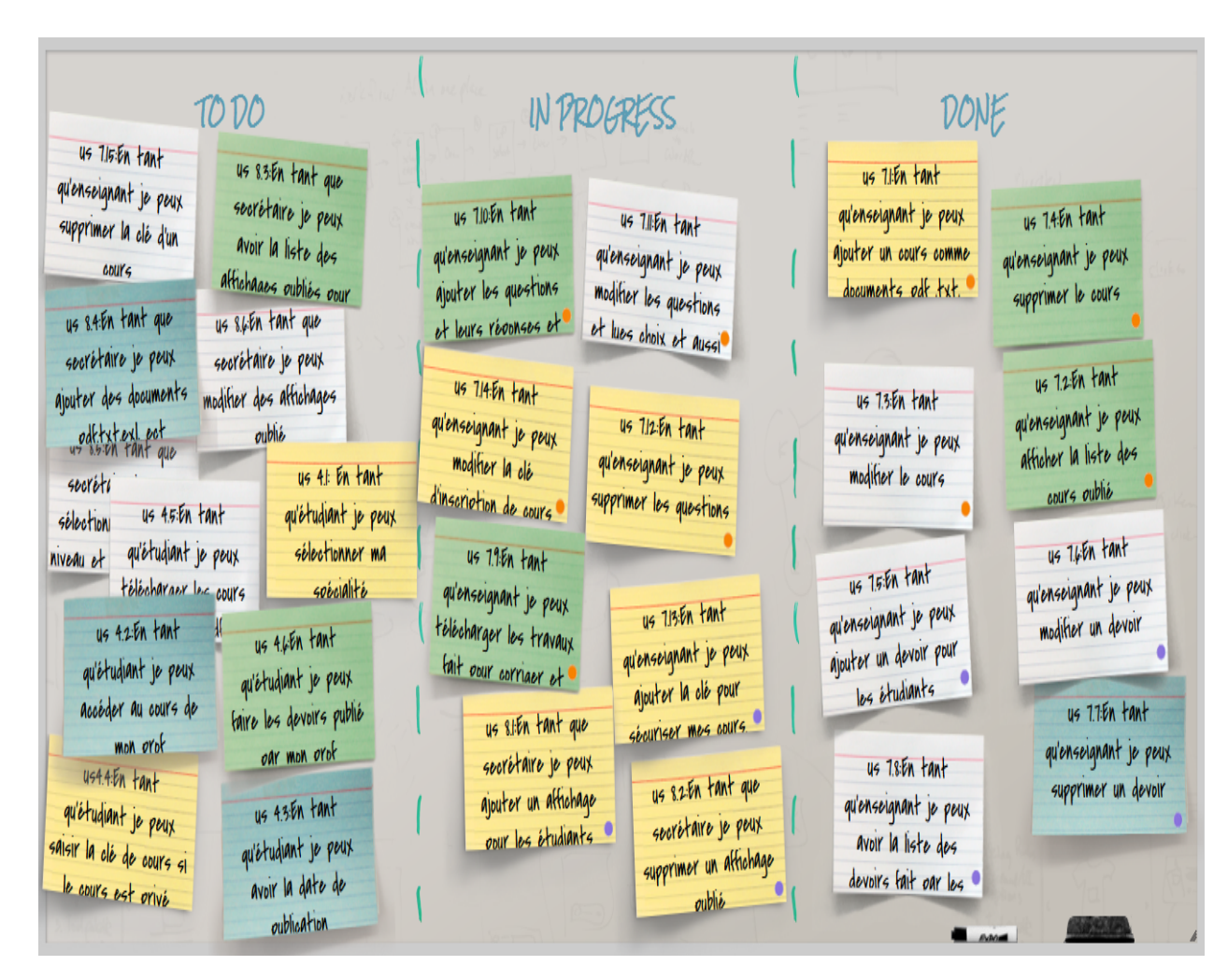

Figure 4.11 – Scrum Board du sprint 2

## **4.5.3 Backlog du sprint 2**

Backlog du sprint 2 est le suivant :

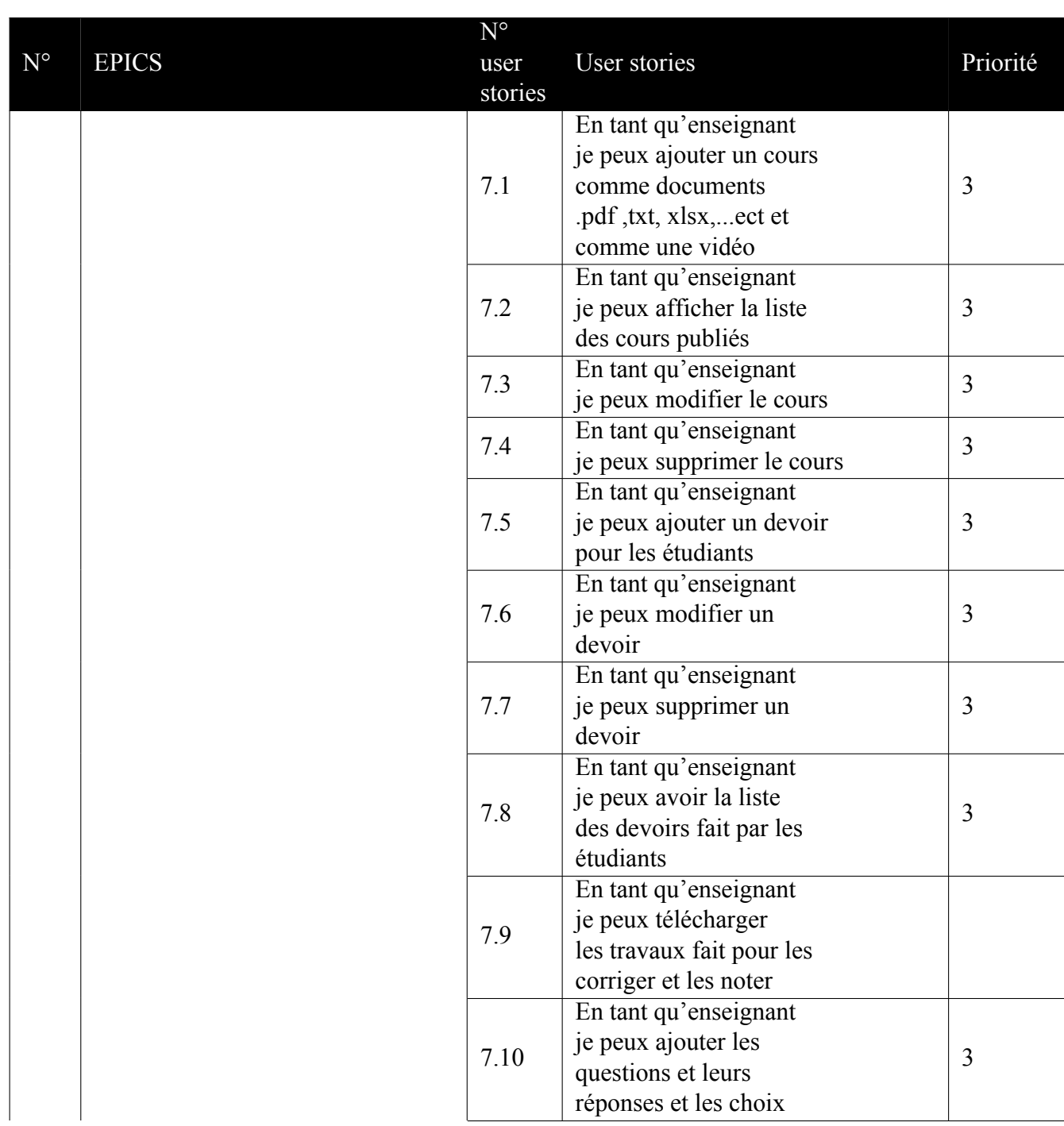

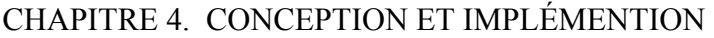

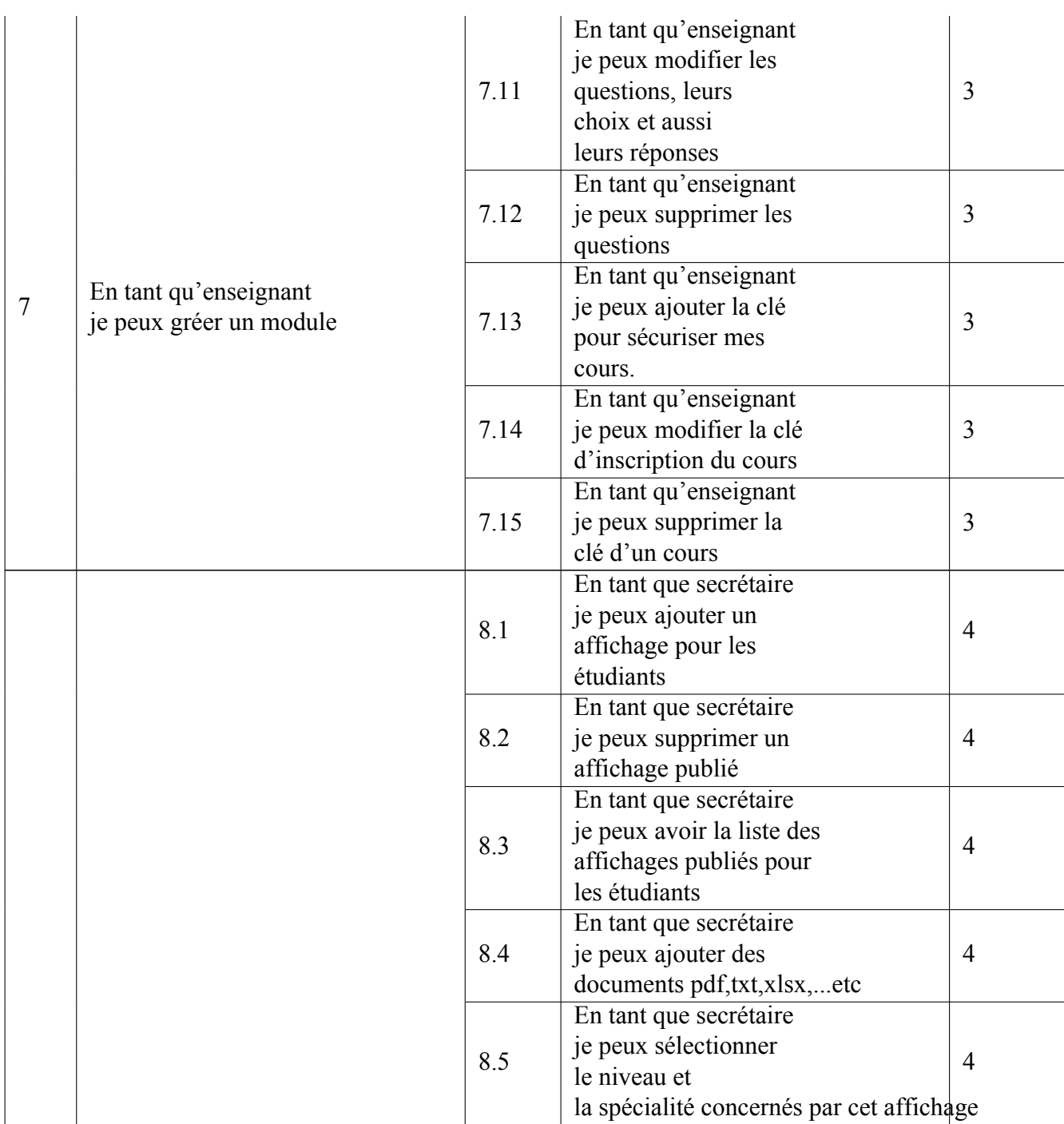

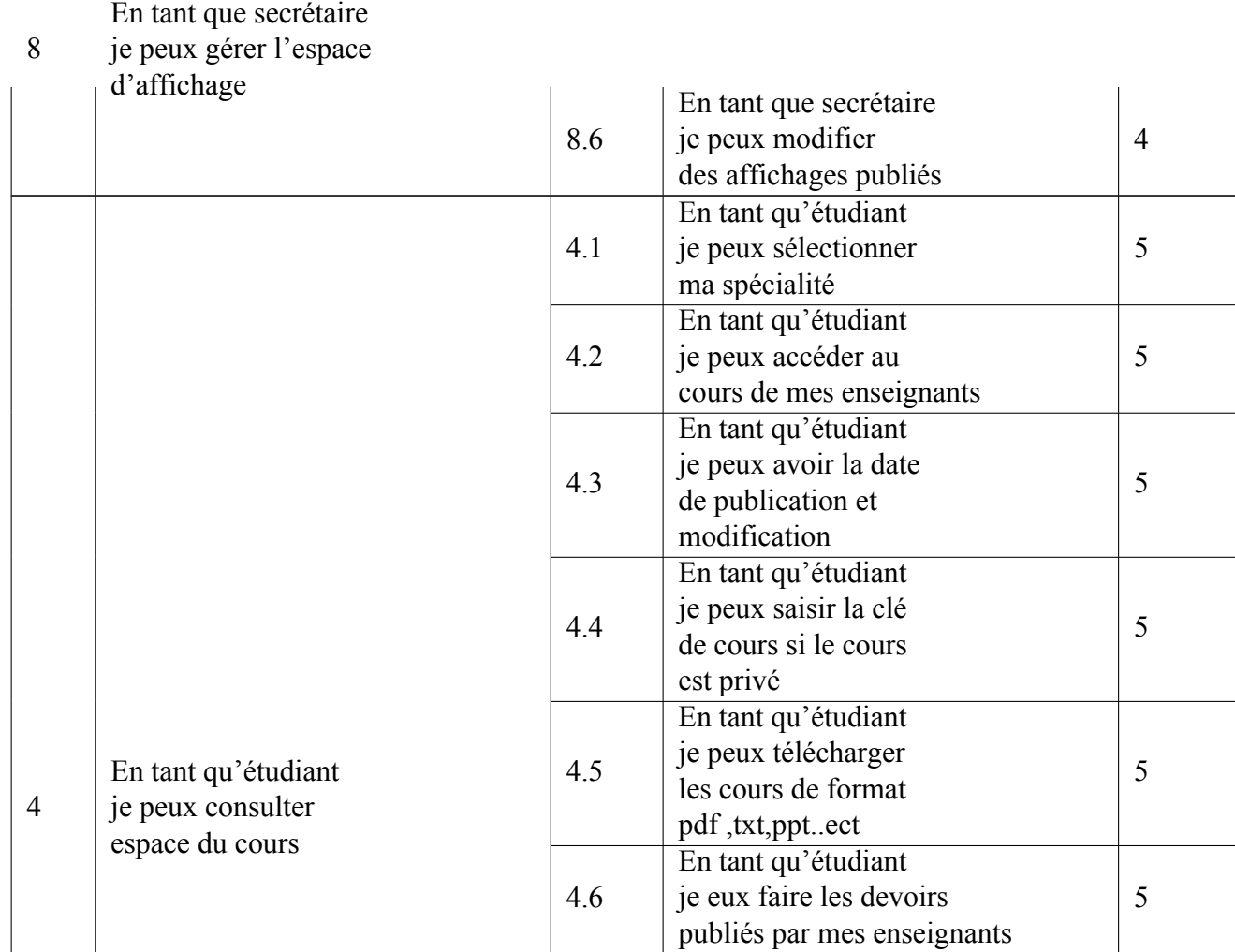

Table 4.3 – backlog de sprint 2

### **4.5.4 Analyse**

**Diagramme d'utilisation « gérer les cours »**

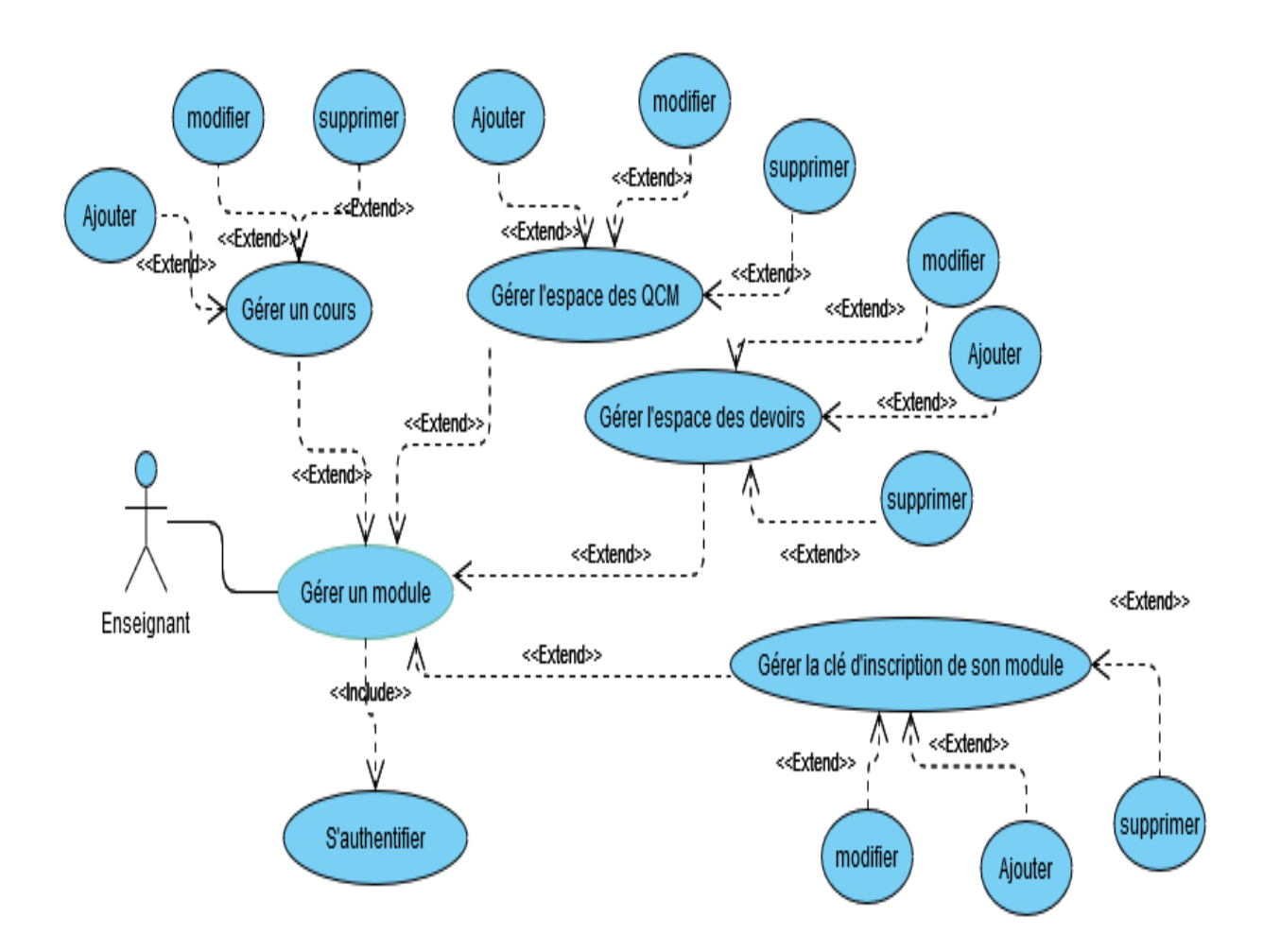

Figure 4.12 – Diagramme d'utilisation « gérer un module »

### **Diagramme d'utilisation « gérer espace d'affichage »**

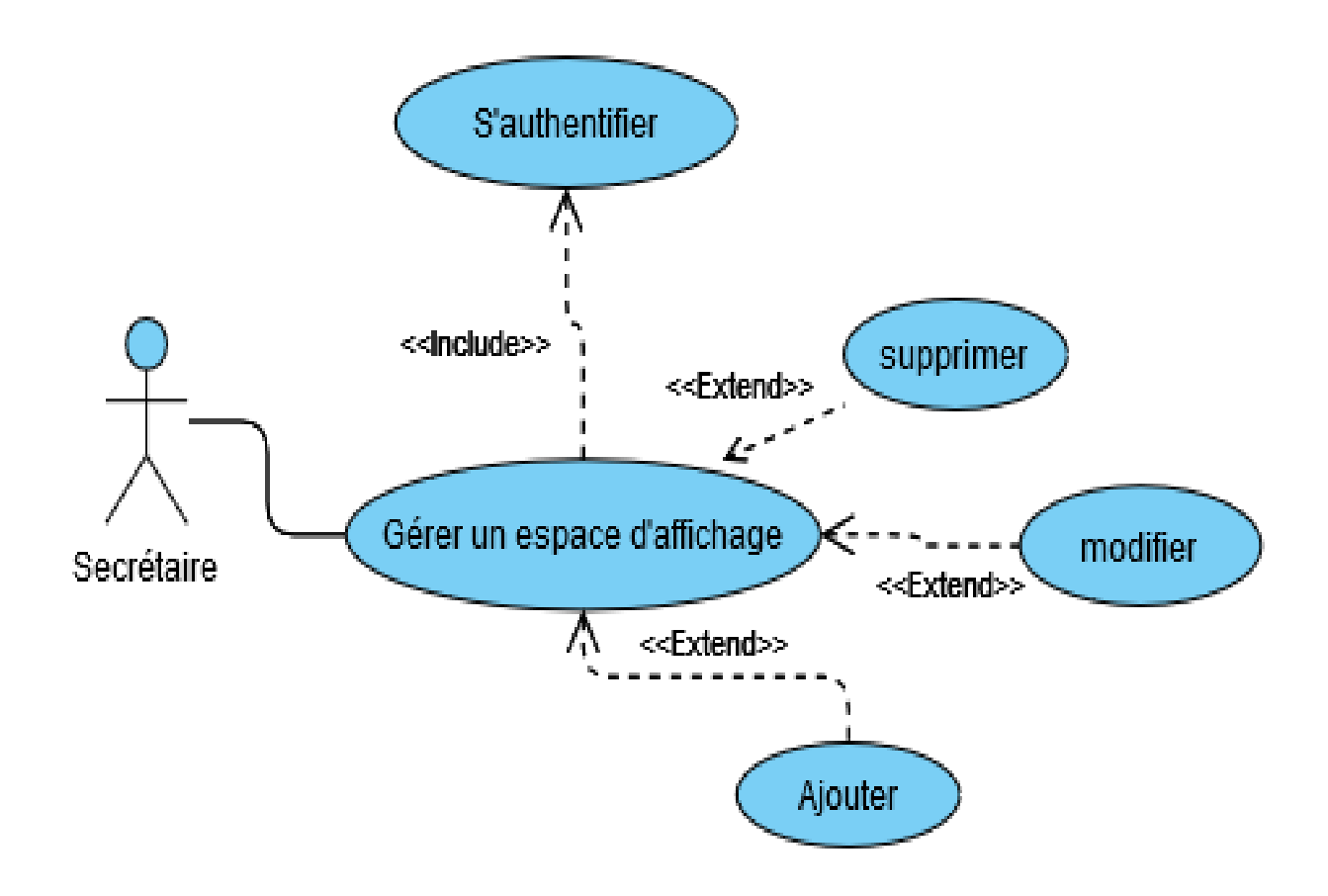

Figure 4.13 – Diagramme d'utilisation « gérer espace d'affichage »

## **4.5.5 Diagramme d'utilisation « consulter espace cours »**

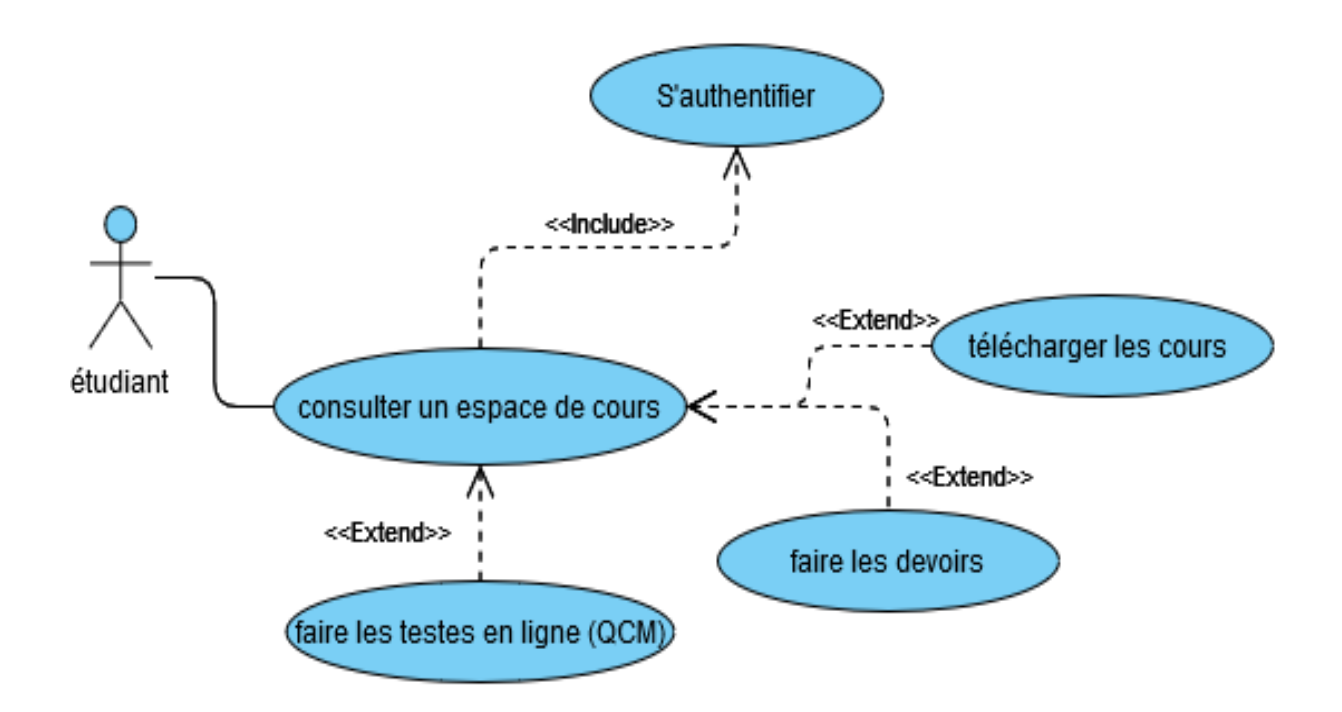

Figure 4.14 – Diagramme d'utilisation « consulter espace cours »

### **4.5.6 Conception**

**Diagrammes de séquences « modifier un affichage »**

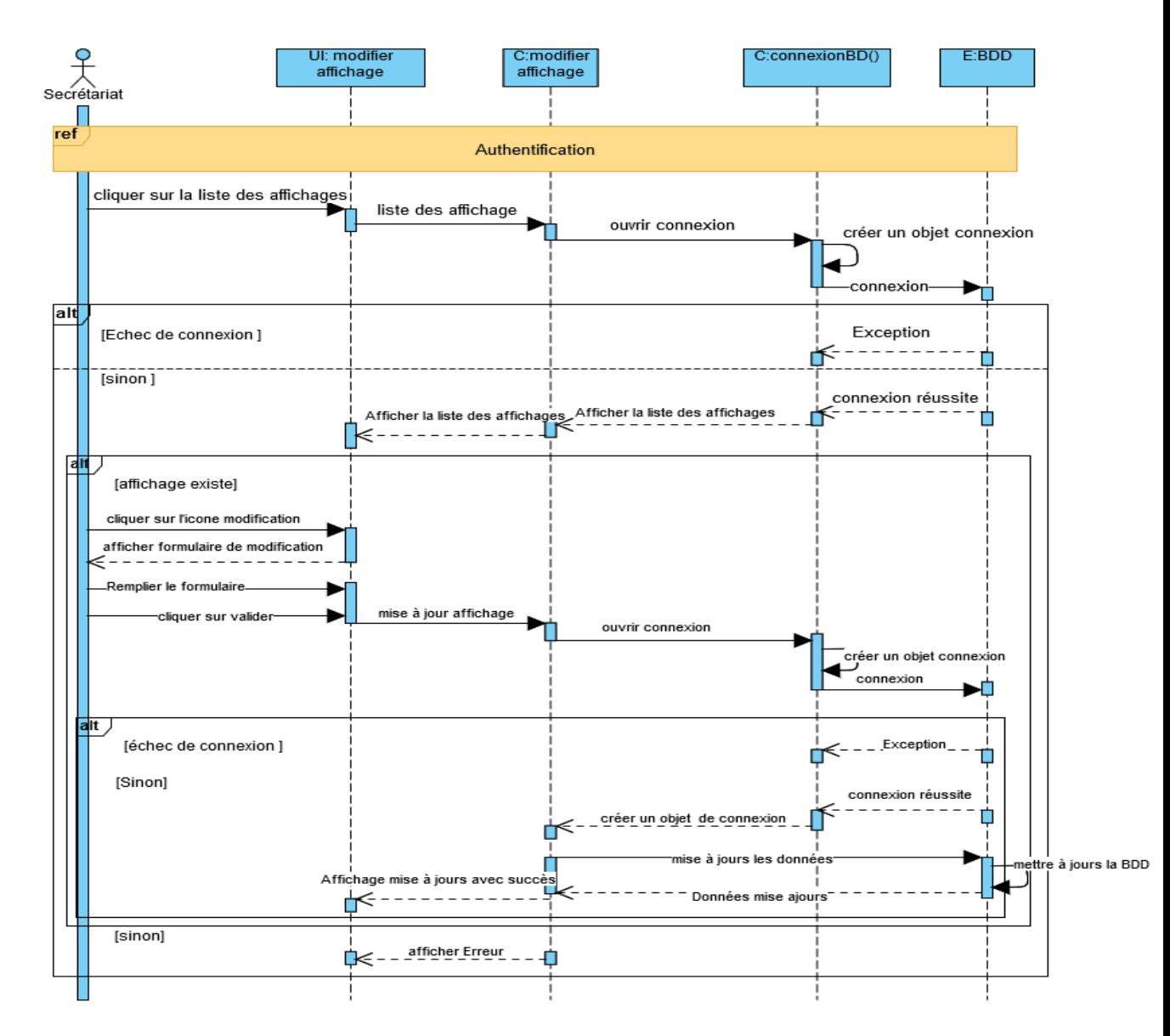

Figure 4.15 – Diagrammes de séquences « modifier un affichage »

## **4.5.7 Diagrammes de séquences «ajouter un cours »**

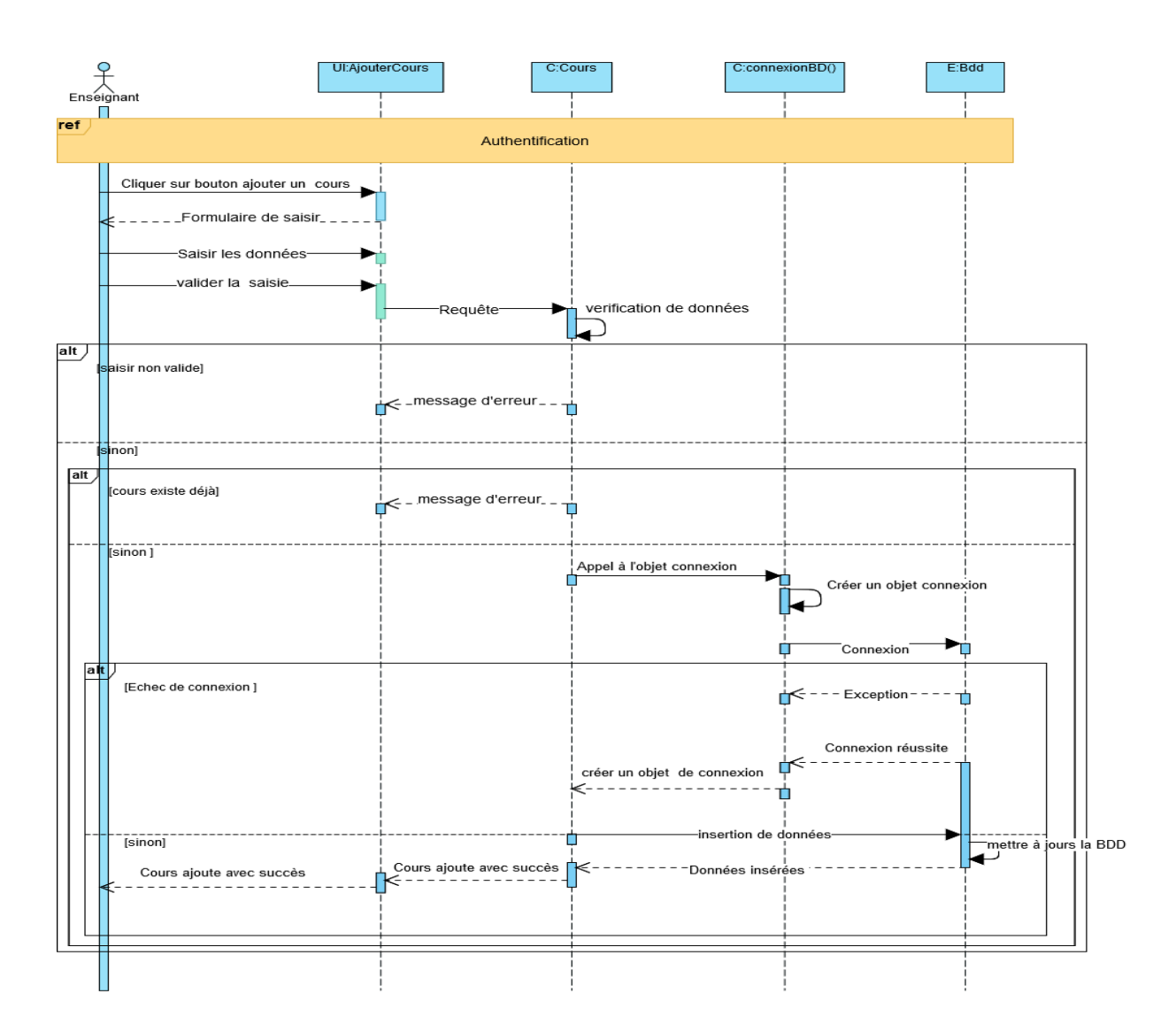

Figure 4.16 – Diagrammes de séquences «ajouter un cours »

## **4.5.8 Réalisation**

### **Interface « modifier un affichage »**

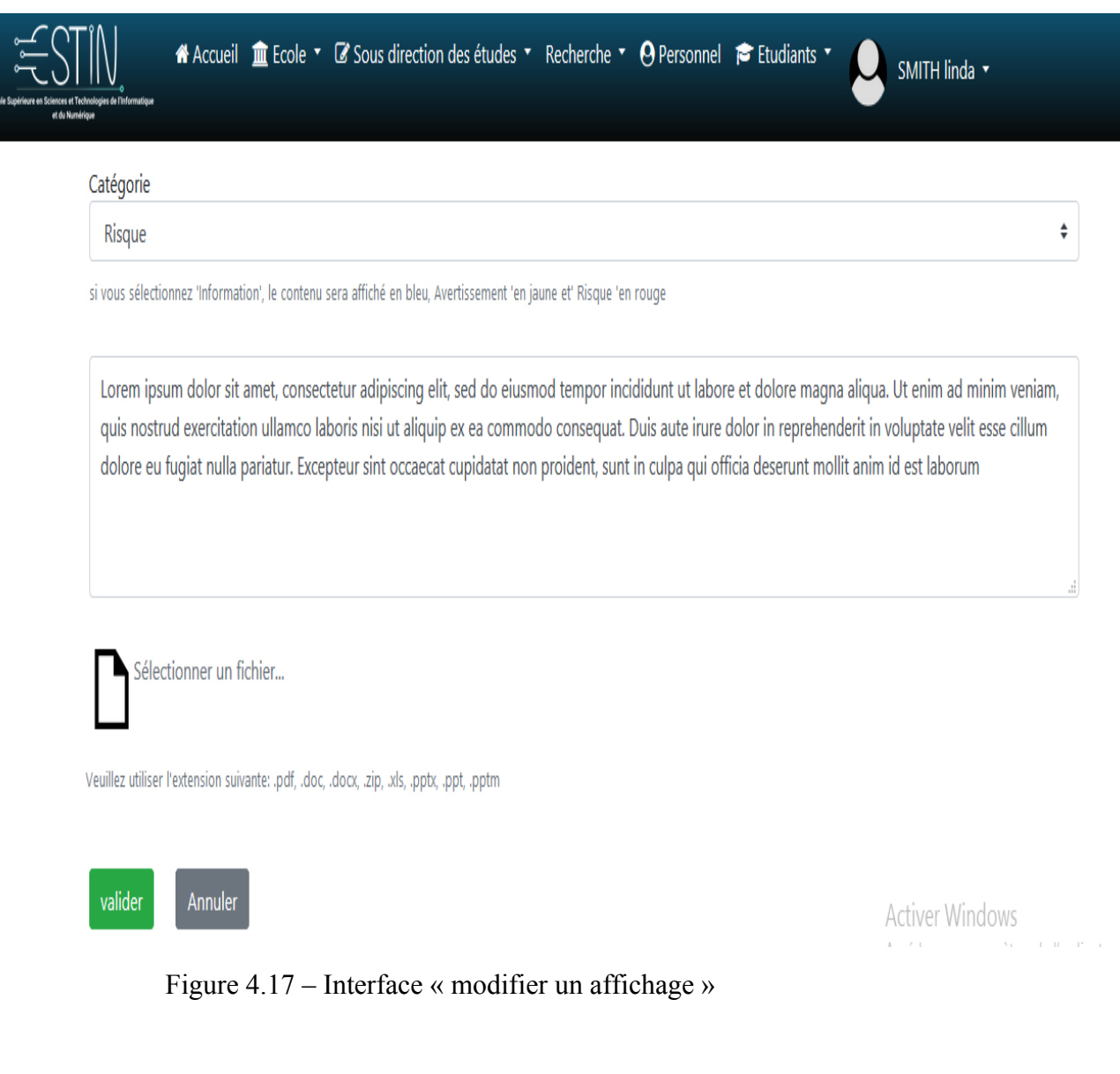

### **Interface « ajouter un cours »**

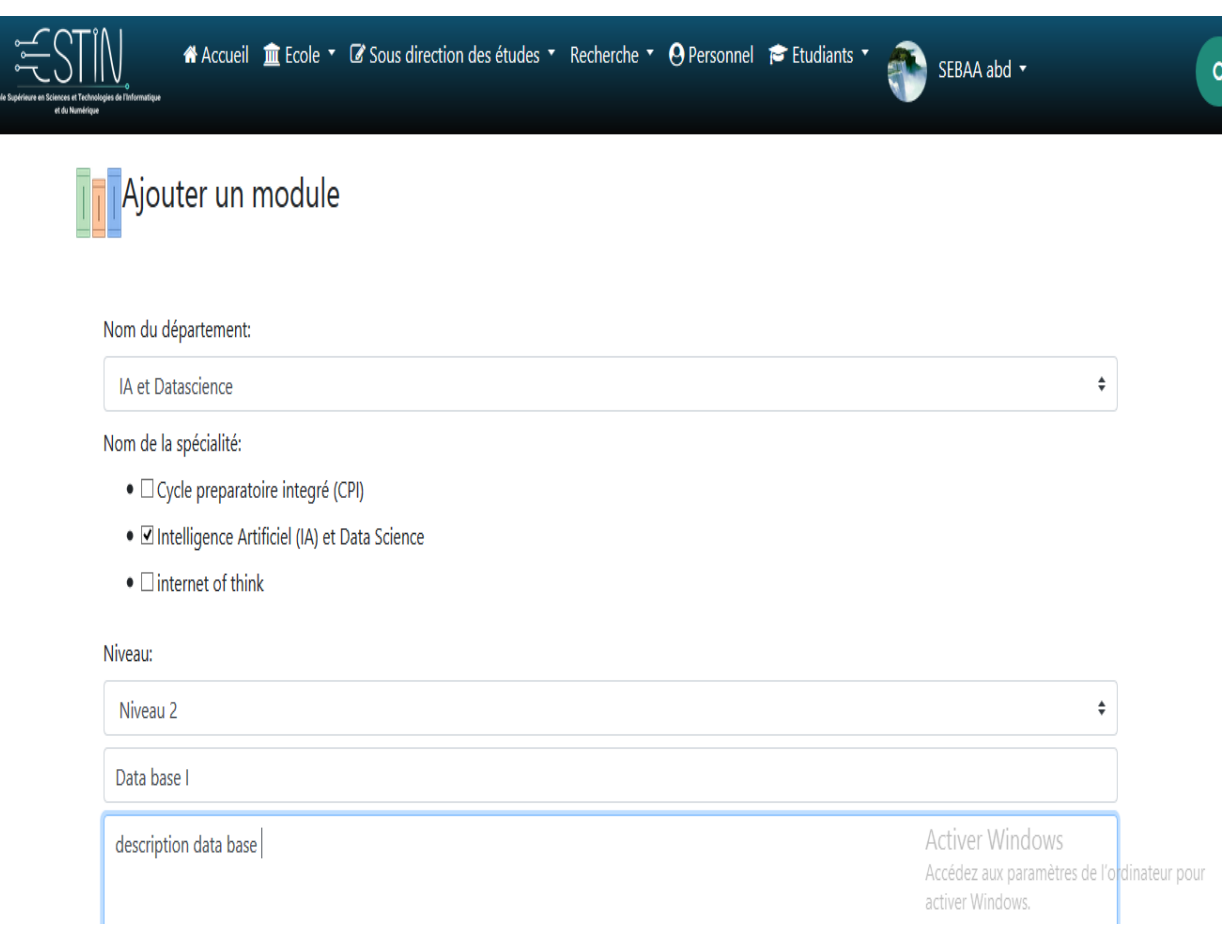

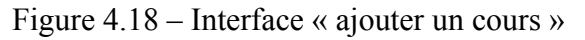

# **4.6 Développement du Sprint3 «Gestion de profile, faire un QCM(teste en ligne ), poster un forum»**

## **4.6.1 Burndown chart**

Le Burndown chart du sprint 3 est le suivant :

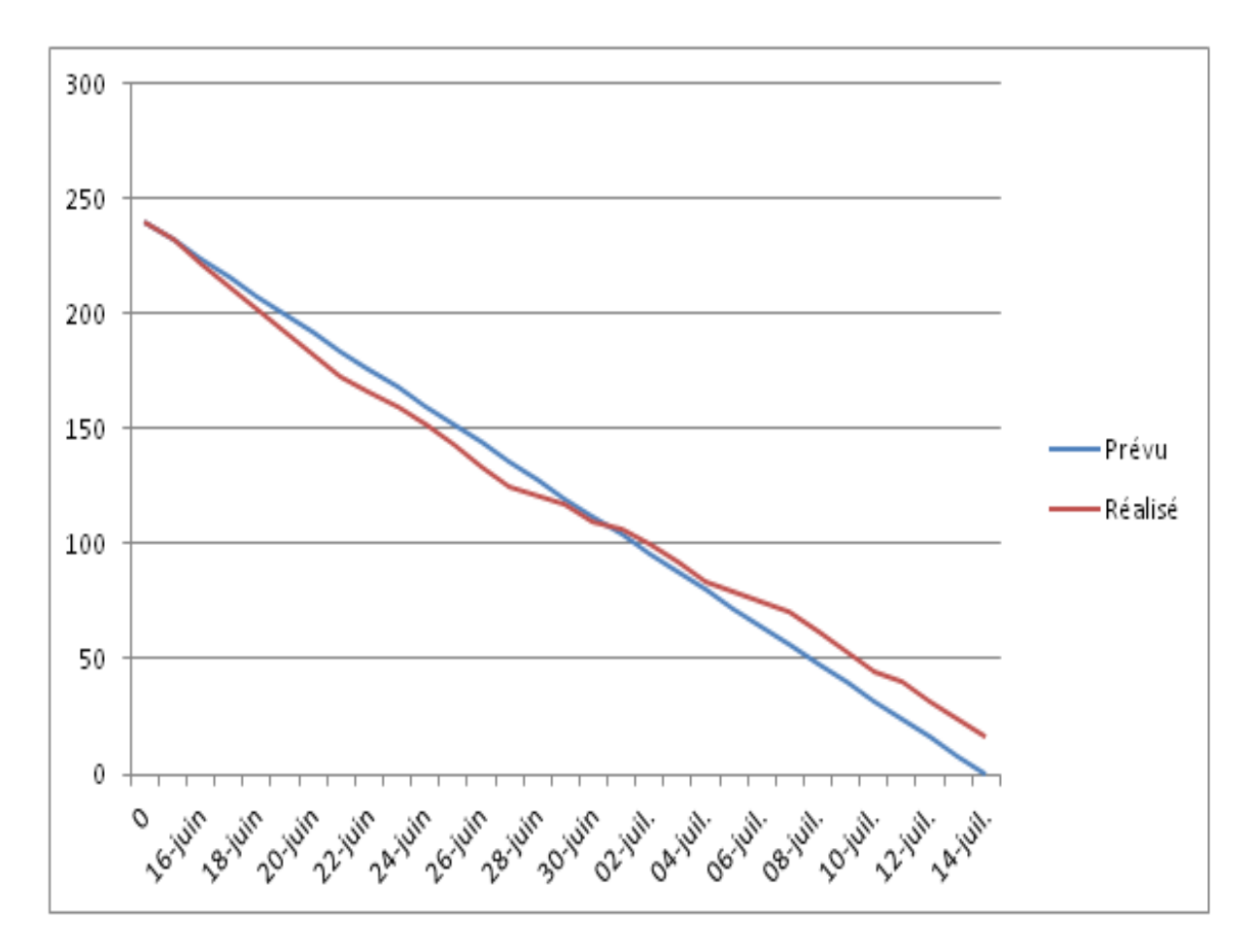

Figure 4.19 – Burndown chart sprint 3

## **4.6.2 Scrum Board**

Le Scrum Board du sprint 3 est le suivant :

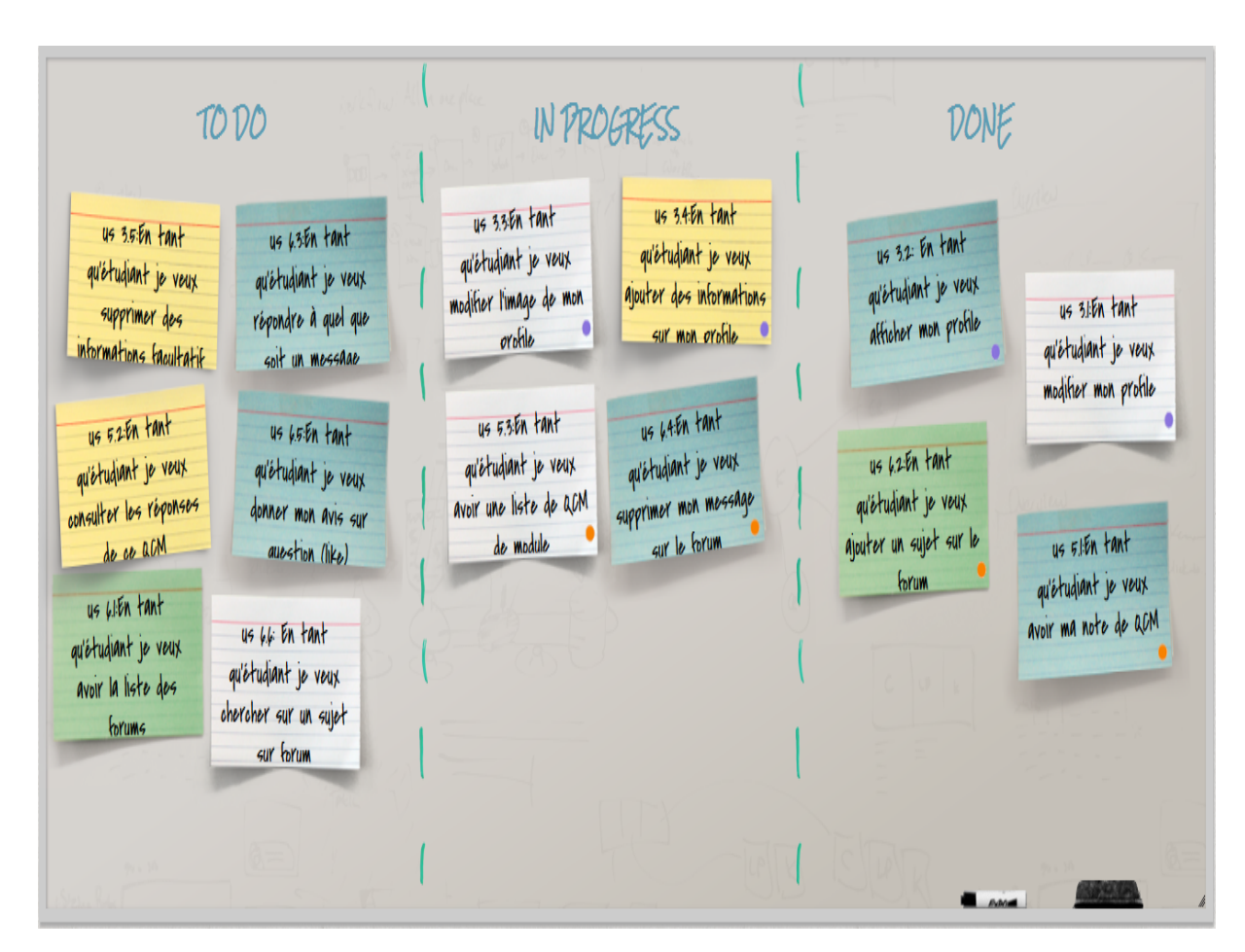

Figure 4.20 – Scrum board du sprint 3

## **4.6.3 Backlog de sprint 3**

Le backlog de sprint 3 est le suivante :

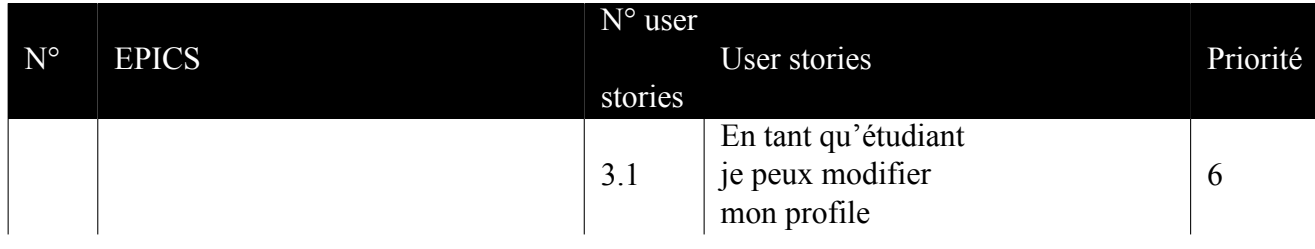

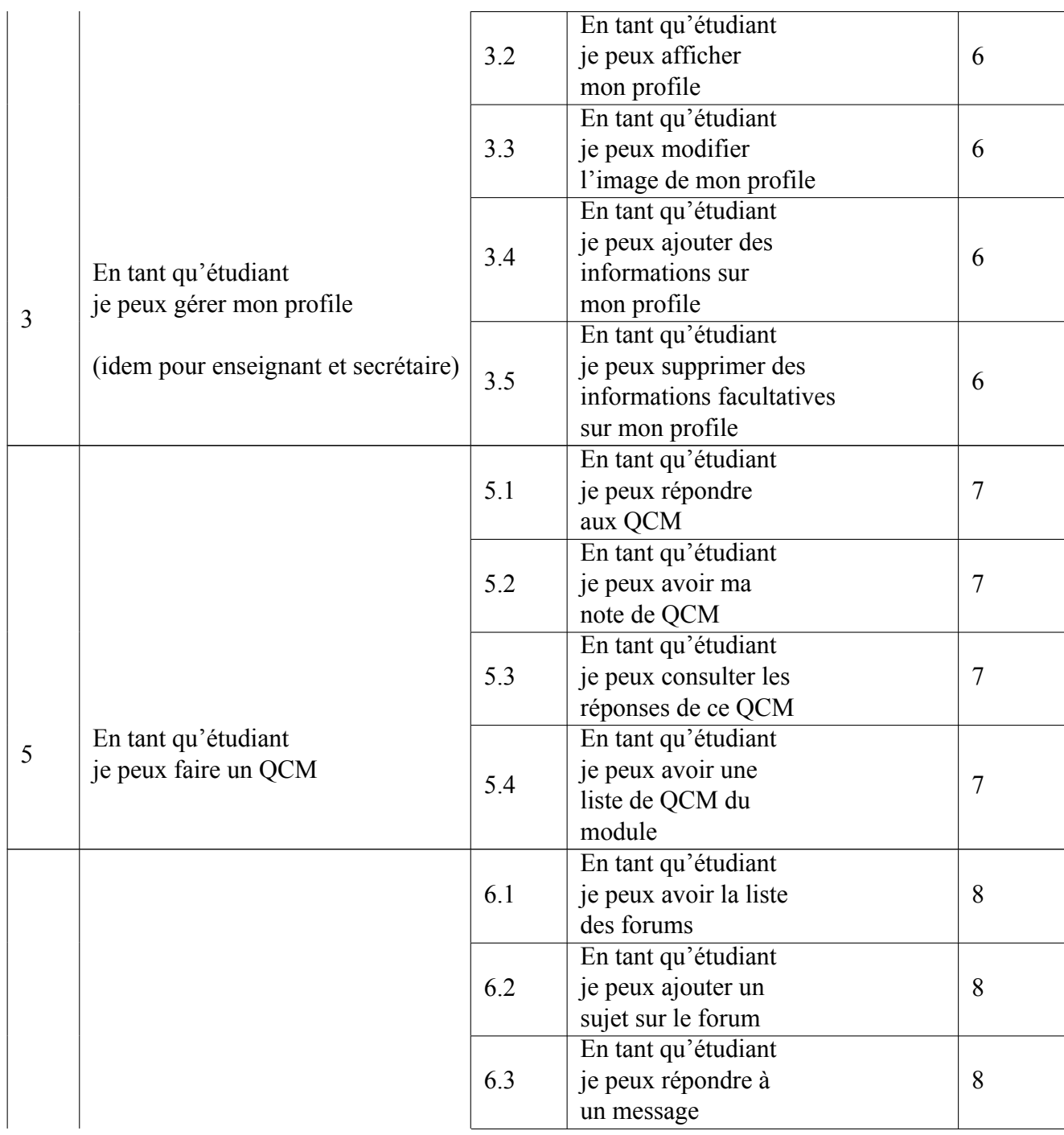

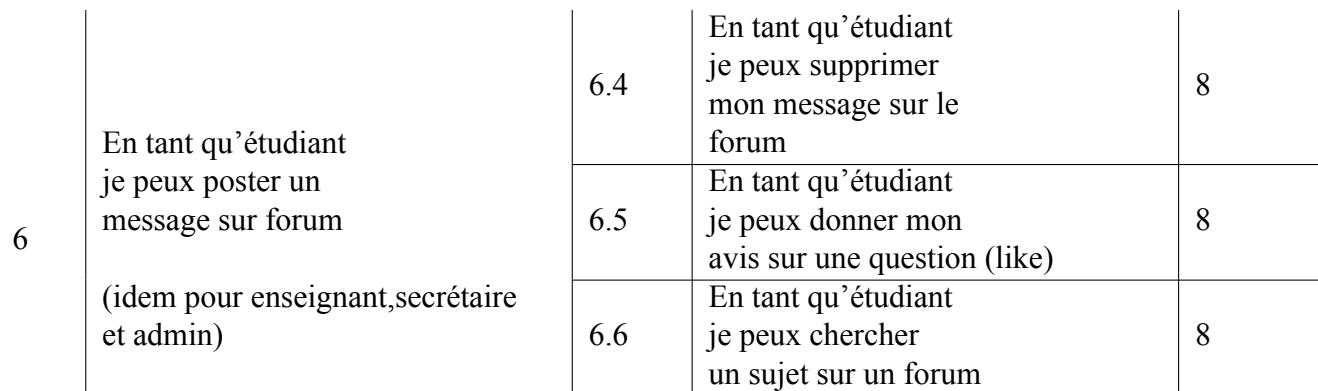

Table 4.4 – Backlog de sprint 3

## **4.6.4 Analyse**

**Diagramme de cas d'utilisation «Gérer un profile »**

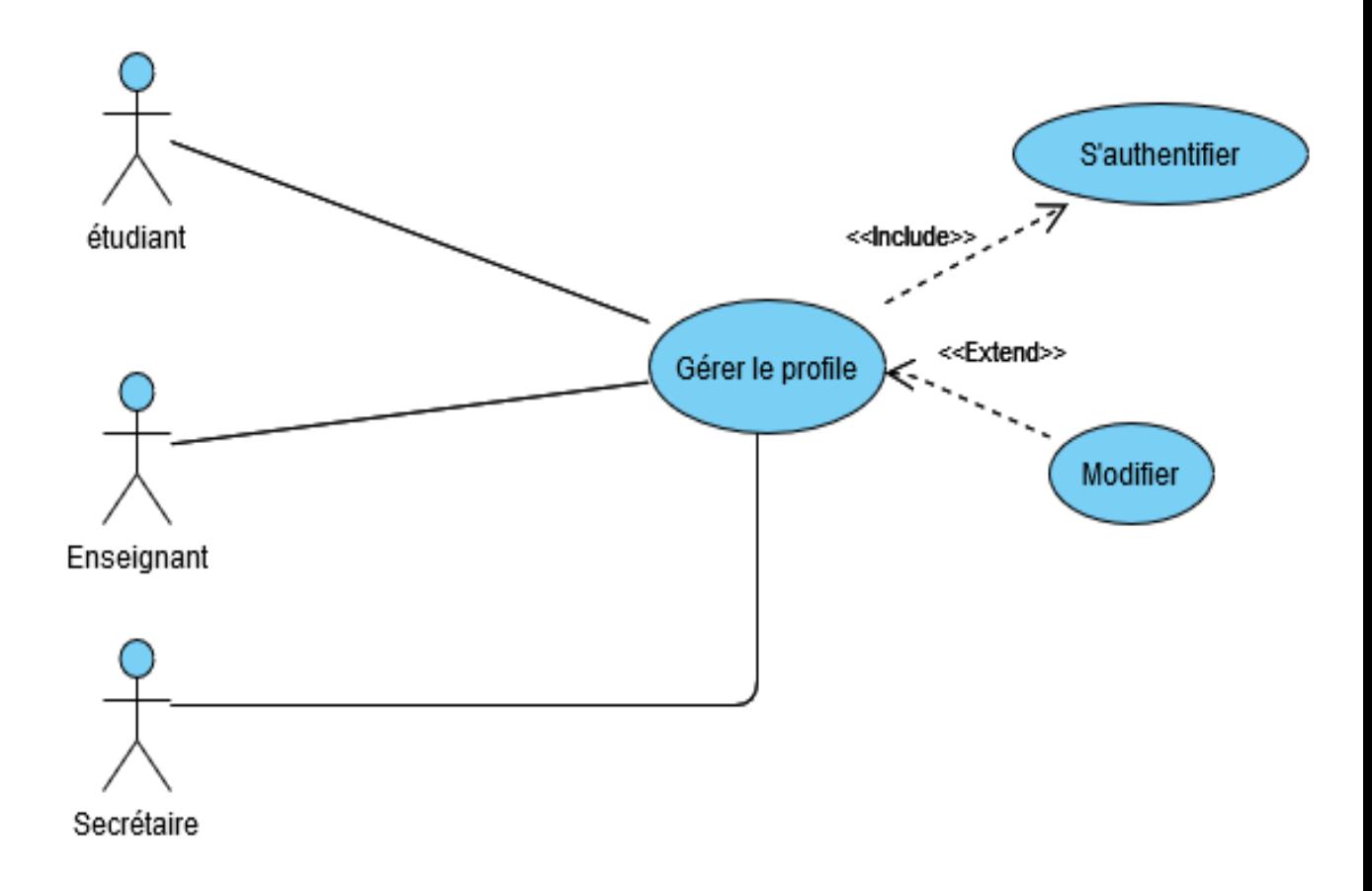

Figure 4.21 – Diagramme de cas d'utilisation « Gérer un profile »

### **Diagramme de cas d'utilisation « Faire un QCM»**

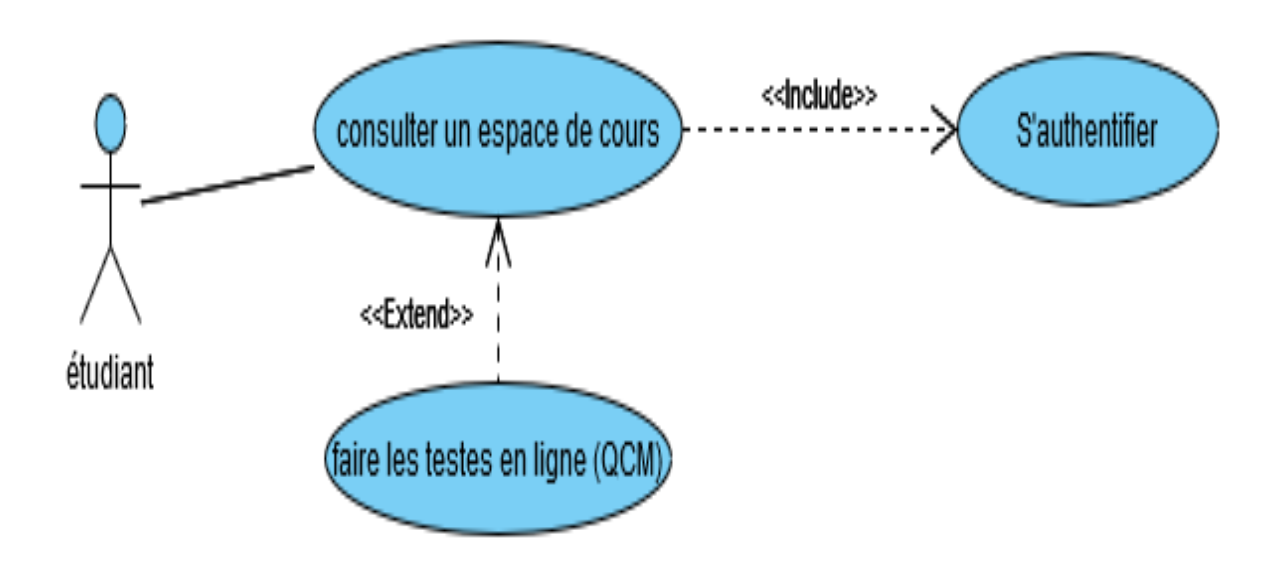

Figure 4.22 – Diagramme de cas d'utilisation « Faire un QCM »

### **Diagramme de cas d'utilisation « Accéder au forum »**

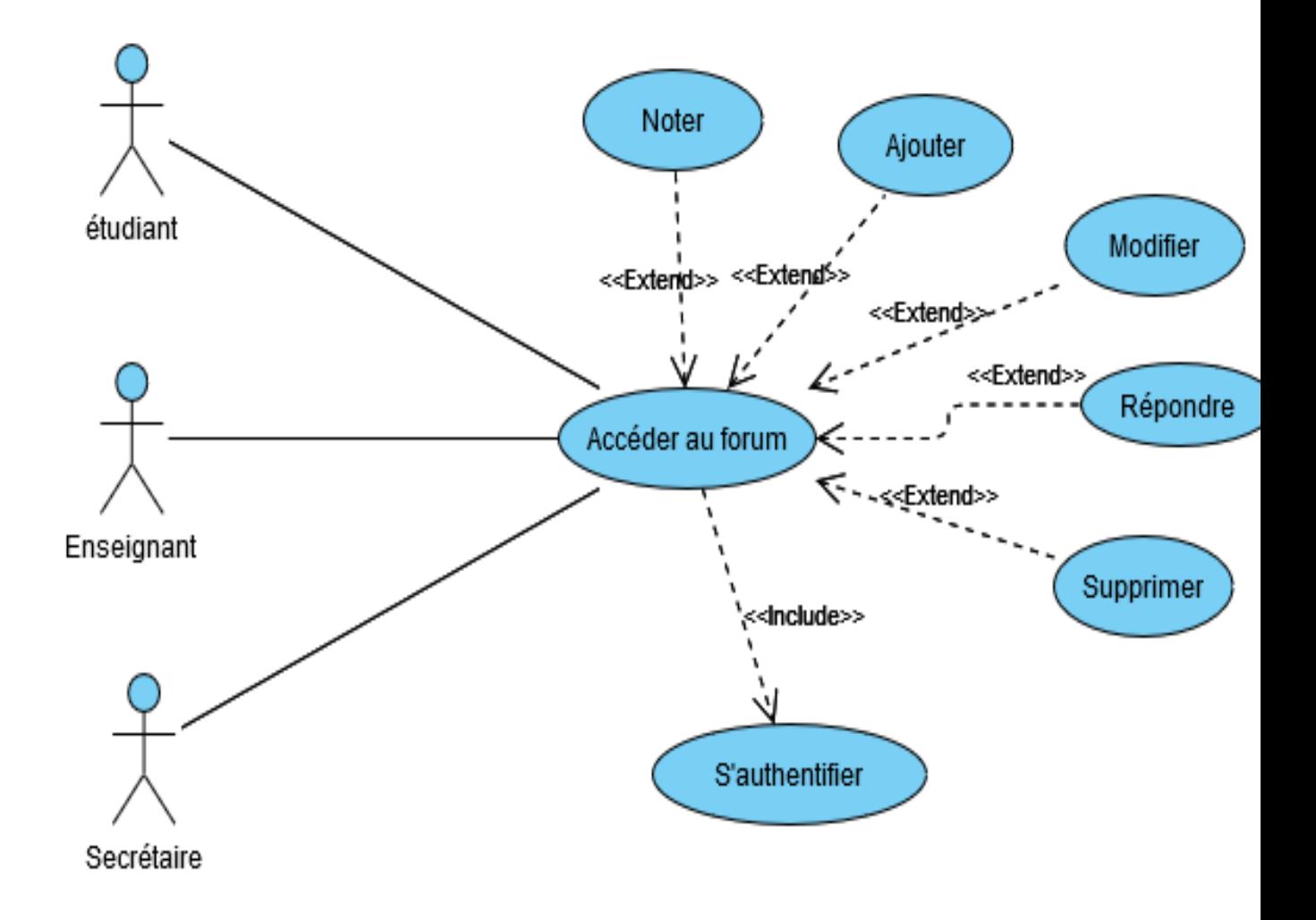

Figure 4.23 – Diagramme de cas d'utilisation « Accéder au forum »

## **4.6.5 Conception**

**Diagrammes de séquences «Modifier un profile »**

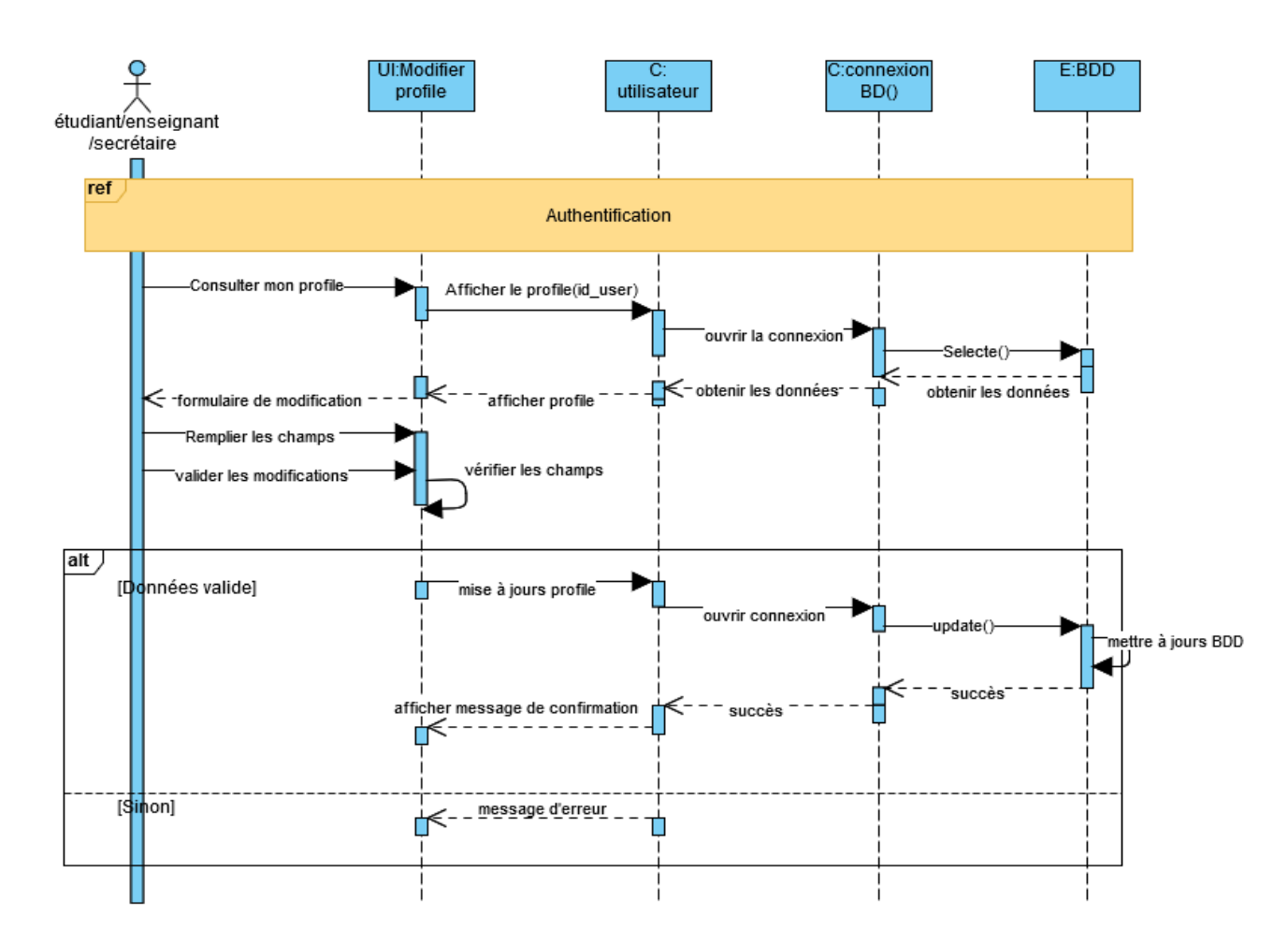

Figure 4.24 – Diagrammes de séquences «Modifier un profile »

### **Diagrammes de séquences « Faire un QCM »**

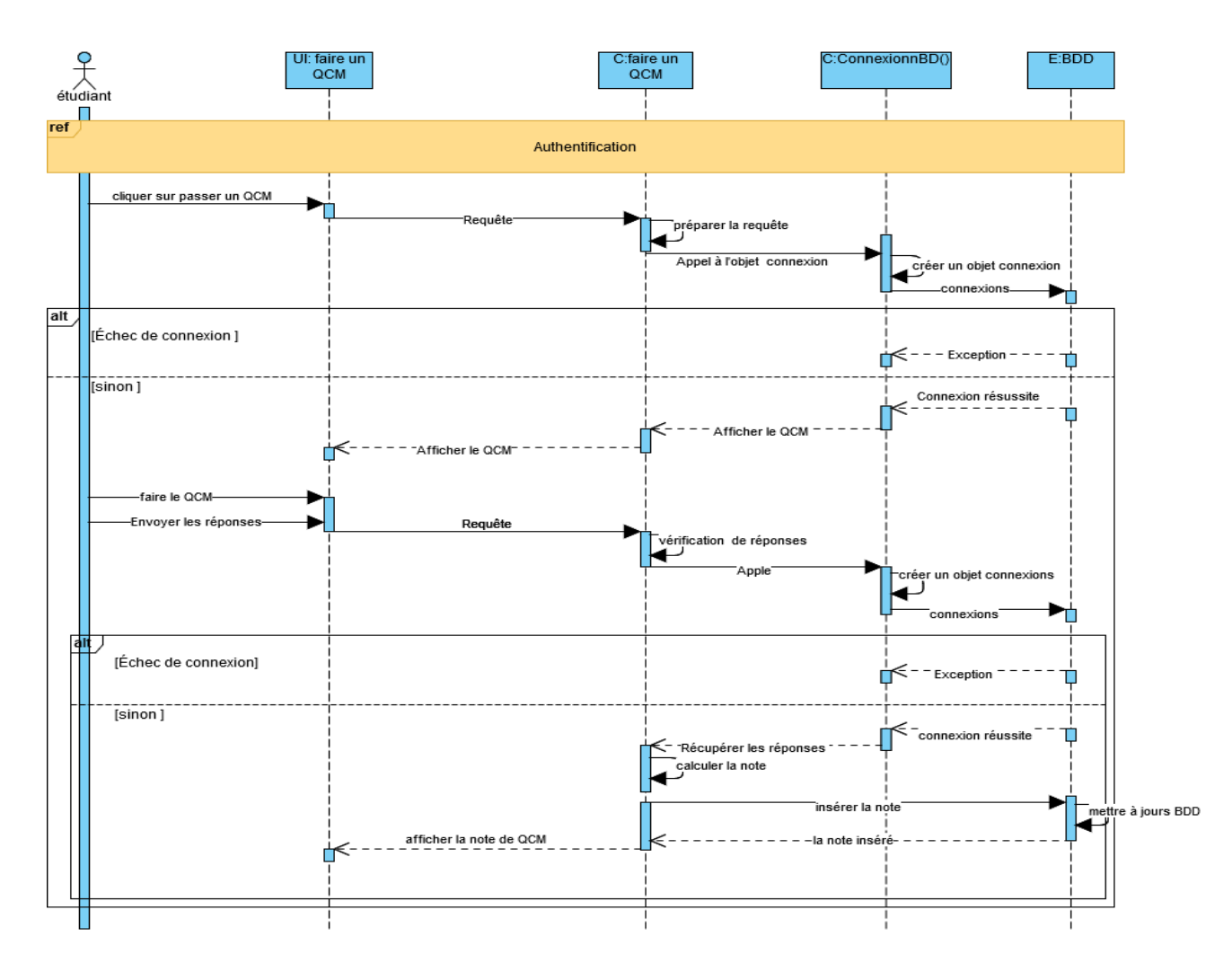

Figure 4.25 – Diagrammes de séquences « Faire un QCM »

### **Diagrammes de séquences « répondre sur forum »**

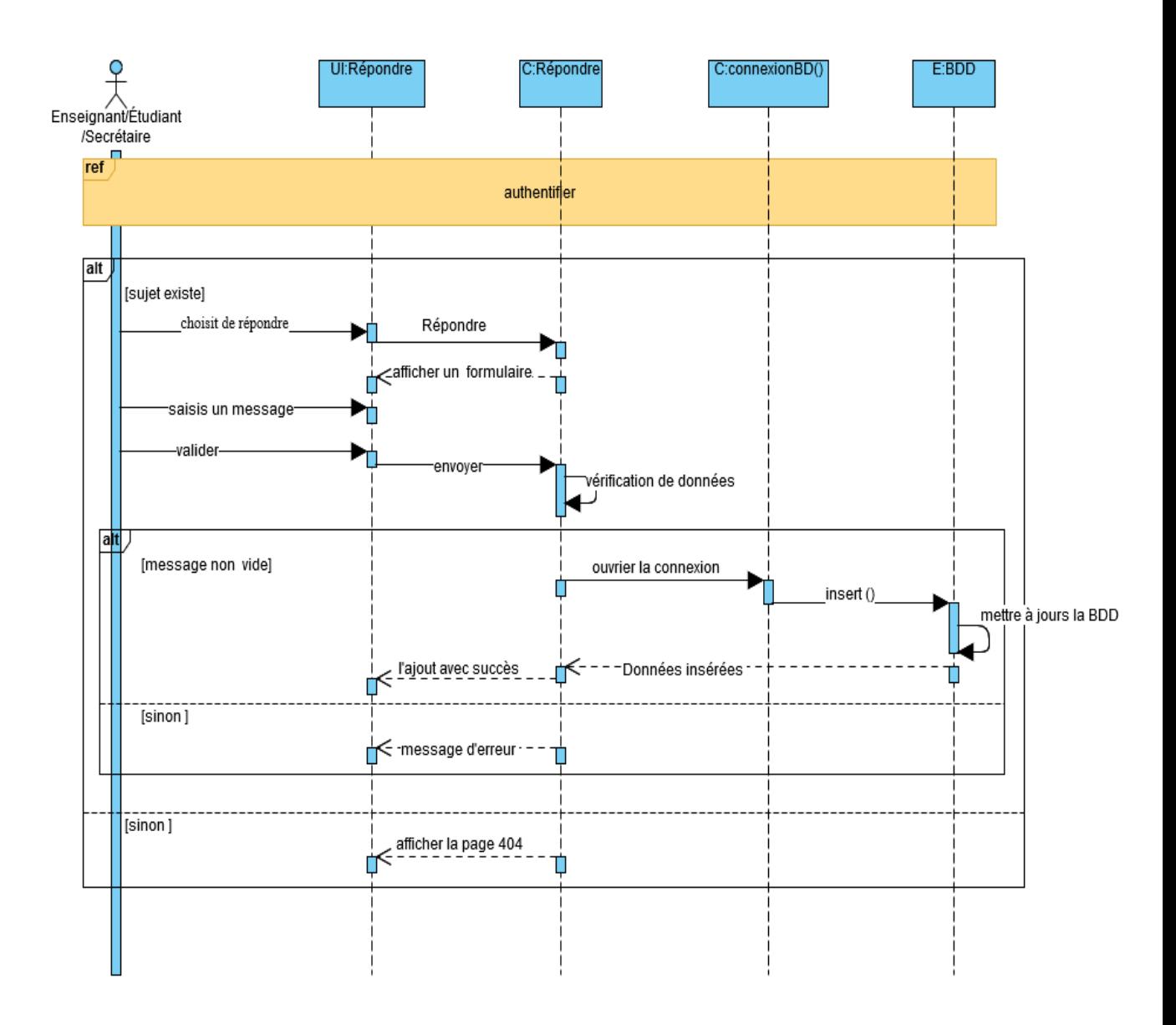

Figure 4.26 – Diagrammes de séquences « répondre sur forum »

# **4.6.6 Réalisation**

**Interface « modifier profil »**

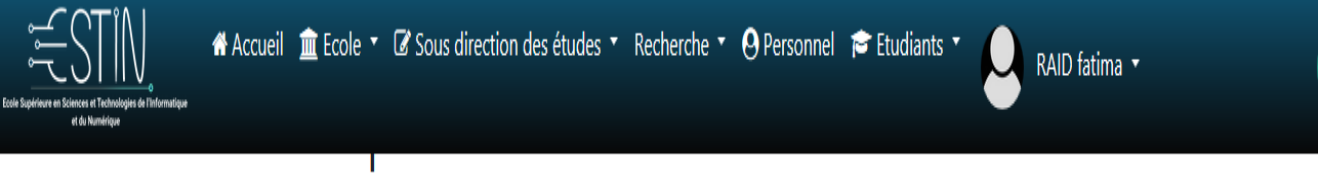

Description:

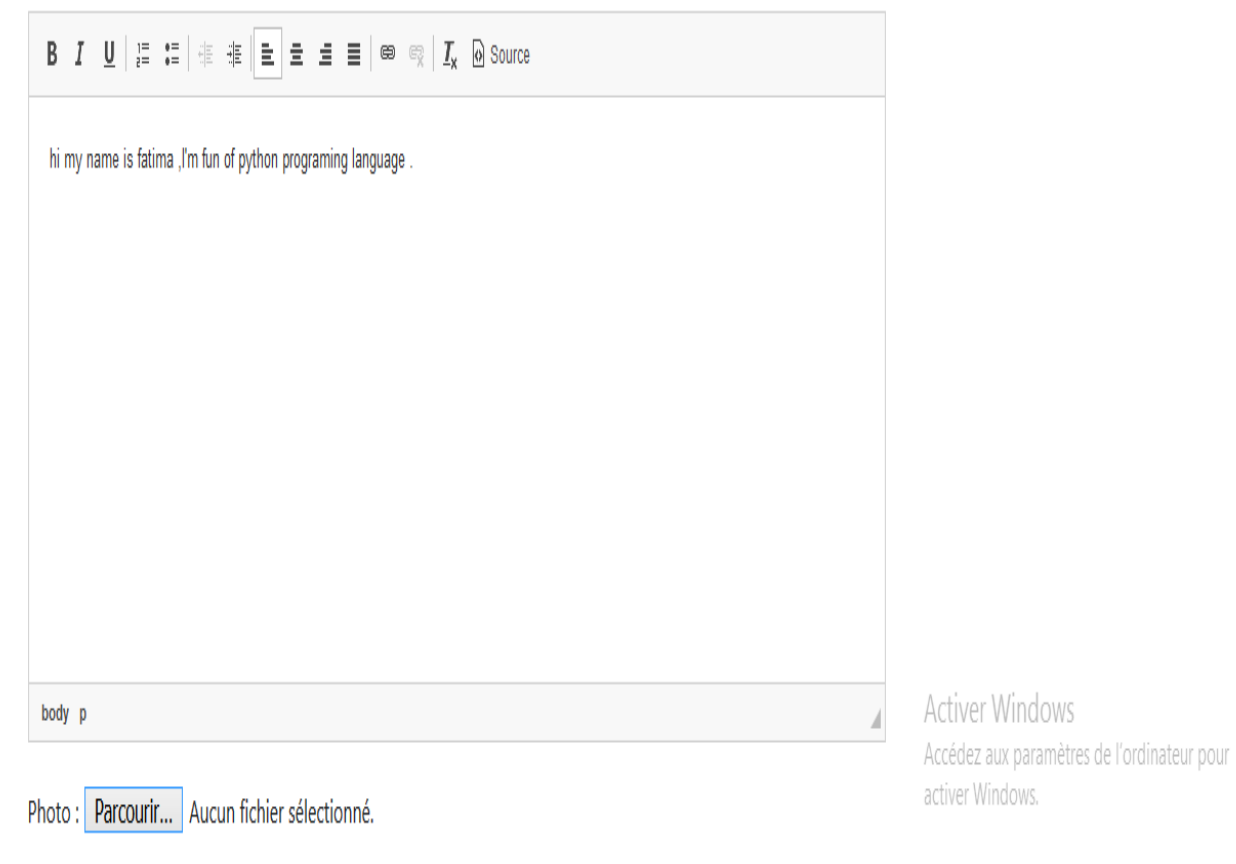

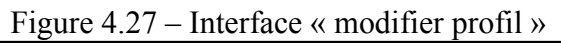

## **Interface « faire QCM »**

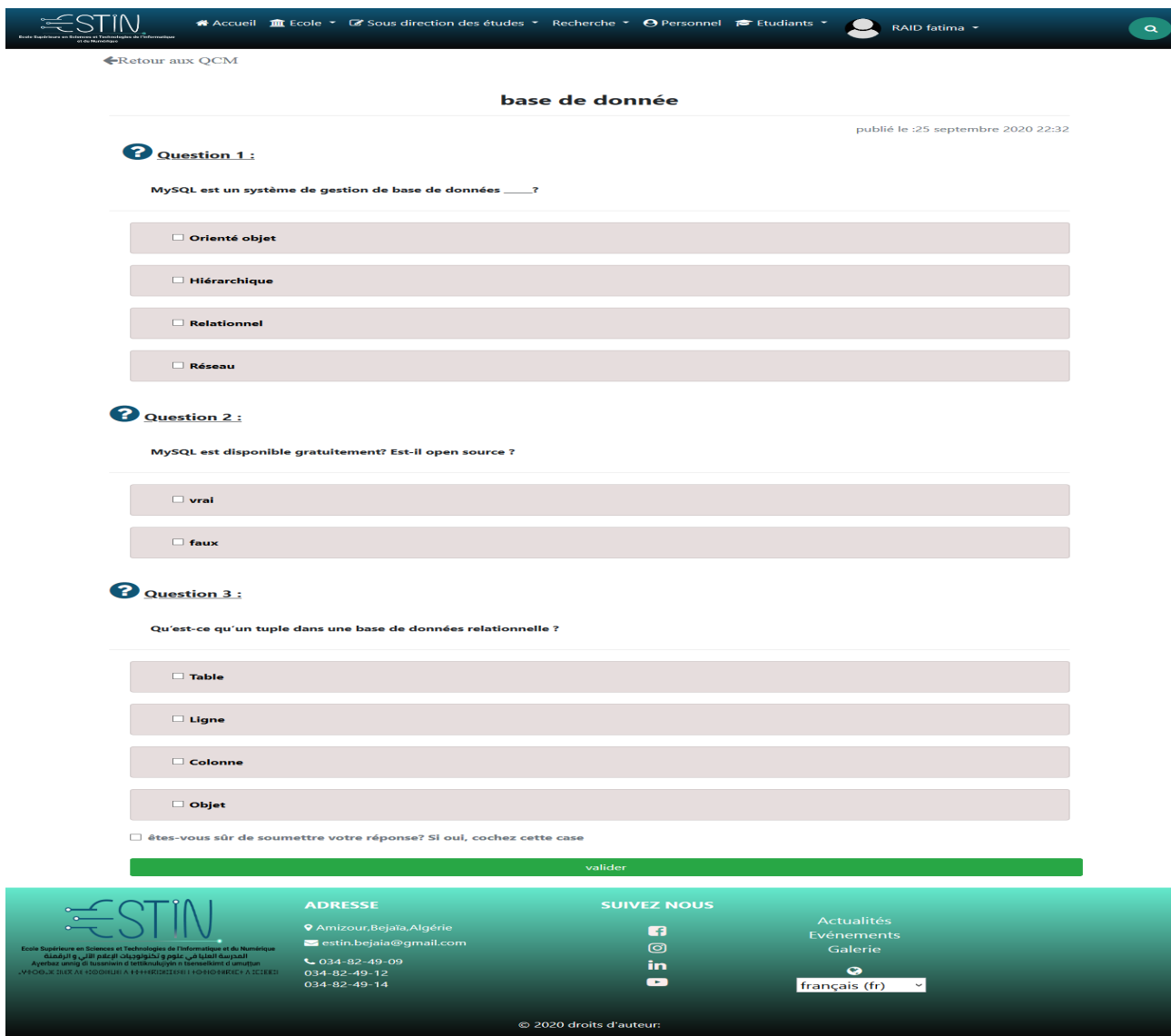

Figure 4.28 – Interface « faire QCM »

### **Interface «répondre sur forum »**

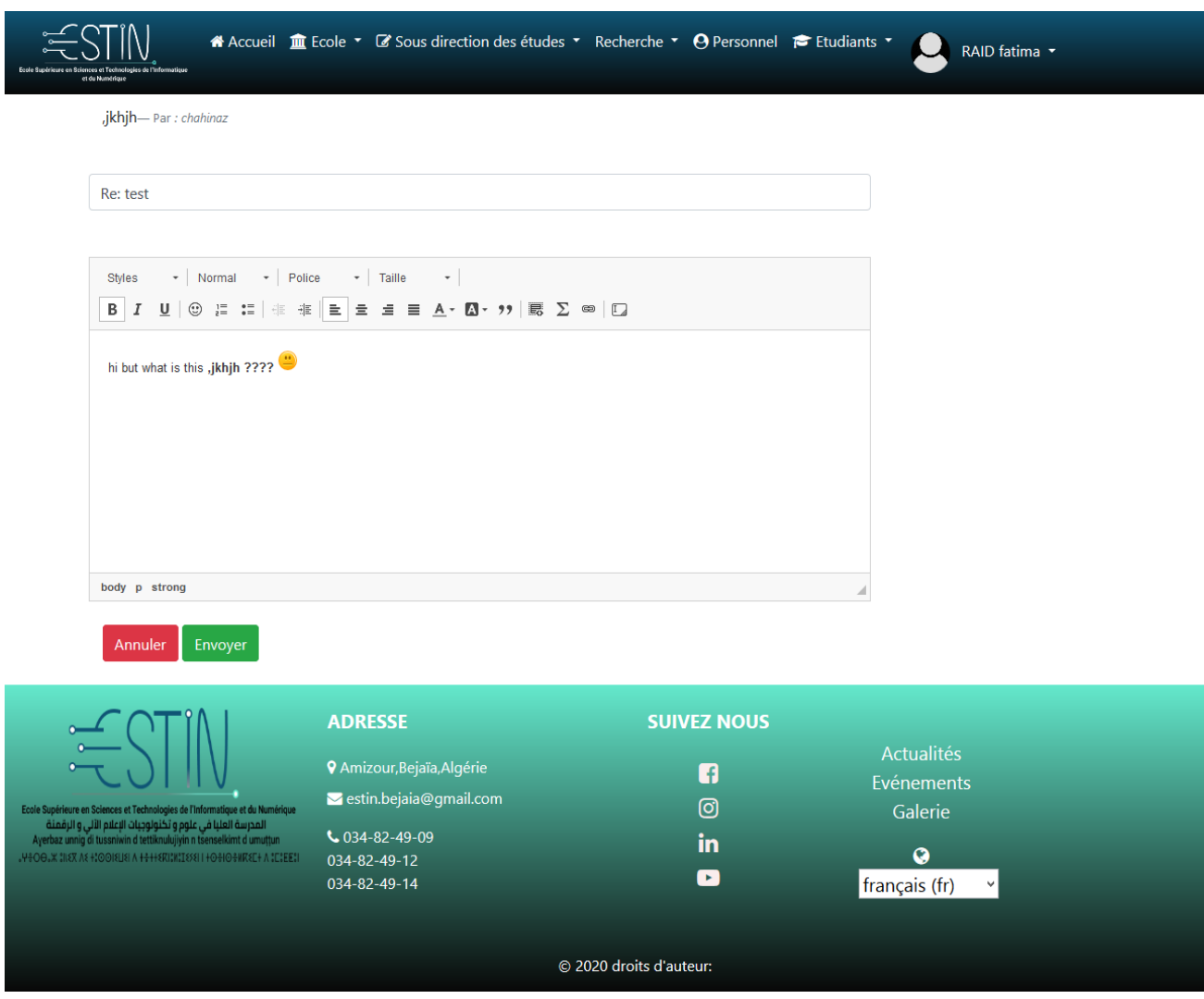

Figure 4.29 – Interface «répondre sur un sujet »

# **4.7 Développement du Sprint 4 «mise à jour du site»**

## **4.7.1 Burndown chart**

Le Burndown chart du sprint 4 est le suivant :

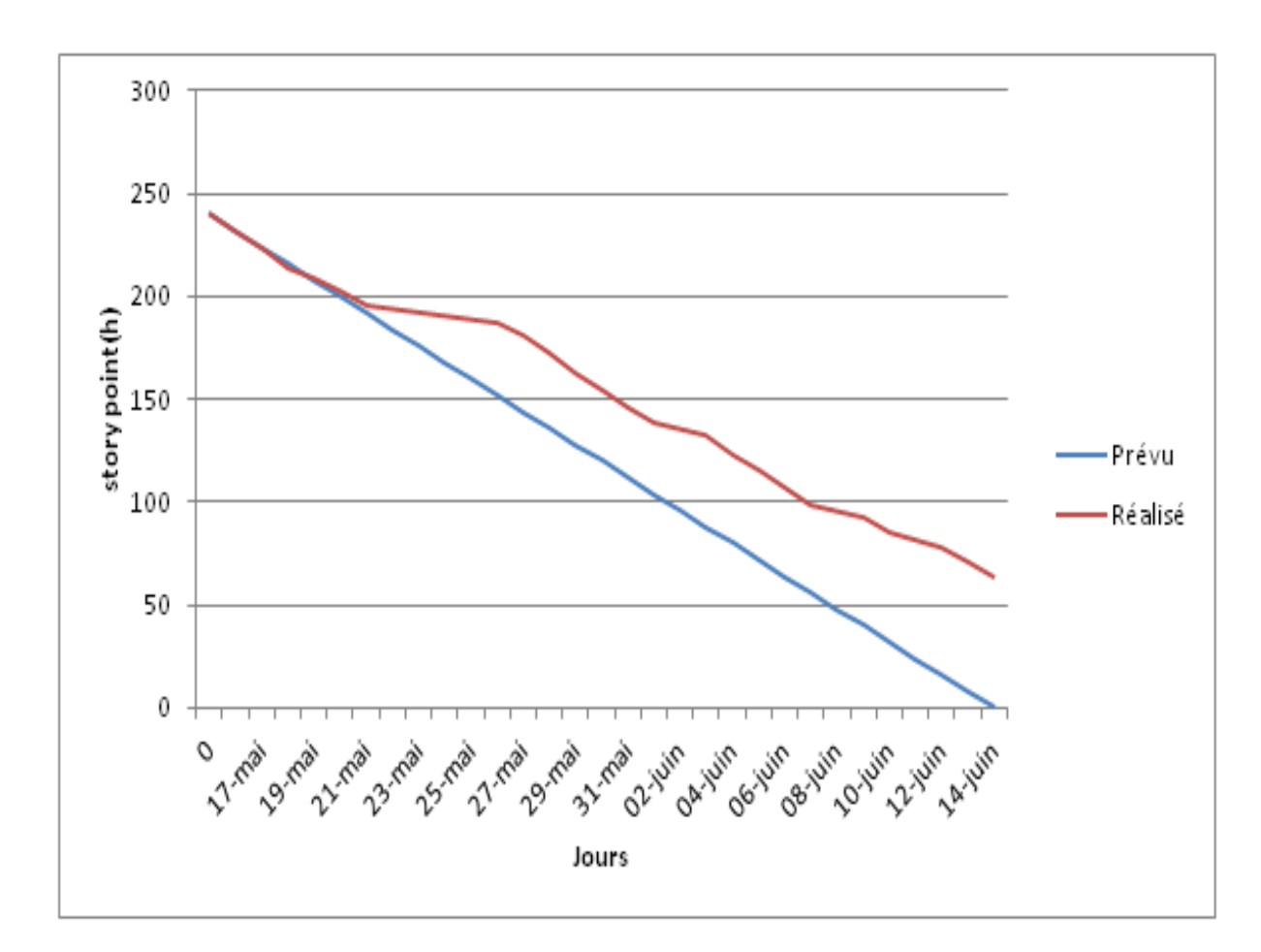

Figure 4.30 – Burndown chart sprint 4

## **4.7.2 Scrum Board**

Le Scrum Board du sprint 4 est le suivant :

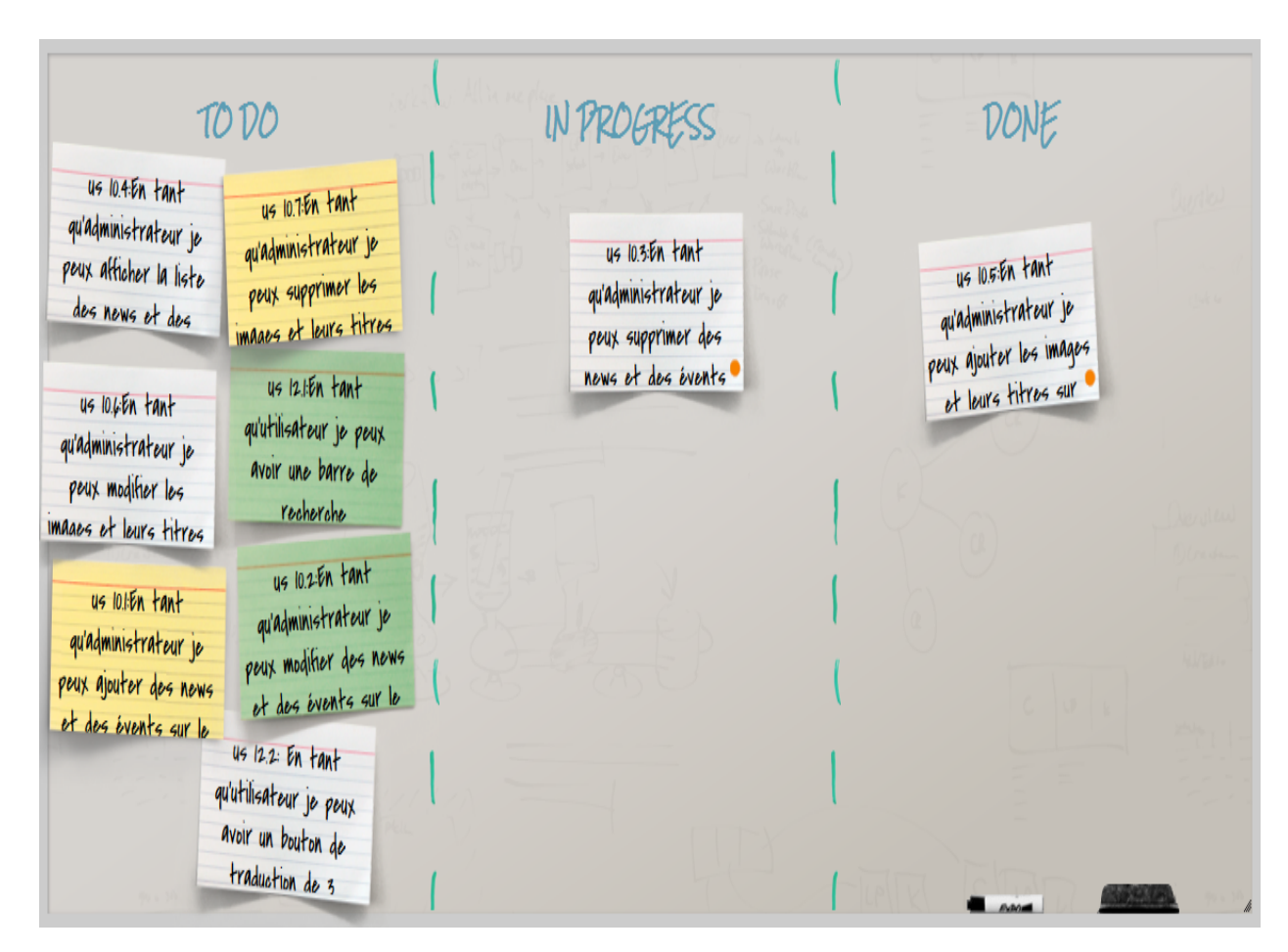

Figure 4.31 – Scrum board du sprint 4

## **4.7.3 Backlog du sprint 4**

Backlog du sprint 4 est le suivant :

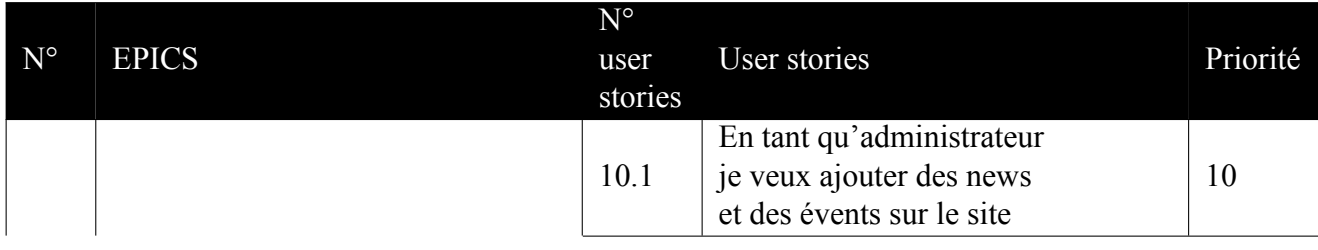

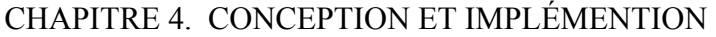

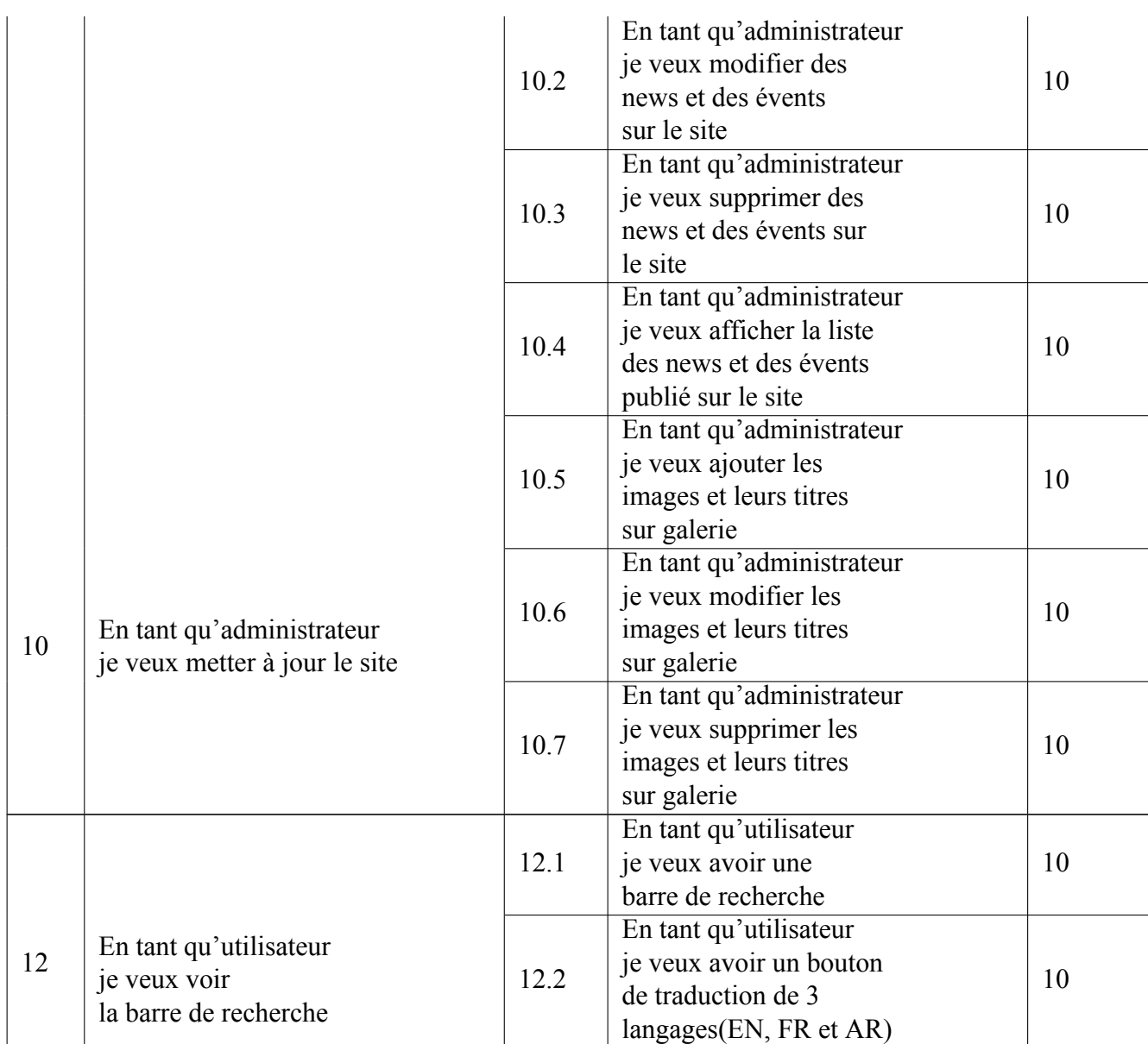

Table 4.5 – Backlog de sprint 4

## **4.7.4 Analyse**

**Diagramme de cas d'utilisation « mise à jour du site »**

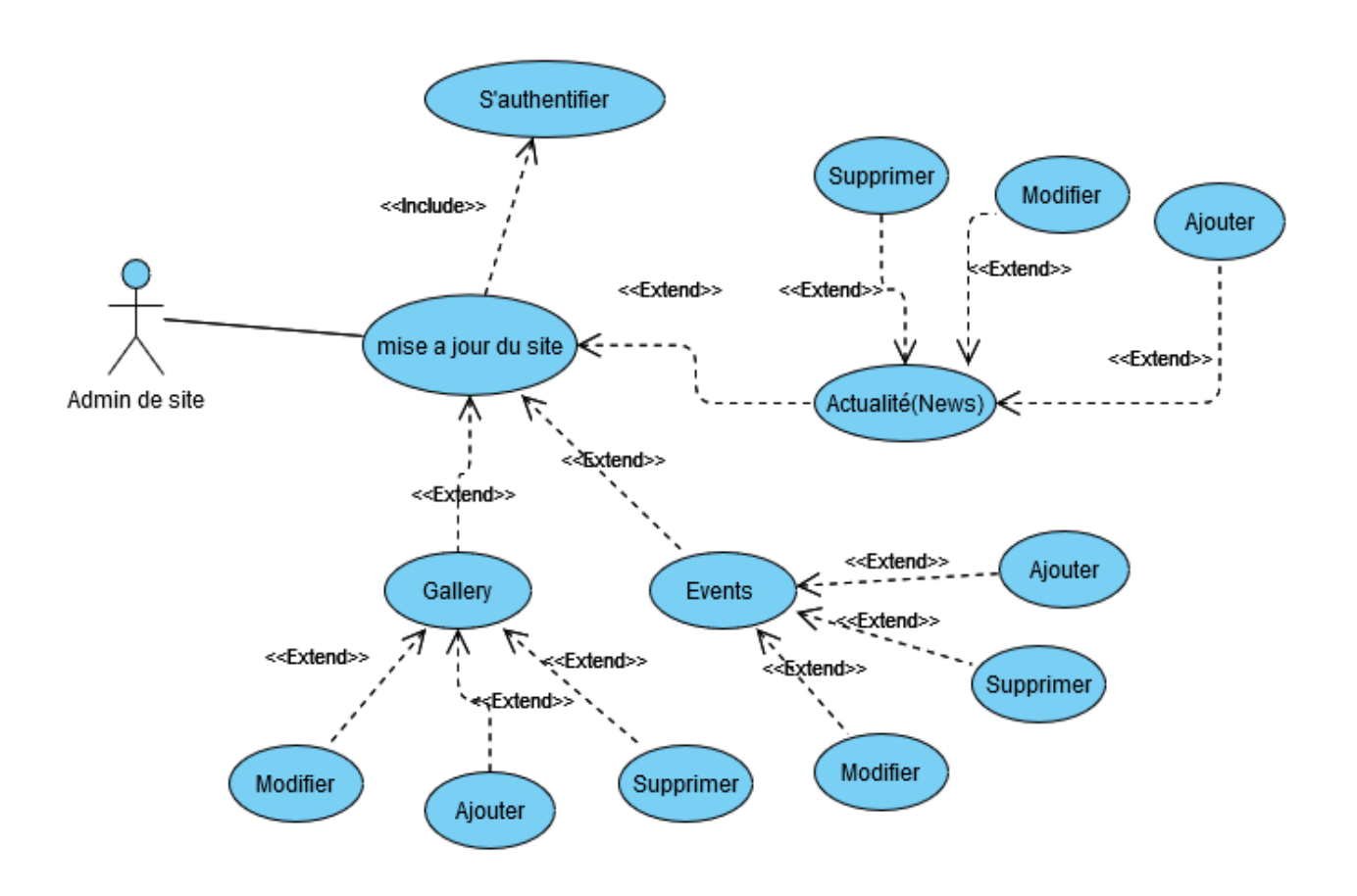

Figure 4.32 – Diagramme de cas d'utilisation « mise à jour du site »
## **4.7.5 Conception**

**Diagramme de séquence « supprimer une actualité »**

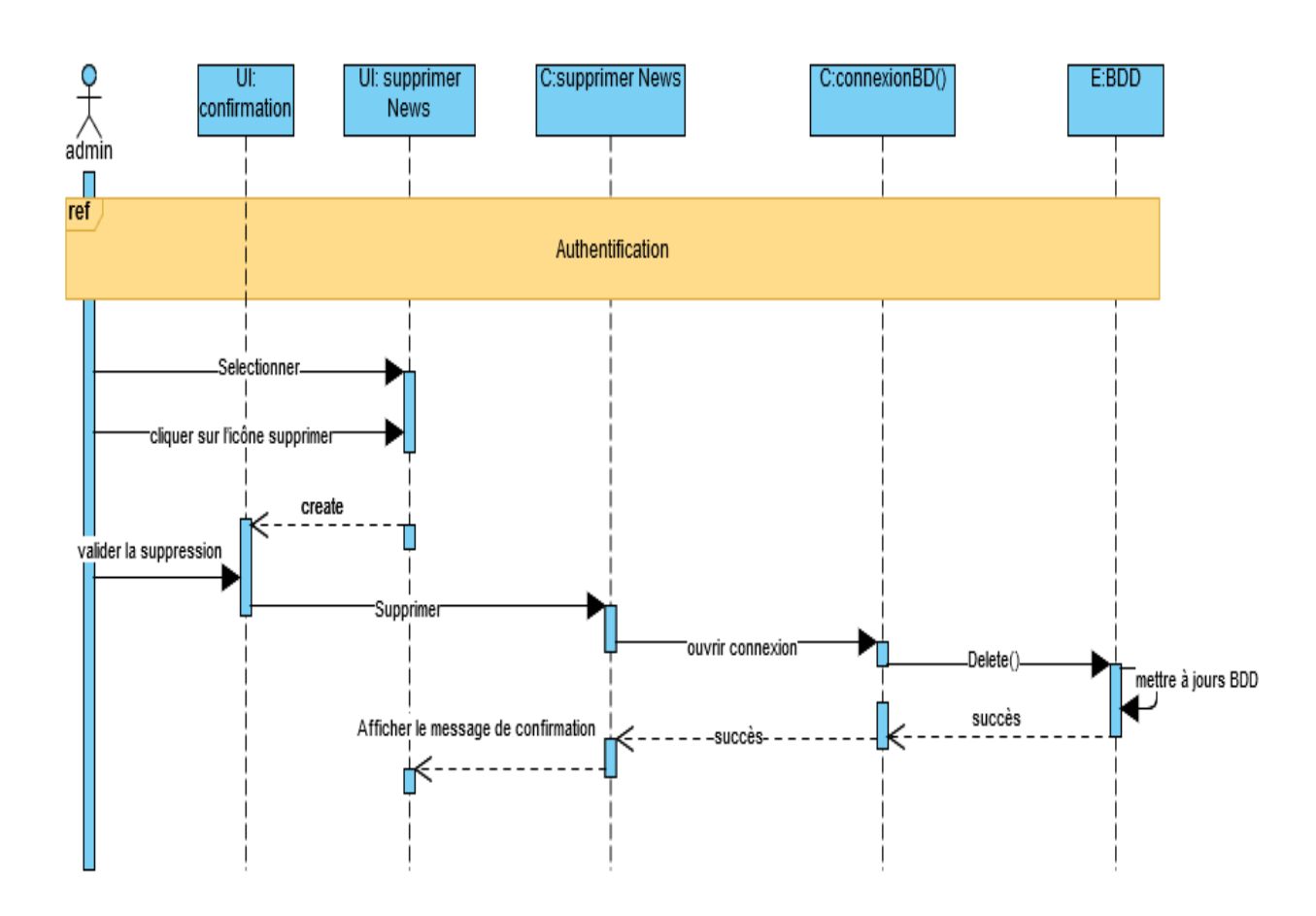

Figure 4.33 – Diagramme de séquence « supprimer une actualité »

# **4.7.6 Réalisation**

### **Interface « liste des actualités »**

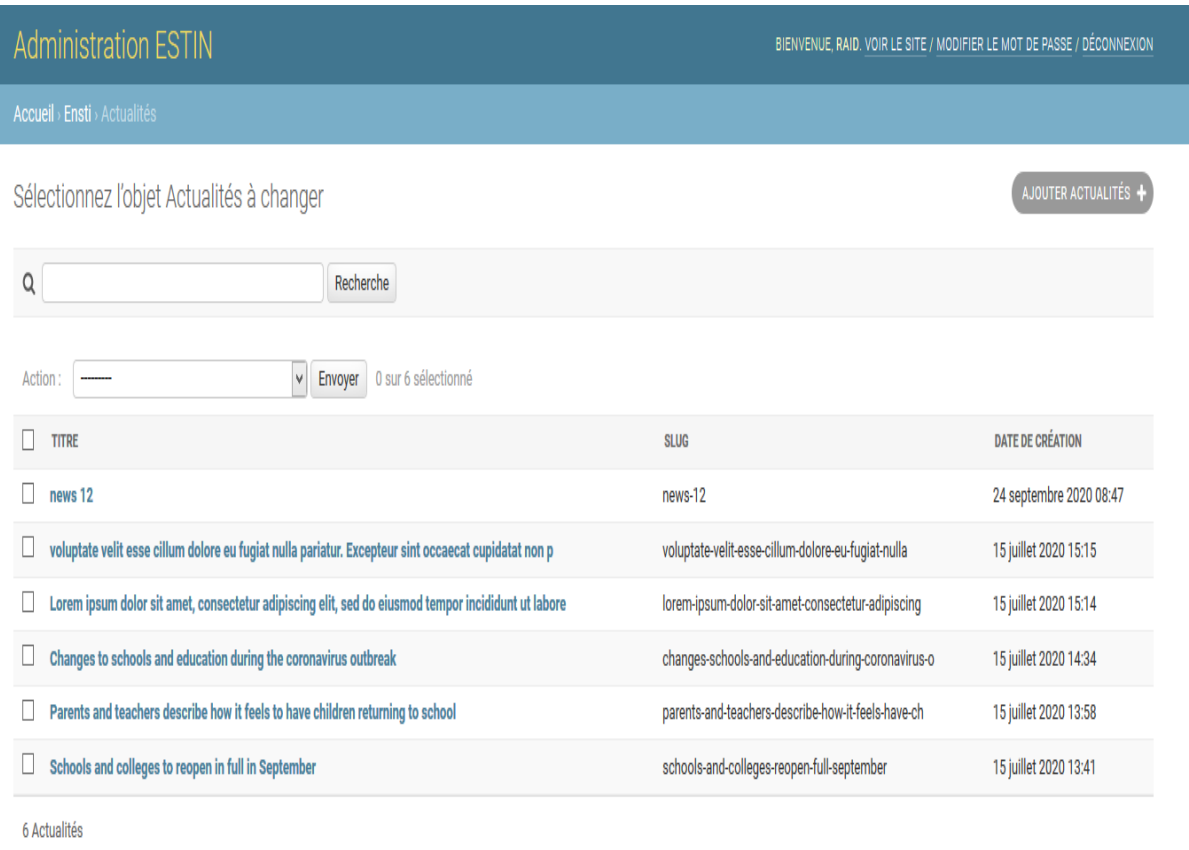

## Figure 4.34 – Liste des actualités

### CHAPITRE 4. CONCEPTION ET IMPLÉMENTION

### **Interface « suppression d'une actualité »**

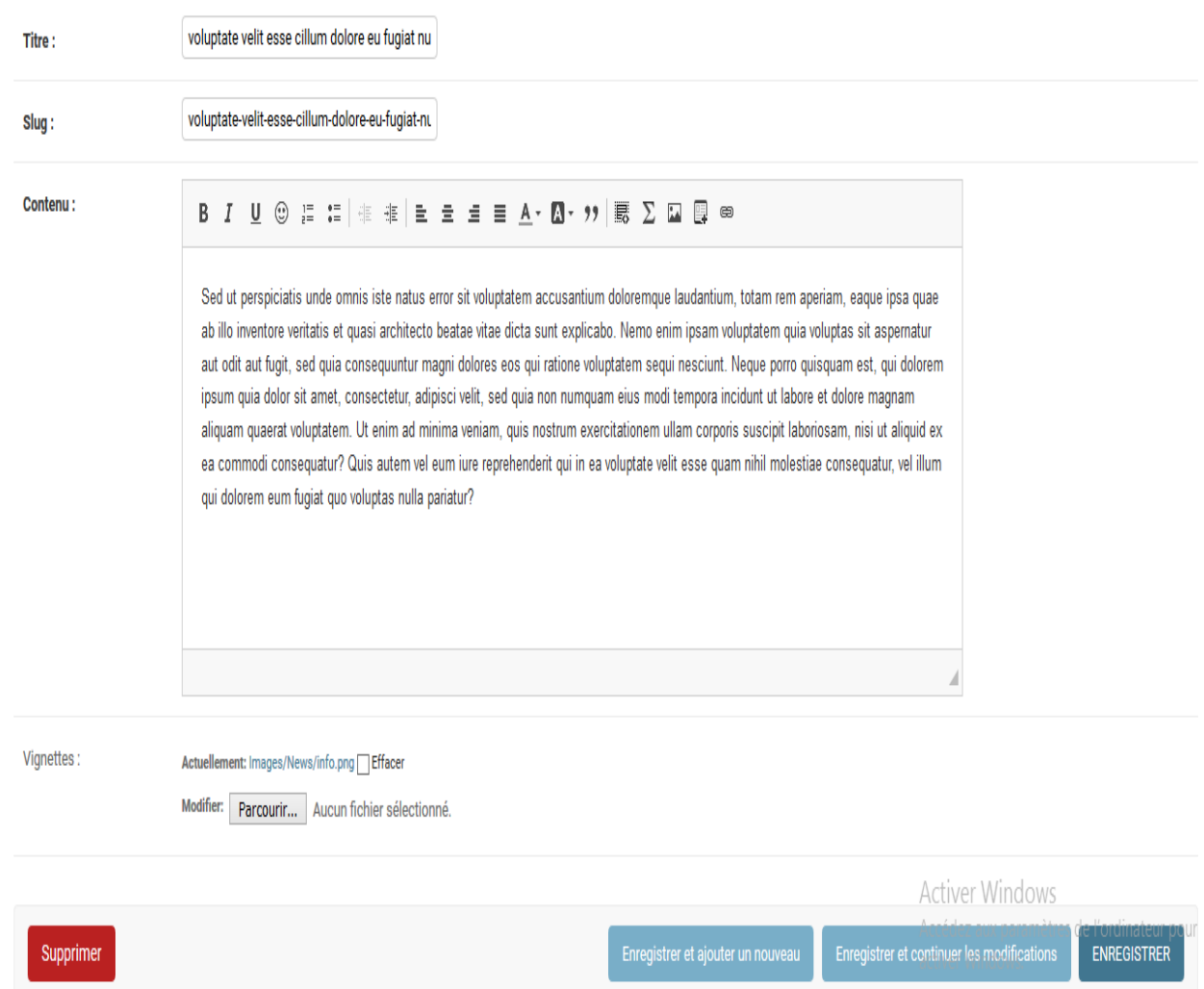

Figure 4.35 – Suppression d'une actualité

# **4.8 Conclusion**

A la fin de ce chapitre, nous avons réussi à produire un incrément répondant aux besoins du client .Et aussi Nous avons expliquer en détails comment nous

appliqué la méthode scrum et nous avons illustrée quelques interfaces de notre application .Enfin nous clôturons ce rapport par une conclusion général.

# **Conclusion générale**

Notre projet consiste à concevoir et mettre en oeuvre une application web pour l'école ESTIN.

Dans ce travail, nous avons parlé de l'école ESTIN, et nous avons présenté les étapes de développement de notre application.

Nous nous somme appuyée également durant tout le processus de conception sur la méthode Scrum qui est une méthode de conception agile.

Outre la création du l'application, nous avons créé pour chaque intervenant (administrateur, professeur, étudiant et Secrétariat) un espace sur lequel il peut bénéficier des avantages qui lui sont offerts selon son rôle et ses prérogatives.

Le thème qui nous a été attribué est très instructif sur le plan pédagogique et très intéressant sur le plan technologique et développement.En tant qu'étudiants en fin de cycle ,il nous a permis de :

- Accroître nos connaissances.
- Maîtriser la méthode de conception scrum
- De nous familiariser avec certains nombre d'outils de développement, tel que le Framework Bootstrap et Django.

En perspective nous souhaitons :

- Développer une version mobile de l'application web afin de permettre une meilleure accessibilité.
- Développer de nouvelles fonctionnalités et les intégrer dans cette solution tel qu'un système de messagerie et un système de notifications en temps réel.

# **Bibliographie**

- [1] *Déterminer une architecture logicielle*. http://tvaira.free.fr/ dev/fiches/fiche-c2-architecture\\_logicielle.pdf,consulté le 12/01/2020.
- [2] *Git vs. GitHub : What's the Difference ?* https://blog.devmountain. com/git-vs-github-whats-the-difference, Consulté le 25/06/2020.
- [3] *UML : Langage de modélisation objet unifié Cours n°5 : Diagramme de séquences*. http://remy-manu.no-ip.biz/UML/Cours/coursUML5.pdf, consulté le 05/10/202.
- [4] *Xampp*. https://www.apachefriends.org/download.html,Version 7.2.33, consulté le 16/04/2020.
- [5] Laurent AUDIBERT. *UML 2*. https://laurent-audibert. developpez.com/Cours-UML/,2006,Consulté le 25/05/2020.
- [6] Laurent AUDIBERT. *UML 2*. https:// laurent-audibert.developpez.com/Cours-UML/?page= diagramme-cas-utilisation,2006,Consulté le 23/06/2020.
- [7] Kezz Bracey. *What Is Figma ?* https://webdesign.tutsplus. com/articles/what-is-figma--cms-32272, 26 Nov 2018, Consulté le 25/05/2020.
- [8] Des contributeurs MDN. *Qu'est-ce que le JavaScript ?* https: //developer.mozilla.org/fr/docs/Learn/JavaScript/First\ steps/What\ is\ JavaScript,11 févr. 2020, consulté le  $10/08/2020$  .
- [9] DjangoTeam. *Django*. https://www.djangoproject.com/, Consulté le 25/08/2020.
- [10] Kate Eby. *What's the Difference ? Agile vs Scrum vs Waterfall vs Kanban*. https://www.smartsheet.com/ agile-vs-scrum-vs-waterfall-vs-kanban,15 févr 2017 , consulté le 10/05/2020 .

.

- [11] elx54. *Visual Studio Code*. https://framalibre.org/content/ visual-studio-code,Consulté le 25/05/2020.
- [12] Ken Schwaber et Jeff Sutherland. *Le Guide Scrum*. https://www.scrumguides.org/docs/scrumguide/v2017/ 2017-Scrum-Guide-French.pdf,Novembre2017, Consulté le 20/06/2020.
- [13] P. Gérard. *UML Cours 1 : Diagrammes de classes : associations*. https:// lipn.univ-paris13.fr/~gerard/uml-s2/uml-cours01.html,2013, consulté le 05/10/2020 .
- [14] S.SARRI H. RAHIL. *Conception et réalisation d'une plateforme web pour la formation à distance*. Mémoire de Master 2 , Université M'hamed Bougara,Boumerdès 2016.
- [15] Wim Hoogenraad. *Différences importantes entre les méthodes Agile et Waterfall*. https://fr.itpedia.nl/2018/09/19/ 10-belangrijke-verschillen-tussen-agile-en-waterfall-methodology/,19 September 2018, consulté le 05/10/2020 .
- [16] John. *Scrum for Startups (or For Any Project for that Matter)*. https://www.freecodecamp.org/news/ scrum-for-startups-or-for-any-project-for-that-matter-93ad0db17a84/,2019, Consulté le 25/05/2020.
- [17] Korow. *C'est quoi Bootstrap ?* https://algocool.fr/bootstrap/,8 mai 2017, Consulté le 2/06/2020.
- [18] Team LesLeudis. *Les frameworks de programmation les plus populaires en France*. https://blog.lesjeudis.com/ les-frameworks-de-programmation-les-plus-populaires-en-France,07/07/2018 , Consulté le 25/05/2020.
- [19] Ouanel. *Scrumblr*. https://framalibre.org/content/ scrumblr,Consulté le 23/06/2020.
- [20] I.EL OUNI. *Conception et Réalisation d'une Plateforme de Détection et Gestion des Appels d'Offre,*. Mémoire de Master 2, Université Tunisie, 2018.
- [21] Visual Paradigm. *Leading UML, BPMN, EA, Agile and Project Management Software*. https://www.visual-paradigm.com/,Version 15.0, Consulté le 17/03/2018.
- [22] Margot Peignier. *Qu'est-ce que la démarche Scrum ?* https://blog.openclassrooms.com/2019/06/28/ quest-ce-que-la-demarche-scrum/,2019, consulté le 10/05/2020
- [23] C. SAICHE. *A. OUYOUGOUTE, Conception et réalisation d'une application web pour la gestion des étudiants d'une école privée.Cas d'étude : "ISA School"*. Mémoire de Master, Université Abderrahmane Mira, Bejaia, 2015.
- [24] Gérard Swinnen. *Apprendre à programmer avec Python 3*. https://python.developpez.com/cours/apprendre-python3/ ?page=page\\_2, 2015, consulté le 10/08/2020 .
- [25] Lucidchart Content Team. *Agile vs. Waterfall vs. Kanban vs. Scrum : What's the Difference ?* https://www.lucidchart.com/blog/ agile-vs-waterfall-vs-kanban-vs-scrum, consulté le 10/05/2020.

#### **Abstract**

E-Learning is a distance learning mode providing learners with educational content via the Internet. It is no longer necessary for the learner to travel within a training center, he can take the course from any location. As part of our project, we are going to create an e-Learning platform (distance education) for Higher School of Computing and Digital Sciences and Technologies , where its students, teachers and secretary can register on this platform. Students will be able to take courses that teachers have previously published, access discussion forums and assess their knowledge by doing online tests and homework. The secretary manages the posting space to inform students of administrative announcements and can also post timetables, notes ... etc. The administrator manages the maintenance of the platform and also manages user access and rights.

**Keywords:** Django framework, MVT, Bootsrtrap 4, Scum, Agile, e-Learning, Web application,distance learning

#### **Résumé**

E-Learning est un mode d'apprentissage à distance mettant à disposition des apprenants des contenus pédagogiques via internet. Il n'est plus nécessaire pour l'apprenant de se déplacer au sein d'un centre de formation, il peut suivre le cours depuis n'importe quel lieu. Dans le cadre de notre projet, nous allons réaliser une plateforme d' e-Learning (formation à distance) pour l'Ecole Supérieure en Sciences et Technologies de l'Informatique et du Numérique (ESTIN) , où ses étudiants, enseignants et secrétaire peuvent s'inscrire sur cette plateforme. L'étudiant pourra suivre des cours que les enseignants auront préalablement publiés, accéder aux forums de discussion et évaluer ses connaissances en faisant des tests en ligne et des devoirs. La secrétaire gère l'espace d'affichage pour informer les étudiants des annonces administratives et peut aussi afficher les emplois du temps, les notes ...etc. L'administrateur gère la maintenance de la plateforme et aussi les accès et les droits des utilisateurs.

**Mots clés :** framework Django, MVT, Bootsrtrap 4, Scum, Agile, e-Learning, Application web,formation à distance